### **ÇAIS NEDERLANDS**

## **Cam éscope num érique**

Mini **DV** Video

**VP-D200(i)/D230(i)/ D250(i)/D270(i)**

## **Digitale videocamcorder**

**VP-D200(i)/D230(i)/** Mini **DV** Video **D250(i)/D270(i)**

- **AF Mise au point automatique**
- **CCD Système à transfert de charge**
- **LCD Écran à cristaux liquides**

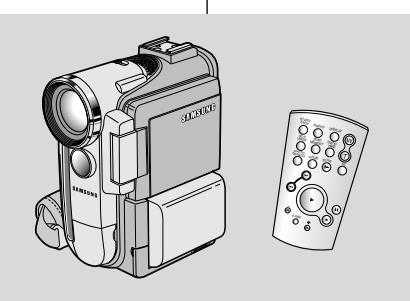

**AF Autofocus CCD Charge Coupled Device LCD Liquid Crystal Display**

### **Mode d'emploi**

Avant d'utiliser cet appareil, veuillez lire attentivement ce mode d'emploi et le conserver pour toute consultation ultérieure.

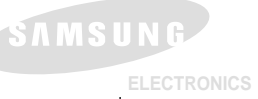

### **Gebruiksaanwijzing**

Lees voordat u de camcorder in gebruik neemt deze gebruiksaanwijzing zorgvuldig door en bewaar hem goed.

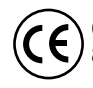

Ce produit est conforme aux directives européennes 89/336 CEE, 73/23 CEE, 93/68 EE.

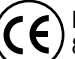

Dit product voldoet aan de volgende eisen: 89/336 CEE, 73/23 CEE, 93/68 CEE.

**AD68-00709F(01)**

## **FRAN**

### **ÇAIS NEDERLANDS**

## **Sommaire**

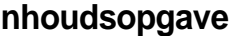

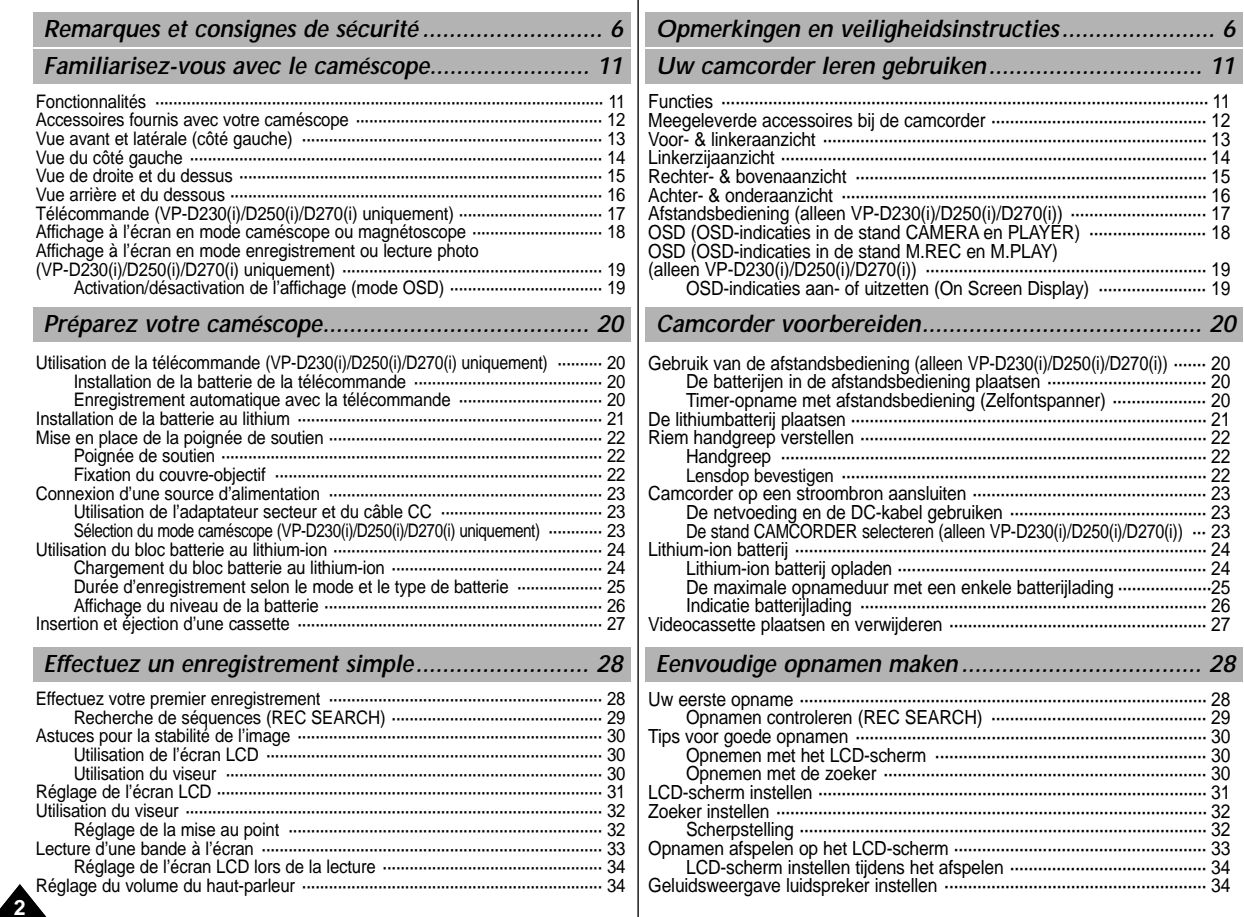

### **FRAN**

### **ÇAIS NEDERLANDS**

# Fonctions du mode menu ··················································································· 35 Liste des réglages ······················································································ 35

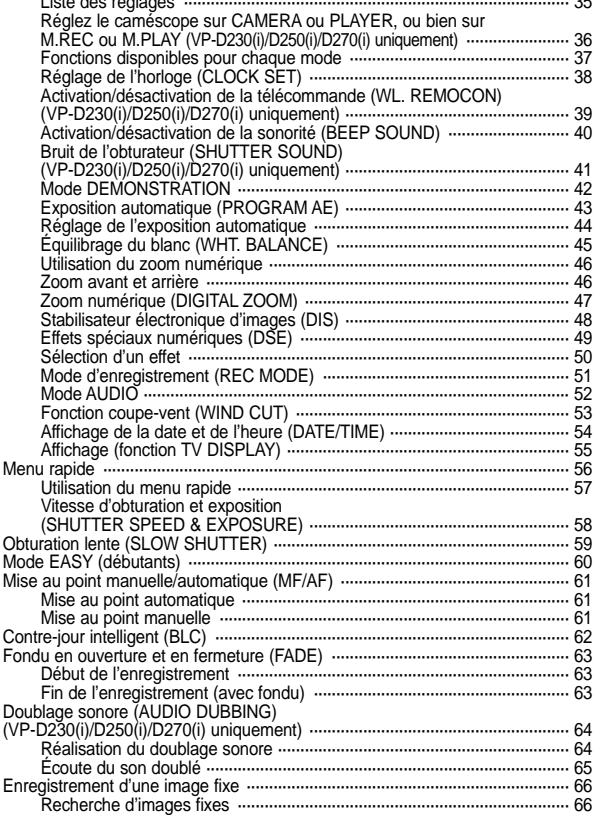

## **Sommaire Inhoudsopgave**

## *Perfectionnez vos enregistrements ........................... 35 Geavanceerde opnamefuncties................................. 35*

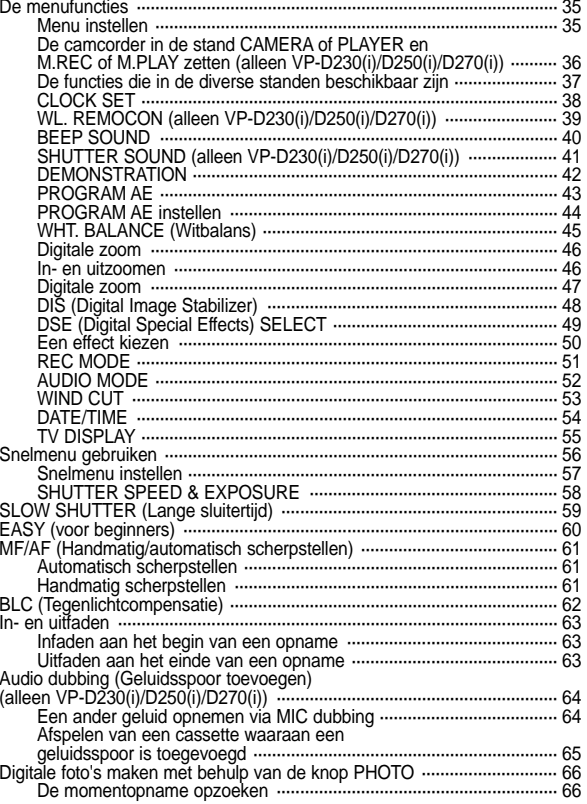

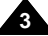

## **FRAN**

### **ÇAIS NEDERLANDS**

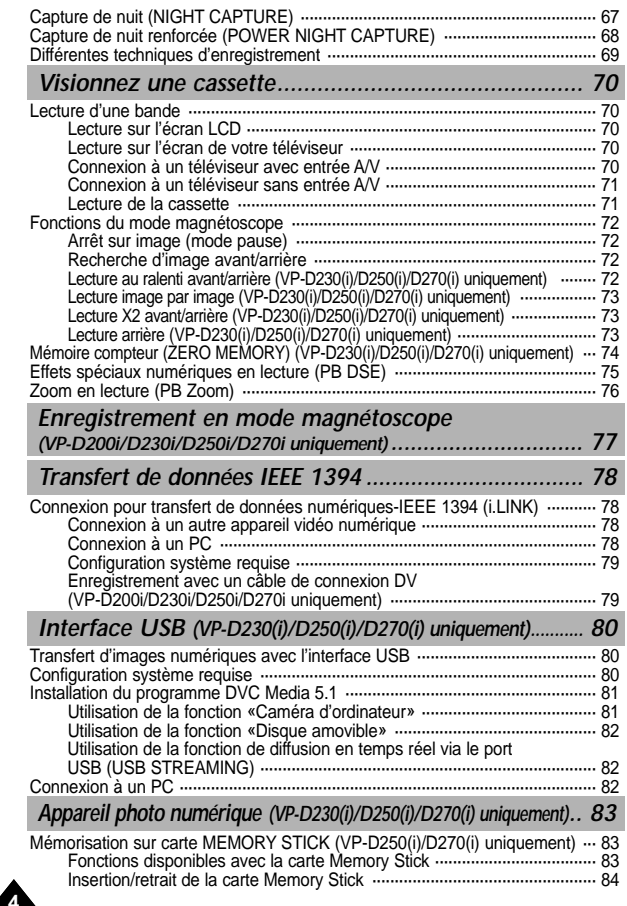

## **Sommaire Inhoudsopgave**

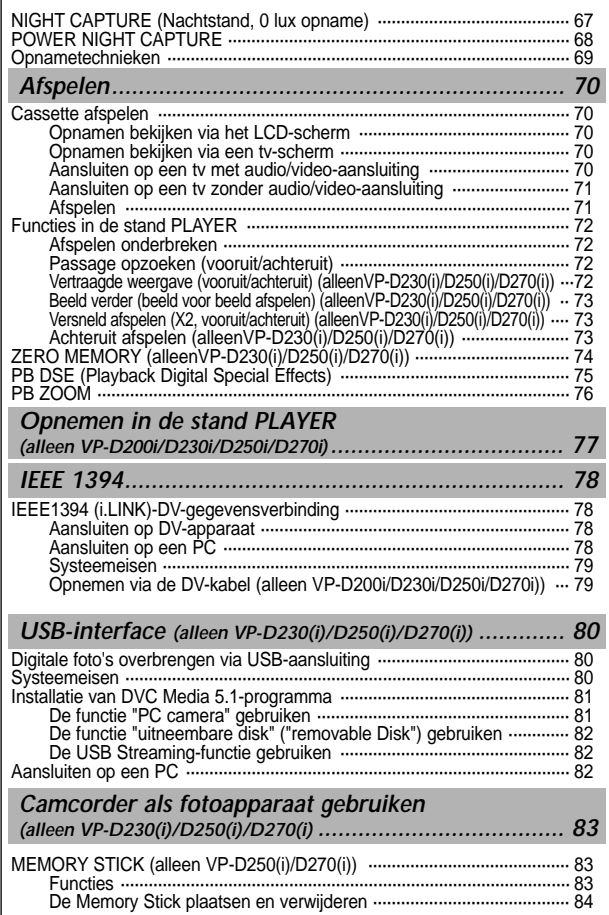

### **ÇAIS NEDERLANDS**

**5**

## **FRAN**

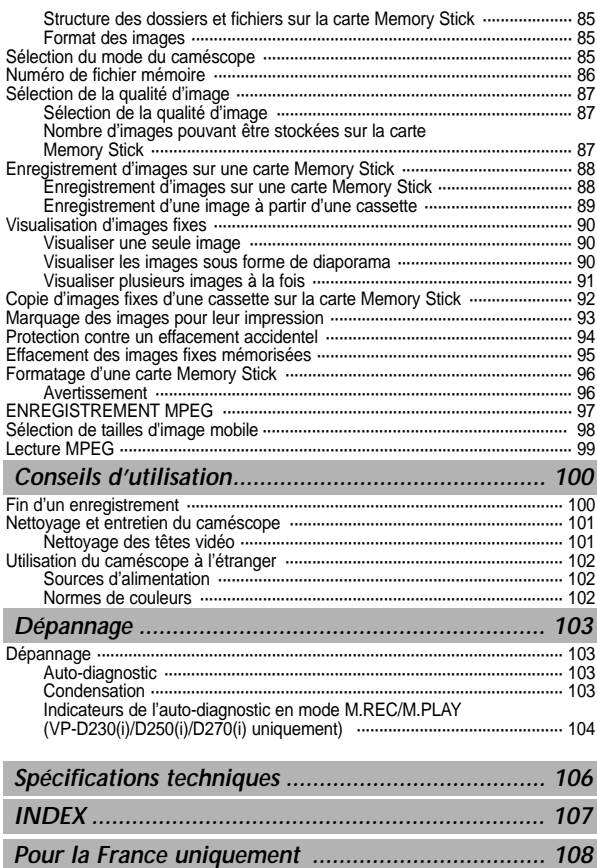

## **Sommaire Inhoudsopgave**

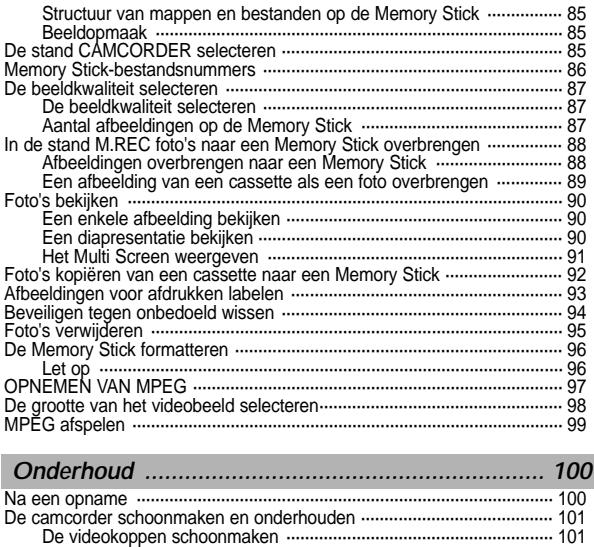

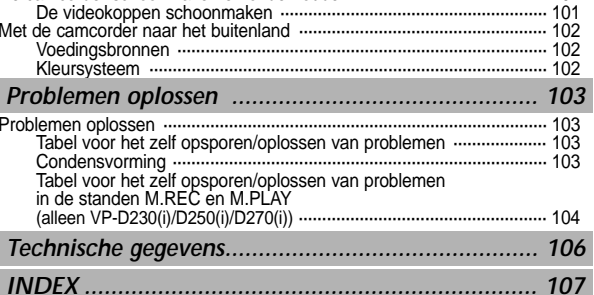

## **Remarques et consignes de s écurit**

### *Rotation de l'écran LCD*

Manipulez l'écran doucement lorsque vous le faites tourner. Une rotation intempestive peut endommager l'intérieur de la charnière qui relie l'écran LCD au corps de l'appareil.

- 1. Écran LCD fermé.
- 2. Enregistrement standard lors de l'utilisation de l'écran LCD.
	- Pour ouvrir l'écran LCD, posez votre doigt sur le bouton d'ouverture correspondant.
- 3. Enregistrement en regardant l'écran LCD d'en haut.
- 4. Enregistrement en regardant l'écran LCD de face.
- 5. Enregistrement avec l'écran LCD fermé.

**6**

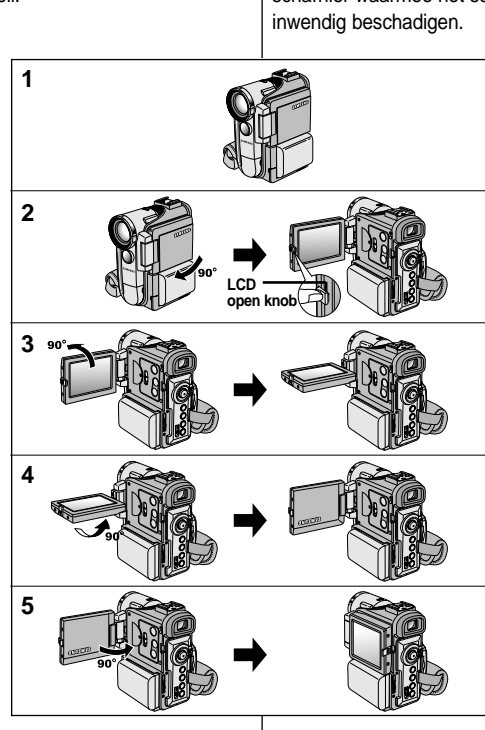

### **ÇAIS NEDERLANDS**

## **é Opmerkingen en veiligheidsinstructies**

### *Verstellen LCD-scherm*

Wees voorzichtig wanneer u het LCD-scherm verdraait (zie afbeelding). Wanneer u het scherm in een verkeerde richting duwt, kunt u het scharnier waarmee het scherm aan de camcorder is bevestigd,

- 1. LCD-scherm gesloten.
- 2. Normale opname met behulp van LCD-scherm.
	- Het LCD-scherm wordt geopend door met een vinger de knop LCD open aan te raken.
- 3. Opname terwijl u het LCD-scherm van bovenaf bekijkt.
- 4. Opname terwijl u het LCD-scherm van de voorkant bekijkt.
- 5. Opname met gesloten LCD-scherm.

## **Remarques et consignes de s écurit**

### *Droits d'auteur (VP-D200i/D230i/D250i/D270i uniquement)*

Les programmes de télévision, les bandes vidéo, les DVD, les films et tout autre support enregistré de ce type peuvent être protégés par des droits d'auteur.

Les copier sans autorisation peut aller à l'encontre des lois en vigueur dans votre pays.

### *Formation de condensation*

1. Un accroissement soudain de température peut entraîner la formation de condensation à l'intérieur de l'appareil.

### **Ce peut être le cas lorsque vous passez:**

- d'un extérieur froid à un intérieur chaud (en hiver, par exemple),
- d'un intérieur frais à un extérieur chaud (en été, par exemple).
- 2. Si la fonction de protection "DEW" **[45]** se déclenche, laissez l'appareil pendant deux heures dans un endroit sec et à température ambiante, le compartiment à cassette ouvert et sans le bloc batterie.

### *Caméscope*

- 1. N'exposez pas votre caméscope à des températures trop élevées (plus de 60°C), par exemple, en plein soleil ou dans une voiture garée au soleil.
- 2. Ne mouillez pas votre caméscope. Tenez-le à l'abri de toute humidité (pluie, eau de mer, etc.). Sinon, il risque d'être endommagé, entraînant parfois un dysfonctionnement irréparable de l'appareil.

## **é Opmerkingen en veiligheidsinstructies**

**ÇAIS NEDERLANDS**

### *COPYRIGHT (alleen VP-D200i/D230i/D250i/D270i)*

Televisieprogramma's, videocassettes, DVD-films, bioscoopfilms en soortgelijk materiaal kan auteursrechtelijk beschermd zijn. Het kopiëren van auteursrechtelijk beschermd materiaal is mogelijk strafbaar.

### *Condensvorming*

1. Als het plotseling te warm wordt, is het mogelijk dat er in de camcorder condensatie optreedt.

### **bijvoorbeeld:**

- Wanneer u de camcorder van een koude naar een warme ruimte verplaatst (bv. tijdens de winter van buiten naar binnen.)
- Als u in de zomer de camcorder van binnen mee naar buiten neemt.
- 2. Als de condenswaarschuwing (DEW) verschijnt, opent u het cassettecompartiment, verwijdert u de batterij en legt u de camcorder minimaal twee uur in een droge, warme ruimte.

### *CAMCORDER*

1. Stel de camcorder niet bloot aan hoge temperaturen (hoger dan 60°C).

Bijvoorbeeld in een auto die in de volle zon staat geparkeerd of direct zonlicht.

2. Laat de camcorder niet nat worden. Stel de camcorder niet bloot aan regen, zeewater en andere vloeistoffen.

Als de camcorder nat wordt, geraakt deze mogelijk beschadigd. Soms zijn storingen die optreden na blootstelling aan vloeistoffen onherstelbaar.

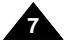

## **Remarques et consignes de s écurit**

### *Bloc batterie*

- Assurez-vous que le bloc batterie est chargé avant de filmer sans connexion au secteur.
- Pour prolonger la durée de votre batterie, gardez votre caméscope éteint lorsque vous ne l'utilisez pas.
- En mode CAMERA, si vous laissez votre appareil en veille pendant plus de cinq minutes sans vous en servir et avec une bande à l'intérieur, il s'éteint automatiquement pour éviter tout déchargement inutile de la batterie.
- Assurez-vous que le bloc batterie est parfaitement en place. Ne faites pas tomber le bloc batterie; vous risqueriez de l'endommager.
- Un bloc batterie neuf n'est jamais chargé. Avant de l'utiliser, vous devez le charger complètement.
- Si vous prévoyez de filmer longtemps, il est conseillé d'utiliser le viseur plutôt que l'écran LCD, car celui-ci consomme plus d'énergie.
- \* Lorsque la batterie ne fonctionne plus ou est hors d'usage, contactez votre revendeur le plus proche.

Les batteries doivent être traitées en tant que déchets chimiques.

### *Nettoyage des têtes vidéo*

 Pour garantir un enregistrement normal et obtenir des images claires, nettoyez régulièrement les têtes vidéo. L'apparition de parasites sur l'image ou l'affichage d'un écran vide

peut signifier que les têtes vidéo sont sales.

Dans ce cas, nettoyez-les avec la cassette de type sec prévue à cet effet.

 N'utilisez pas de cassette de type humide, car vous risqueriez d'endommager les têtes vidéo.

## **é Opmerkingen en veiligheidsinstructies**

### *Batterij*

 Laad de batterij helemaal op voordat u gaat opnemen.

**ÇAIS NEDERLANDS**

- Als u uw batterij wilt sparen, schakelt u de camcorder uit wanneer u deze niet gebruikt.
- Als uw camcorder in de stand CAMERA langer dan vijf minuten op STBY staat zonder te worden gebruikt, wordt deze automatisch uitgeschakeld om de batterij te sparen.
- Plaats de batterij stevig vast. De batterij geraakt mogelijk beschadigd wanneer u deze laat vallen. Een nieuwe batterij is niet opgeladen. Laad een nieuwe batterij helemaal op voordat u deze gebruikt. Gebruik de zoeker in plaats van het LCD-scherm wanneer u lange opnamen maakt, omdat het LCD-scherm meer van de batterij vergt. \* Wanneer de levensduur van de batterij ten einde is, neemt u contact op met uw plaatselijke dealer. De batterijen moeten worden weggegooid volgens de geldende richtlijnen voor chemisch afval. Reinig de videokoppen regelmatig, zodat u verzekerd bent van goede, heldere opnamen. Wanneer tijdens het afspelen mozaïekvormige beeldstoringen optreden of wanneer het scherm blauw is, duidt dat op verontreinigde videokoppen. Reinig in dat geval de videokoppen met een schoonmaakcassette (droog systeem). *De videokoppen schoonmaken*
	- Gebruik geen schoonmaakcassette van het natte type. Dit type cassette kan de videokopen mogelijk schaden.

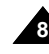

*Objectif*

## **Remarques et consignes de s écurit**

Si vous filmez en plein soleil, veillez à ne pas diriger l'objectif vers

La lumière solaire directe peut endommager l'intérieur du viseur. Soyez vigilant lorsque vous placez votre caméscope au soleil ou

transfert de charge (Charge Coupled Device).

## **ÇAIS NEDERLANDS**

### *De lens*

 Richt de cameralens niet rechtstreeks naar de zon wanneer u opnamen maakt. Direct zonlicht kan de CCD-beeldsensors beschadigen. le soleil. La lumière solaire directe peut endommager le système à

### *Elektronische zoeker*

1. Zorg ervoor dat de zoeker van de camcorder nooit naar de zon is gericht.

**é Opmerkingen en veiligheidsinstructies**

Direct zonlicht kan de binnenkant van de zoeker beschadigen. Leg de camcorder niet in de zon, bijvoorbeeld op een vensterbank.

### *Gebruik LCD-scherm tijdens opnemen en afspelen*

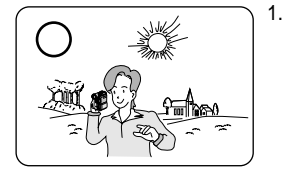

- 1. Het LCD-scherm is met de grootste precisie vervaardigd. Er kunnen echter ook kleine puntjes (rood, blauw of groen) op het LCD-scherm verschijnen. Deze puntjes zijn volkomen normaal en hebben geenszins invloed op de opgenomen beelden.
- 2. In fel zonlicht kan het LCD-scherm moeilijk af te lezen zijn. Gebruik in dat geval de zoeker.
- 3. Direct zonlicht kan het LCD-scherm beschadigen.

### *De handriem*

- Pas de handriem aan zodat u stabiele beelden kunt filmen.
- Wanneer de handgreep te strak is afgesteld. past uw hand er niet goed in. Als u dat toch probeert, kunt u de handgreep beschadigen.

1. L'écran a été conçu à l'aide d'une technologie de haute précision. Cependant, de minuscules points (rouges, bleus ou verts) peuvent apparaître de façon constante sur l'écran LCD. *Enregistrement ou lecture avec l'écran LCD*

1. N'orientez pas le viseur vers le soleil.

près d'une fenêtre.

*Viseur électronique*

Ces points sont normaux et

<sup>n</sup>'affectent aucunement l'image enregistrée.

- 2. Lorsque vous utilisez l'écran LCD à la lumière directe du soleil. la visualisation à l'écran peut s'avérer difficile. Dans ce cas, nous vous recommandons d'utiliser le viseur.
- 3. La lumière directe peut endommager l'écran LCD.

## *Poignée de soutien*

- Pour une meilleure qualité de prise de vue, il est important de bien ajuster la poignée de soutien.
- - Ne forcez pas pour insérer votre main dans la poignée, car vous risqueriez de l'endommager.

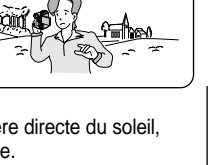

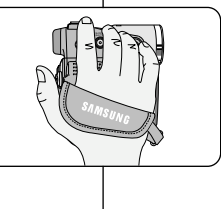

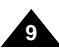

## **Remarques et consignes de s écurit**

### *Précautions d'emploi de la batterie au lithium*

- 1. La batterie au lithium sert à sauvegarder la date et l'heure, les titres et les réglages prédéfinis, en l'absence du bloc batterie ou de l'adaptateur secteur.
- 2. La longévité de la batterie au lithium est d'environ six mois à compter de sa mise en fonctionnement et dans des conditions normales d'utilisation.
- 3. Lorsque la batterie au lithium s'affaiblit ou est déchargée, l'affichage de la date et de l'heure indique "---" lorsque vous activez l'option DATE/TIME.

Dans ce cas, remplacez-la par une nouvelle de type CR2025.

4. Il existe un risque d'explosion si la batterie n'est pas remplacée par un modèle approprié.

Utilisez exclusivement une batterie équivalente ou de même type.

**Attention: maintenez la BATTERIE AU LITHIUM hors de portée des enfants. Si la batterie venait à être avalée, consultez un médecin immédiatement.**

## **é Opmerkingen en veiligheidsinstructies**

**ÇAIS NEDERLANDS**

### *Voorzorgsmaatregelen voor de lithiumbatterij*

- 1. De lithiumbatterij zorgt ervoor dat de datum en tijd worden opgeslagen. zelfs als de batterij of de netvoeding verwijderd worden.
- 2. De lithiumbatterij van de camcorder gaat bij normaal gebruik ongeveer een half jaar mee, gerekend vanaf het moment dat de batterij geplaatst is.
- 3. Als de lithiumbatterij bijna leeg is, de indicator voor datum/tijd geeft "---" weer wanneer u DATE/TIME in de stand ON zet. Vervang in dat geval de batterij door een nieuwe (type CR2025).
- 4. Als de batterij verkeerd werd geplaatst, is er gevaar voor ontploffing. Gebruik hetzelfde batterijtype of een gelijkwaardige batterij als u een andere batterij wilt plaatsen.

### **Waarschuwing: Houd LITHIUMBATTERIJEN buiten het bereik van kinderen. Als de batterij wordt doorgeslikt, moet u onmiddellijk een arts raadplegen.**

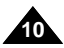

## **Familiarisez-vous avec le cam**

### *Fonctionnalités*

- **• Transfert de données numériques avec le port IEEE 1394** Le port haute vitesse IEEE 1394 de type i.LINK ™ (i.LINK est un protocole de transfert de données série et système d'interconnexion) vous permet de transférer des images mobiles et fixes vers un PC, où vous pourrez les modifier à loisir.
- **• Transfert d'images numériques avec l'interface USB (VP-D230(i)/D250(i)/D270(i) uniquement)**

Vous pouvez transférer des images vers un PC à l'aide de l'interface USB sans carte supplémentaire.

**•PHOTO**

La fonction PHOTO vous permet de capturer une image fixe pendant environ 6 secondes sur la bande vidéo, et ce, en mode caméscope (CAMERA).

**• Zoom numérique 800x**

La fonction Zoom vous permet de vous rapprocher du sujet filmé sans avoir à vous déplacer.

- **• Écran LCD TFT couleur (LCD = écran à cristaux liquides)** L'écran LCD TFT couleur à haute résolution offre une image nette et permet de filmer dans une position stable et confortable.
- **• Stabilisateur électronique d'images (DIS)** La fonction DIS rétablit la stabilité des images lorsque le tremblement de la main provoque des vibrations désagréables, surtout en mode zoom avant.
- **•Effets numériques divers**

L'ajout de différents effets spéciaux vous permet de donner un côté spectaculaire à vos films.

**• Contre-jour (BLC)**

Lorsque vous filmez un sujet devant une source lumineuse ou devant un fond clair, utilisez la fonction BLC pour effectuer un contre-jour intelligent.

- **• Exposition automatique (Program AE)** La fonction Program AE vous permet d'adapter la vitesse d'obturation et le diaphragme selon la scène à filmer.
- **• Capture de nuit**

La fonction NIGHT CAPTURE vous permet de filmer un sujet dans un endroit à faible luminosité.

- **• Appareil photo numérique (VP-D230(i)/D250(i)/D270(i) uniquement)**
	- La carte Memory Stick vous permet d'enregistrer et de lire des images fixes standard.
	- Vous pouvez transférer des images fixes standard sur la carte Memory Stick de votre PC à l'aide de l'interface USB.
- **•MPEG REC (VP-D230(i)/D250(i)/D270(i) uniquement)**

## **éscope Uw camcorder leren gebruiken**

### *Functies*

**• Overdracht van digitale gegevens met IEEE1394** IEEE 1394 (i.LINK ™ : i.LINK is een protocol voor seriële gegevensoverdracht en koppeling van DV (Digitale Video) gegevens via een snelle gegevensdoorvoerpoort, waardoor bewegende en stilstaande beelden overgebracht kunnen worden naar een PC. Op de PC kunt u deze beelden bewerken.

**ÇAIS NEDERLANDS**

- **• USB-interface voor de overdracht van digitale beelden en gegevens (alleen VP-D230(i)/D250(i)/D270(i))** U kunt afbeeldingen overbrengen naar een pc via de USB-interface
	- zonder gebruik te hoeven maken van een extra kaart.
- **•PHOTO**

**•**

Met deze functie kunt u een stilstaand voorwerp gedurende korte tijd filmen in de stand CAMERA.

- **• 800x digitale zoom** Met deze functie kunt u een afbeelding tot 800 maal vergroten.
	- **TFT-kleurenscherm** Met het hoge resolutie TFT-kleurenscherm kunt u uw opnamen onmiddellijk bekijken. Bovendien zijn de beelden scherp.
- **•Digital Image Stabilizer (DIS)**

Met de functie DIS compenseert u kleine trillingen die worden veroorzaakt door uw hand, zodat u stabielere beelden kunt filmen, vooral wanneer u een hoge vergroting hanteert.

**•Digitale effecten**

Met de functie DSE (Digital Special Effects) kunt u uw films een bijzondere look geven door een heleboel speciale effecten te gebruiken.

**•Tegenlichtcompensatie (BLC )**

De functie BLC zorgt ervoor dat de lichtere achtergrond tijdens de opname wordt gecompenseerd.

- **• Automatische belichtingsprogramma's (AE)**  Met de AE-belichtingsprogramma's kunt u de sluitertijd en de lensopening (diafragma) aanpassen aan de op te nemen scène.
- **•NIGHT CAPTURE**

Met de functie NIGHT CAPTURE kunt u in donkere ruimten opnamen maken.

- **• Camcorder als fotoapparaat gebruiken (alleen VP-D230(i)/D250(i)/D270(i))**
	- Met de Memory Stick, kunt u gemakkelijk standaardfoto's opslaan en weergeven.
	- U kunt standaardfoto's op de Memory Stick overbrengen naar uw PC met behulp van de USB-interface.
- **•MPEG REC (alleen VP-D230(i)/D250(i)/D270(i))**

Met de functie MPEG REC kunt u camerabeelden op de Memory Stick. opslaan. La fonction MPEG REC permet d'enregistrer les données du caméscope | Met de functie MPEG REC kunt u camerabeelden op de Memory Stick **(11**<br>sur une carte Memory Stick.

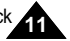

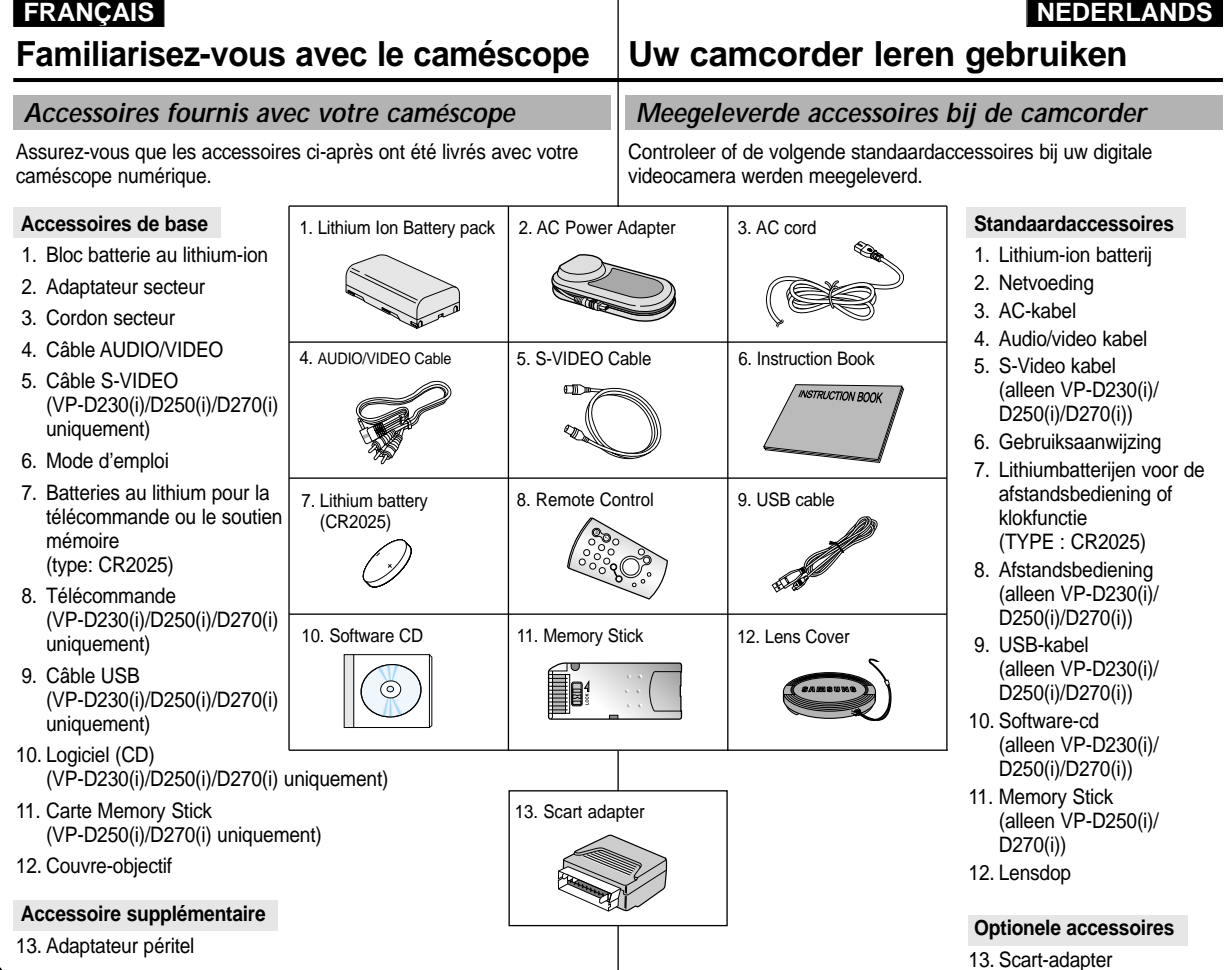

## **12**

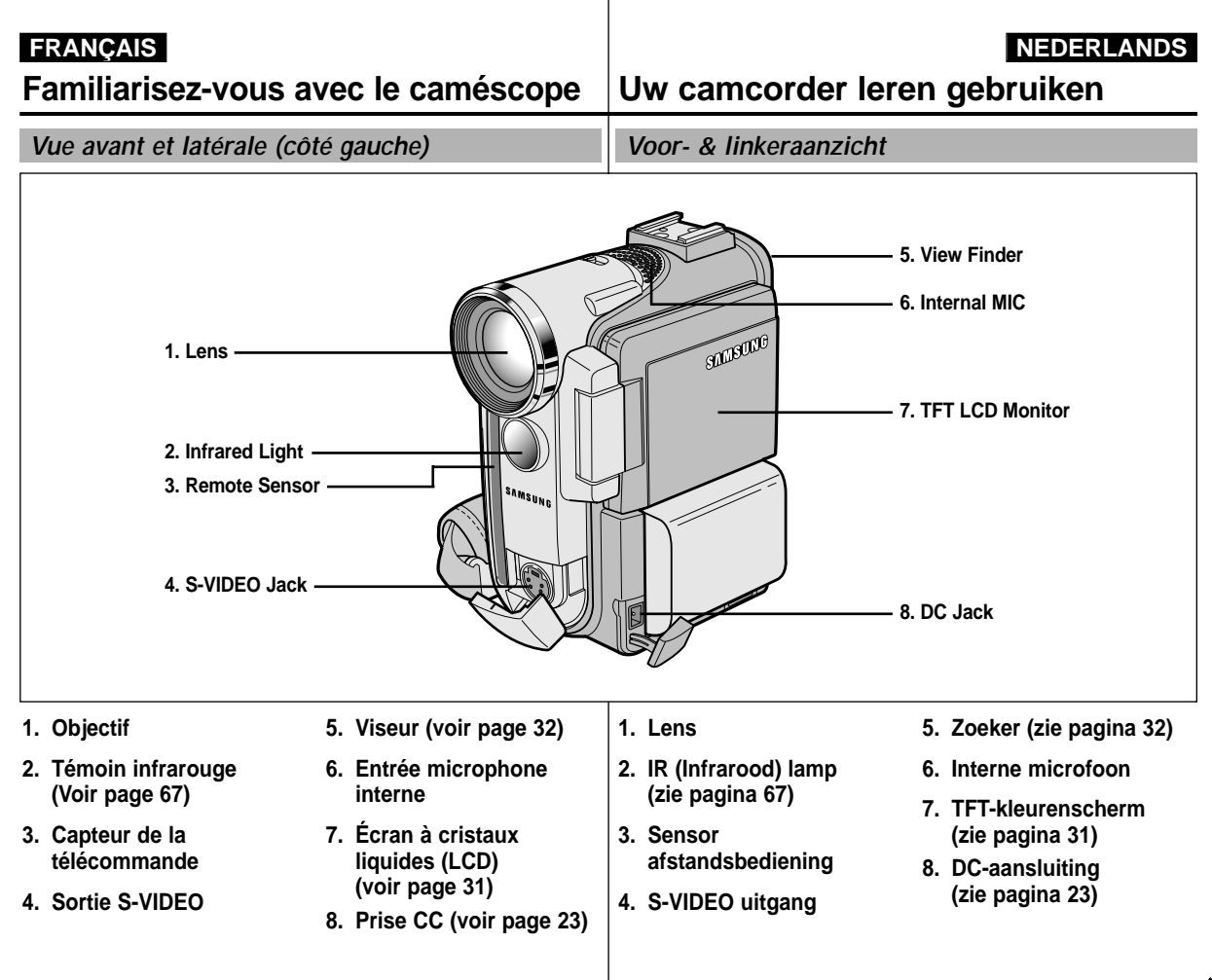

**13**

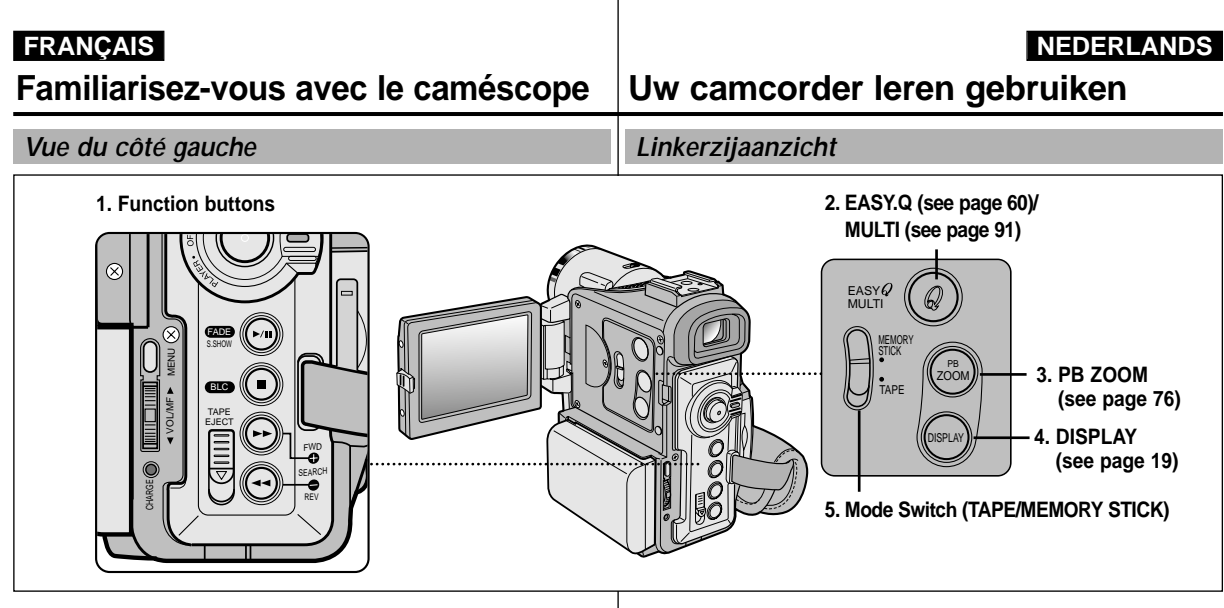

**1. Touches de fonction**

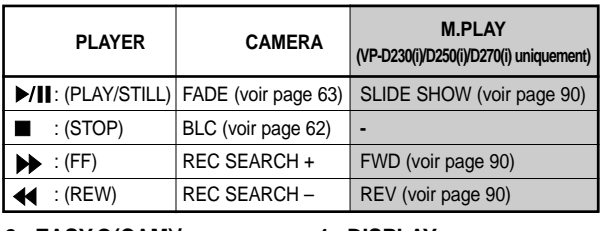

- **2. EASY.Q(CAM)/ MULTI(M.PLAY) (VP-D230(i)/D250(i)/ D270(i) uniquement)**
- **4. DISPLAY**
- **5. Sélecteur de mode (TAPE/MEMORY STICK) (VP-D230(i)/D250(i)/ D270(i) uniquement)**

### **1 . Functietoetsen**

**(alleen VP-D230(i)/ D250(i)/D270(i))**

**3. PB ZOOM**

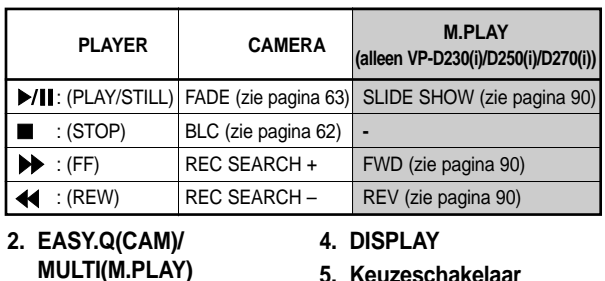

**5. Keuzeschakelaar (TAPE/MEMORY STICK) (alleen VP-D230(i)/ D250(i)/D270(i))**

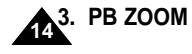

## **Familiarisez-vous avec le cam**

## **éscope Uw camcorder leren gebruiken**

**ÇAIS NEDERLANDS**

*Vue de droite et du dessus*

*Rechter- & bovenaanzicht*

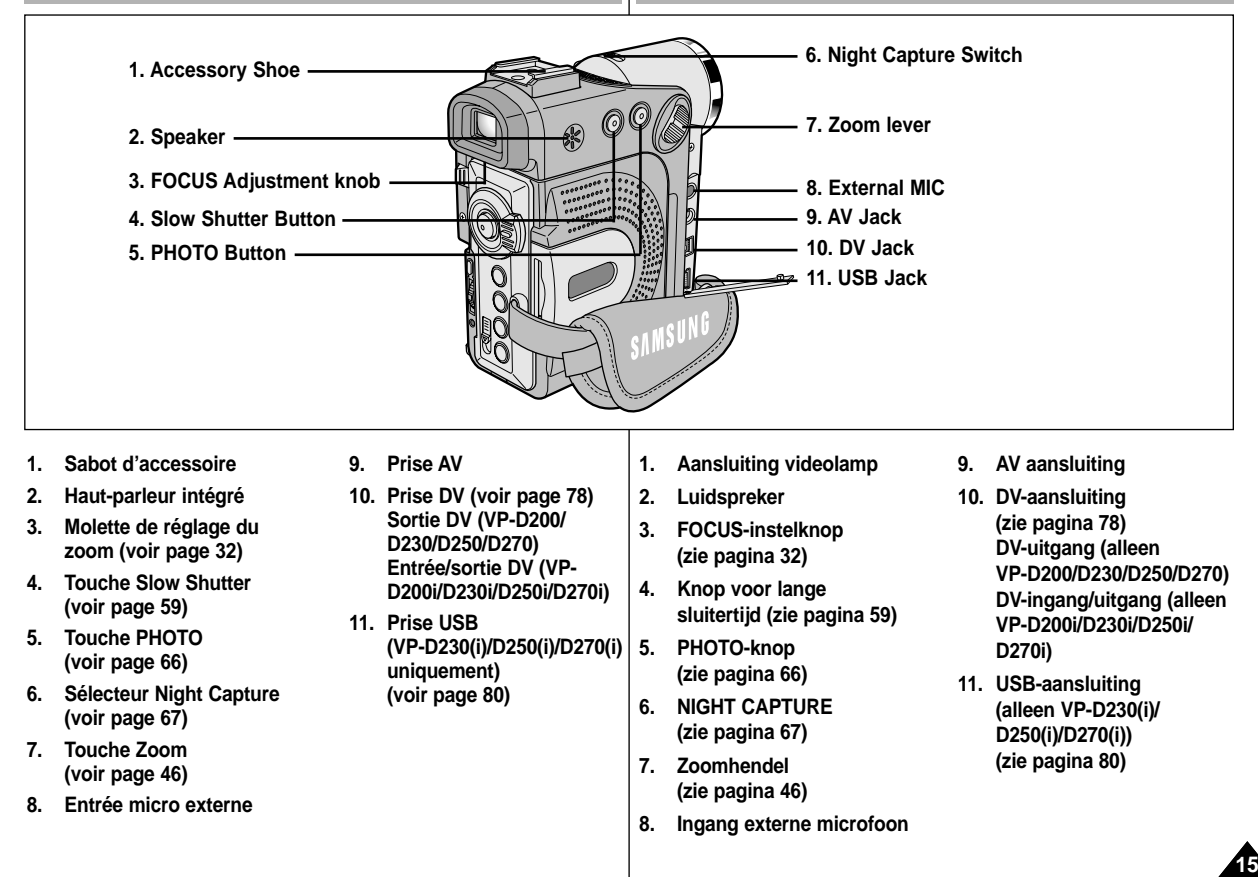

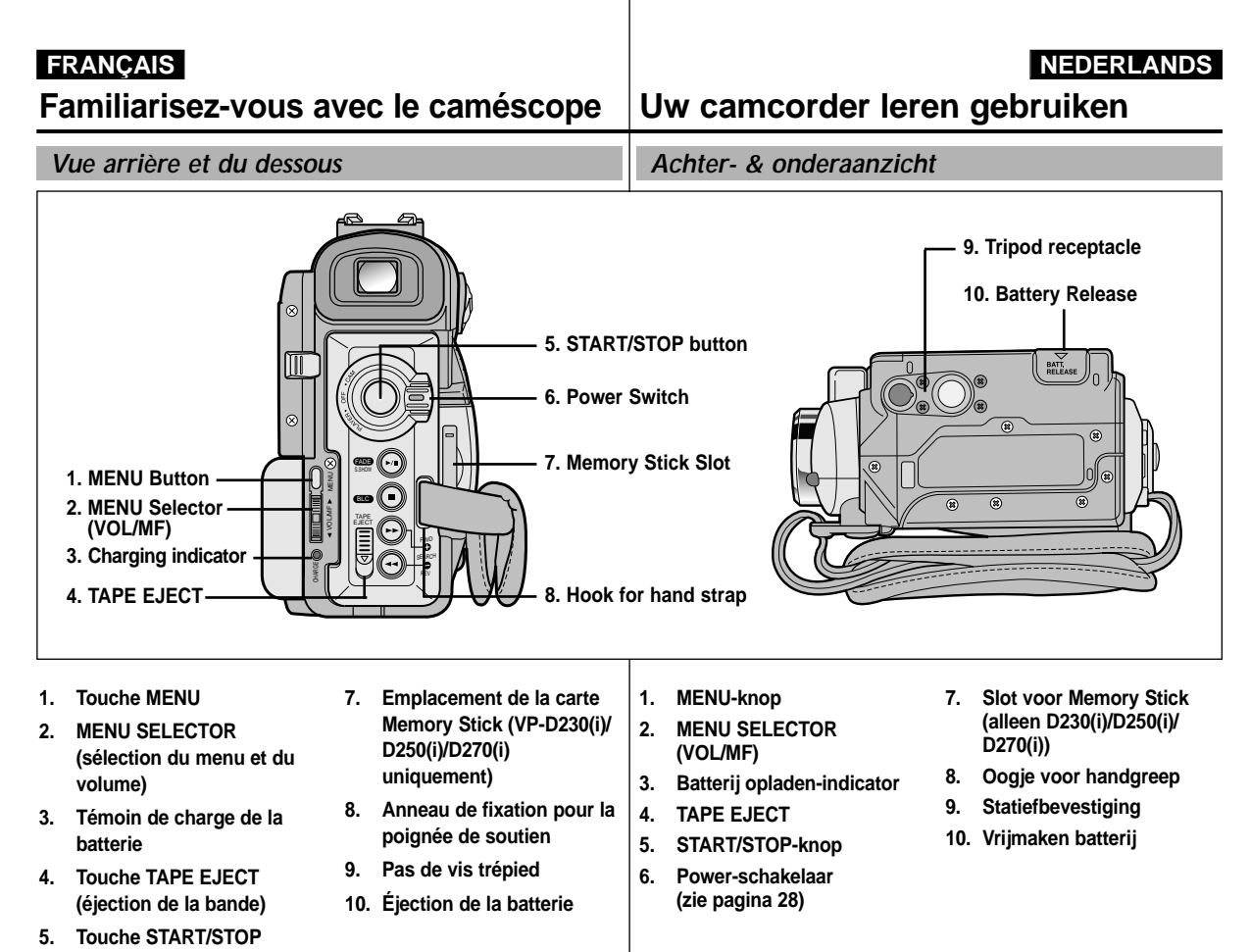

**(marche/arrêt) 6. Commutateur** 

**16**

**(voir page 28)**

## **Familiarisez-vous avec le cam**

*Télécommande (VP-D230(i)/D250(i)/D270(i) uniquement)*

**éscope Uw camcorder leren gebruiken**

*Afstandsbediening (alleen VP-D230(i)/D250(i)/D270(i))*

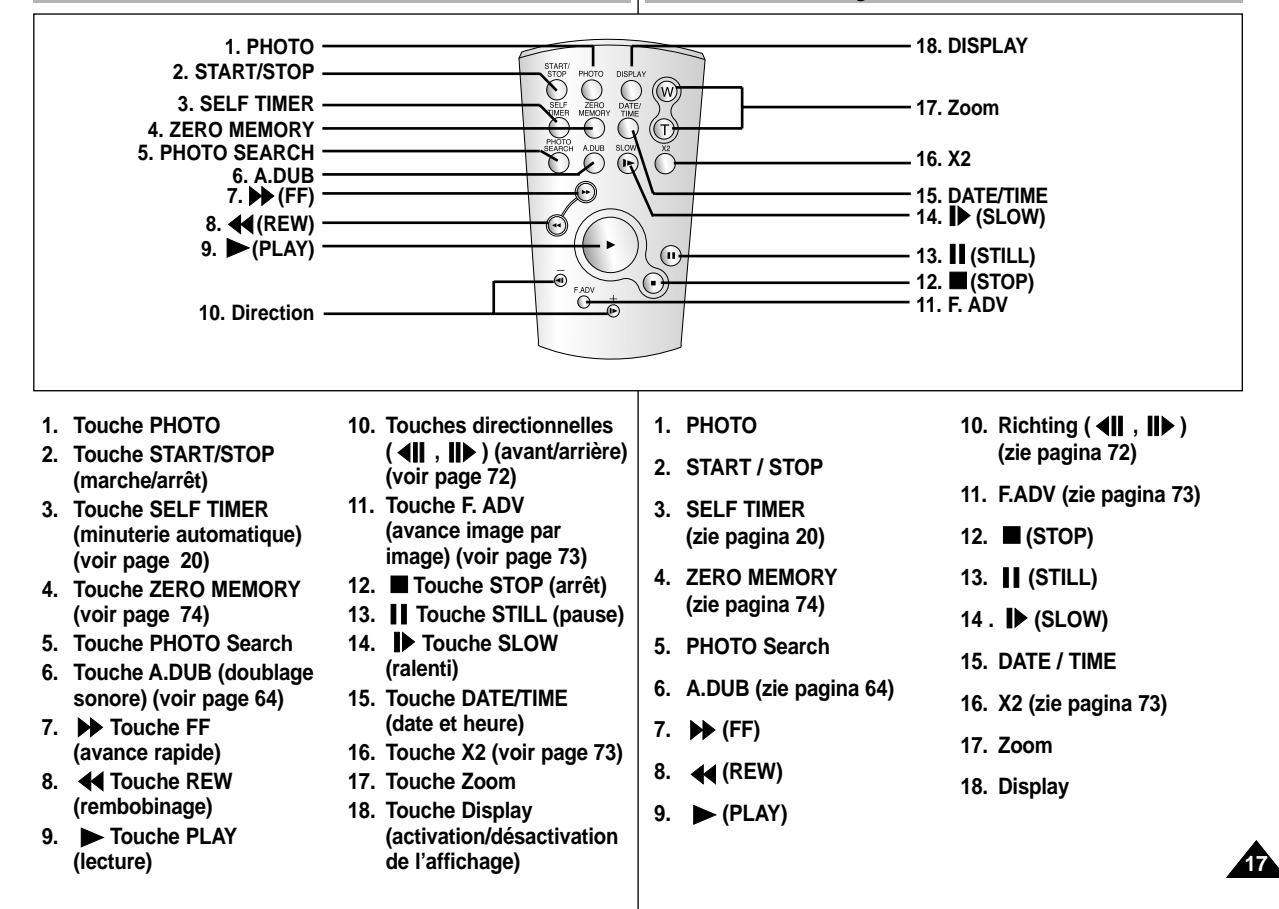

### **FRANÇAIS**

## **Familiarisez-vous avec le cam**

*Affichage à l'écran en mode caméscope ou magnétoscope*

- **1. Niveau de la batterie (voir page 26)**
- **2. Mode EASY (voir page 60)**
- **3. Mode DSE (effet spécial numérique sélectionné) (voir page 49)**
- **4. Program AE (activation/désactivation du mode d'exposition automatique sélectionné) (voir page 43)**
- **5. Mode d'équilibrage du blanc choisi (voir page 45)**
- **6. BLC (contre-jour intelligent) (voir page 62)**
- **7. Mise au point manuelle (voir page 61) 8. Vitesse d'obturation et exposition**
- **(voir page 58)**
- **9. Position du zoom (voir page 46)**
- **10. Mode capture de nuit (voir page 67) 11. Date et heure (voir page 54)**
- **12. USB**
- **(VP-D230(i)/D250(i)/D270(i) uniquement) 13. Mode Télécommande**
- **(VP-D230(i)/D250(i)/D270(i) uniquement)**
- **14. Fonction coupe-vent (voir page 53)**
- **15. Mode Audio (voir page 52)**
- **16. Mémoire compteur (VP-D230(i)/D250(i)/D270(i) uniquement) (voir page 74)**
- **17. Temps restant sur la bande (en minutes)**
- **18 . Compteur de bande**
- **19. Mode de fonctionnement**
- **20. Vitesse d'enregistrement sélectionnée**
- **21. Mode PHOTO**
- **22. Vitesse d'enregistrement sélectionnée et minuterie (VP-D230(i)/D250(i)/D270(i) uniquement) (voir page 20)**
- **23. DIS (stabilisateur électronique d'images) (voir page 48)**
- **24. Contrôle du volume (voir page 34)**
- **25. Canal de lecture audio**
- **26. DV IN (mode de réception des données DV) (VP-D200i/D230i/D250i/D270i uniquement) (voir page 79)**
- **27. Contrôle de la condensation (voir page 7)**
- **28. Ligne de message**
- **29. PB DSE (effets spéciaux numériques en lecture) (voir page 75)**
- **30. PB Zoom (voir page 76)**
- **131.** POWER NIGHT CAPTURE (capture de nuit renforcée) (voir page 68) 31. POWER NIGHT CAPTURE (zie pagina 68) **31. POWER NIGHT CAPTURE (capture de nuit renforcée) (voir page 68)**

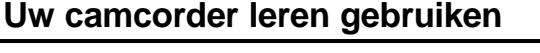

### *OSD (OSD-indicaties in de stand CAM en PLAYER)*

### *OSD in CAM mode*

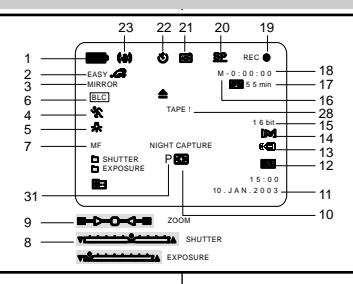

### *OSD in PLAYER mode*

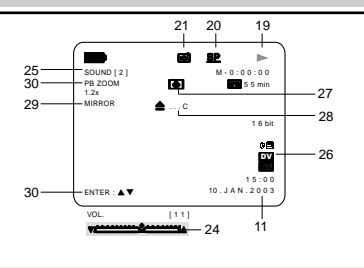

- **1. Batterijlading (zie pagina 26)**
	- **2. Easy (zie pagina 60)**
- **3. DSE (Digital Special Effects) (zie pagina 49)**
- **4. Program AE (zie pagina 43)**
- **5. Witbalans (zie pagina 45)**
- **6. BLC (Back Light Compensation) (zie pagina 62)**
- **7. Handmatig scherpstellen (zie pagina 61)**
- **8. Sluitertijd en belichting (zie pagina 58)**
- **9. Zoomstand (zie pagina 46)**
- **10. NIGHT CAPTURE (zie pagina 67)**
- **11. Datum/tijd (zie pagina 54)**
- **12. USB (alleen VP-D230(i)/D250(i)/D270(i))**
- **13. WL. REMOTE (alleen VP-D230(i)/ D250(i)/D270(i))**
- **14. Windfilter (zie pagina 53)**
- **15. Geluidsinstellingen (zie pagina 52)**
- **16. Zero memory-indicator (alleen VP-D230(i)/ D250(i)/D270(i)) (zie pagina 74)**
- **17. Resterende opnametijd op cassette (in minuten)**
- **18. Bandteller**
- **19. Huidige stand**
- **20. Opnamesnelheid**
- **21. PHOTO**
- **22. Timer voor automatisch opnemen en wachten (alleen VP-D230(i)/D250(i)/D270(i)) (zie pagina 20)**
- **23. DIS (zie pagina 48)**
- **24. Volume regelen (zie pagina 34)**
- **25. Audioweergavekanaal**
- **26. DV IN(Stand DV-gegevensoverdracht) (alleen VP-D200i/D230i/D250i/D270i) (zie pagina 79)**
- **27. DEW (zie pagina 7)**
- **28. Berichtregel**
- **29. PB DSE (zie pagina 75)**
- **30. PB ZOOM/ENTER (zie pagina 76)**
- 

### **ÇAIS NEDERLANDS**

## **Familiarisez-vous avec le cam**

## **éscope Uw camcorder leren gebruiken**

### *Affichage à l'écran en mode enregistrement ou lecture photo (VP-D230(i)/D250(i)/D270(i) uniquement)*

### **A. Numéro de dossier-numéro de fichier (voir page 85)**

- **B. Compteur d'images**
	- Image affichée/nombre total d'images pouvant être enregistrées.
- **C. Indicateur de carte mémoire (MEMORY STICK)**
- **D. Indicateur d'enregistrement et de chargement d'images**
- **E. Qualité Touche**
- **F. Indicateur de protection contre l'effacement (voir page 94)**
- **G. Marque DPOF (voir page 93)**
- **H. Indicateur de diaporama**
- **I. TAILLE D'ÉCRAN MPEG4**

### **Activation/désactivation de l'affichage (mode OSD)**

- **• Activation/désactivation de l'affichage** Appuyez sur la touche DISPLAY à gauche du panneau de commandes.
	- Chaque fois que vous appuyez sur la touche, vous activez et désactivez le mode OSD.
	- Lorsque vous désactivez l'affichage : **En mode caméscope:** les modes STBY (veille), REC (enregistrement) et EASY.Q s'affichent à l'écran même si le mode OSD est désactivé. L'affichage clignote pendant 3 secondes à l'écran, puis disparaît.

**En mode magnétoscope:** lorsque vous appuyez sur une touche de fonction, la fonction activée <sup>s</sup>'affiche 3 secondes à l'écran, puis disparaît.

- **• Affichage de la date et de l'heure**
	- La date et l'heure s'affichent indépendamment de l'état du mode OSD.
	- Pour faire apparaître ou disparaître la date et l'heure, sélectionnez le menu DATE/TIME du panneau de commandes (voir page 54).
	- Vous pouvez également utiliser le menu rapide (voir page 56). (uniquement en mode caméscope et enregistrement photo) **<sup>19</sup>**

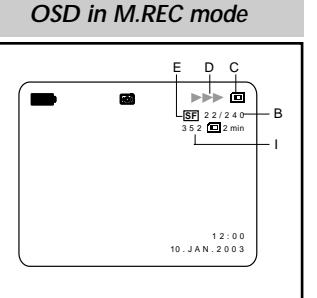

### *OSD in M.PLAY mode*

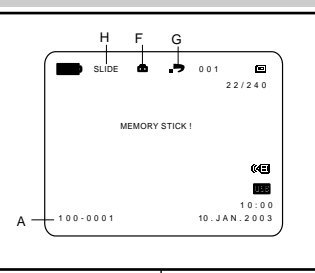

### *OSD (OSD-indicaties in de stand M.REC/M.PLAY) (alleen VP-D230(i)/D250(i)/D270(i))*

- **A. Mapnummer-bestandsnummer (zie pagina 85)**
- **B. Teller beelden**
	- Huidig beeld/Totaal aantal opgenomen beelden.

**ÇAIS NEDERLANDS**

- **C. Kaart-indicator (MEMORY STICK)**
- **D. Indicator voor opnemen en laden**
- **E. Kwaliteit**
- **F. Indicator ERASE PROTECTION (zie pagina 94)**
- **G. Print Mark (zie pagina 93)**
- **H. SLIDE SHOW**
- **I. MPEG4 BEELDGROOTTE**

### **OSD-indicaties aan- of uitzetten (On Screen Display)**

- **OSD-indicaties aan- of uitzetten** Druk op de knop DISPLAY links op het bedieningspaneel.
	- Steeds als de knop wordt ingedrukt, wordt de volgende OSD-functie in- of uitgeschakeld.
- Als u de OSD-indicaties uitzet,

**In de stand CAM**: STBY, REC, EASY.Q worden altijd weergegeven, ook als u de OSD-indicaties hebt uitgeschakeld.

De invoer wordt 3 seconden weergegeven en daarna uitgeschakeld.

**In de stand PLAYER**: Als u op een willekeurige functieknop drukt, wordt de functie 3 seconden op het scherm getoond en daarna uitgeschakeld.

- **Datum en tijd aan- of uitzetten**
	- Weergaven van datum en tijd wordt door het aan- of uitzetten van de OSD-indicaties (DISPLAY) niet beïnvloed.
	- De weergaven van datum en/of tijd stelt u in bij het menu-onderdeel DATE/TIME. (zie pagina 54)
	- Voor het in- en uitschakelen van de datum en tijd kunt u ook het snelmenu gebruiken. (zie pagina 56) (alleen in CAM/M.REC)

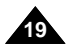

## **Pr éparez votre cam**

### *Utilisation de la télécommande (VP-D230(i)/D250(i)/D270(i) uniquement)*

### **Installation de la batterie de la télécommande**

- ✤ Vous devez insérer ou remplacer la batterie au lithium :
	- lors de l'achat du caméscope,
	- quand la télécommande ne fonctionne pas.
- ✤ Insérez la batterie au lithium (CR2025) en respectant la polarité + et –.
- ✤ Veillez à ne pas inverser la polarité de la batterie.

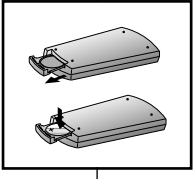

### **Enregistrement automatique avec la télécommande**

La fonction de minuterie automatique sur la télécommande vous permet de démarrer automatiquement l'enregistrement au bout de 10 secondes.

- 1. Réglez le caméscope sur CAM (mode caméscope).
- 2. Appuyez sur la touche SELF TIMER jusqu'à ce que l'indication souhaitée s'affiche dans le viseur.
- 3. Appuyez sur la touche START/STOP pour démarrer la minuterie.
	- La minuterie automatique entame un décompte de 10 secondes en émettant un bip.
	- À la dernière seconde du décompte, le bip s'accélère, puis l'enregistrement démarre automatiquement.
	- - Pour désactiver la fonction de minuterie automatique avant l'enregistrement, appuyez sur la touche SELF TIMER.
- 4. Appuyez de nouveau sur START/STOP pour arrêter l'enregistrement.

## **éscope Camcorder voorbereiden**

### *Gebruik van de afstandsbediening (alleen VP-D230(i)/D250(i)/D270(i))*

### **De batterijen in de afstandsbediening plaatsen**

- ✤ U moet de lithiumbatterijen in de afstandsbediening plaatsen of ze vervangen wanneer :
	- u de camcorder voor het eerst in gebruik neemt.

**ÇAIS NEDERLANDS**

- de afstandsbediening niet meer goed functioneert.
- ✤ Plaats de batterijen correct in de afstandbediening, let op de plus- en mintekens.
- $\text{ }$  Let op dat u de + en pool niet verwisselt.

### **Timer-opname met afstandsbediening (zelfontspanner)**

Als u de timer voor automatische opname op de afstandsbediening gebruikt, start de opname na 10 seconden automatisch.

- 1. Zet de camcorder in de stand CAM.
- 2. Druk op de SELF TIMER-knop tot de gewenste indicatie in de zoeker of op het LCD-scherm verschijnt.
- 3. Druk op de START/STOP-knop om de timer te starten.
	- - De zelfontspanner telt af van 10. Bij elke seconde hoort u een piepje.
	- - Bij de laatste seconde klinkt het piepje sneller, waarna de opname automatisch begint.
	- Als u de zelfontspanner wilt uitschakelen, drukt u op de SELF TIMER-knop.
- 4. Druk nogmaals op de START/STOP-knop als u wilt stoppen met opnemen.

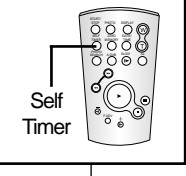

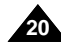

## **Pr éparez votre cam**

### *Installation de la batterie au lithium*

- ✤ La batterie au lithium sert à mémoriser la date et l'heure, ainsi que les titres et les réglages prédéfinis, en l'absence du bloc batterie ou de l'adaptateur secteur.
- ✤ La longévité de la batterie au lithium est d'environ six mois à compter de sa mise en place et dans des conditions normales d'utilisation.
- ✤ Lorsque la batterie au lithium s'affaiblit ou est déchargée, l'affichage de la date et de l'heure indique "---" lorsque vous activez le mode DATE/TIME.

Dans ce cas, remplacez-la par une batterie de type CR2025.

- 1. Ouvrir le couvercle de protection de la batterie lithium-ion
- 2. Positionner la batterie lithium-ion dans le réceptacle, en mettant la face positive  $(\oplus)$  vers l'extérieur.
- 3. Refermez le couvercle.

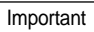

Important La batterie doit être correctement positionnée.

**Attention: maintenez la BATTERIE AU LITHIUM hors de portée des enfants.** 

**Si la batterie venait à être avalée, consultez un médecin immédiatement.**

voorgeprogrammeerde instellingen worden opgeslagen, zelfs als de batterij of de netvoeding verwijderd worden.

**éscope Camcorder voorbereiden**

*De lithiumbatterij plaatsen*

✤ De lithiumbatterij van de camcorder gaat bij normaal gebruik ongeveer een half jaar mee, gerekend vanaf het moment dat de batterij geplaatst is.

✤ De lithiumbatterij zorgt ervoor dat de datum en tijd en de

- ✤ Als de lithiumbatterij bijna leeg is, geeft de indicator voor datum en tijd "---" weer wanneer u DATE/TIME in de stand ON zet. In dat geval moet u de lithiumbatterij vervangen door een nieuwe batterij, type CR2025.
	- 1. Open het klepje voor de lithiumbatterij op de camcorder.
	- 2. Plaats de lithiumbatterij in de houder, met de  $\oplus$  pool naar buiten gericht.
	- 3. Sluit het klepje van de lithiumbatterij.

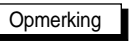

Opmerking **De batterij moet in de juiste richting in de houder** worden geschoven.

**Waarschuwing: Houd LITHIUMBATTERIJEN buiten het bereik van kinderen.**

**Als de batterij wordt doorgeslikt, moet u onmiddellijk een arts raadplegen.**

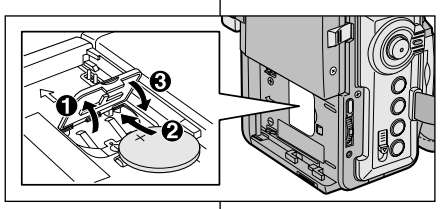

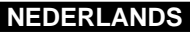

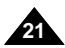

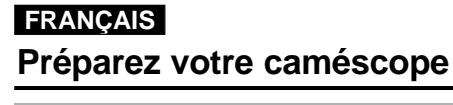

### **ÇAIS NEDERLANDS**

## **éscope Camcorder voorbereiden**

### *Mise en place de la poignée de soutien*

Il est très important d'ajuster la poignée de soutien afin de filmer dans les meilleures conditions possibles.

La poignée de soutien vous permet :

- de maintenir le caméscope dans une position stable et confortable,
- d'appuyer sur le bouton Zoom et sur le bouton START/STOP sans avoir à changer la position de votre main.

### **Poignée de soutien**

- a. Ouvrez le rabat de la poignée en le décollant.
- b. Ajustez la longueur de la poignée, puis recollez-le.
- c. Refermez le rabat.

### *Riem handgreep verstellen*

Een goede afstelling van de handriem is erg belangrijk om de beste opnamen te kunnen maken.

De handriem zorgt ervoor dat u:

- De camcorder op een stabiele, comfortabele manier kunt vasthouden.
- De ZOOM- en START/STOP-knoppen kunt bedienen zonder de stand van uw hand te veranderen.

### **Handgreep**

- a. Trek de bescherming van de handriem geheel open en maak de handriem los.
- b. Kies de juiste lengte en zet de riem weer vast met het klittenband.

 $\sim$ SHUTTER PHOTO

c. Sluit de bescherming.

SHUTTER PHOTO

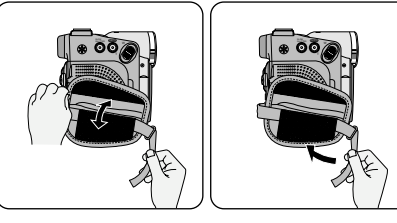

### **Fixation du couvre-objectif**

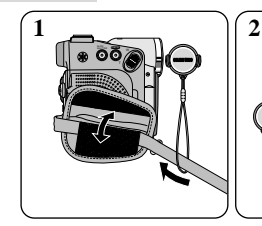

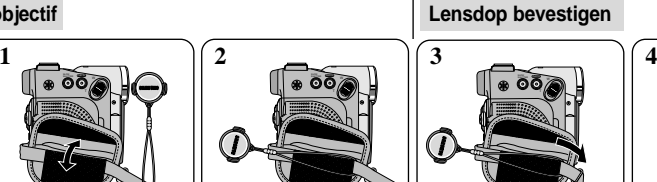

SHUTTER PHOTO

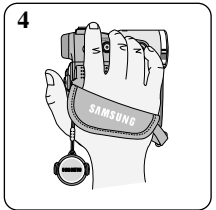

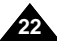

### **FRANÇAIS**

## **Pr éparez votre cam**

### *Connexion d'une source d'alimentation*

Deux possibilités d'alimentation s'offrent à vous :

- l'adaptateur secteur et le cordon secteur : utilisation intérieure,
- le bloc batterie : utilisation extérieure.

### **Utilisation de l'adaptateur secteur et du câble CC**

- 1. Connectez l'adaptateur à un cordon secteur.
- 2. Branchez le cordon secteur sur une prise murale.

### **Important**

Le type de fiche et de prise murale peut différer selon les pays.

3. Connectez le câble CC de l'adaptateur à la prise CC du caméscope.

(Lorsque la batterie est fixée à l'ensemble, tenez-vous éloigné du câble CC.)

4. Sélectionnez le mode caméscope (CAM) ou le mode magnétoscope (PLAYER) en procédant comme suit:

appuyez sur le commutateur et mettez ce dernier sur la position CAM ou PLAYER.

### **Sélection du mode caméscope**

- ✤ Pour utiliser votre appareil en mode caméscope, placez le sélecteur de mode sur la position TAPE.
- ✤ Pour utiliser votre appareil en mode appareil photo numérique (DSC), placez le sélecteur de mode sur la position MEMORY STICK. (VP-D230(i)/D250(i)/D270(i) uniquement)

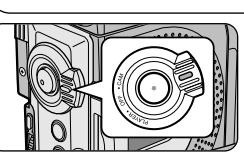

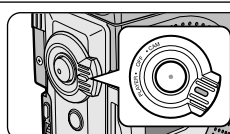

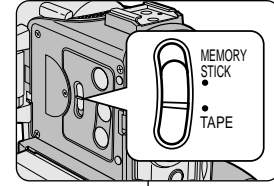

## **éscope Camcorder voorbereiden**

### *Camcorder op een stroombron aansluiten*

U kunt de camcorder op twee manieren van stroom voorzien:

- Met de netvoeding en de bijbehorende AC-kabel (binnenopnamen).
- Met de batterij (binnen- en buitenopnamen).

### **De netvoeding en de DC-kabel gebruiken**

- 1. Steek de AC-kabel in de daarvoor bestemde aansluiting op de netvoeding.
- 2. Steek de stekker voor de netvoeding in het stopcontact.

### **Opmerking**

Het type stekker en stopcontact kunnen per land verschillen.

- 3. Sluit het andere einde van de DC-kabel aan op de camcorder. (Als de batterij wordt aangesloten, mag de nippel van de DC-kabel niet in de camera worden geplaatst.)
- 4. Zet de camcorder in de gewenste stand: houd de schakelaar ingedrukt en schuif deze in de stand CAM of PI AYFR

### **De stand CAMCORDER selecteren**

- ✤ Als u dit apparaat als een camcorder wilt gebruiken, stelt u de keuzeschakelaar in op TAPE.
- ✤ Als u dit apparaat als een fototoestel wilt gebruiken, stelt u de keuzeschakelaar in op MEMORY STICK.

(alleen VP-D230(i)/D250(i)/D270(i)) **<sup>23</sup>**

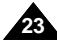

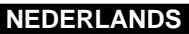

## **FRANCAIS Pr éparez votre cam**

## **éscope Camcorder voorbereiden**

*Lithium-ion batterij*

- ✤ De maximale opnameduur met een enkele batterijlading hangt af van.
	- -Het type batterij dat u gebruikt.
	- - Het gebruik van de Zoomfunctie. Het is raadzaam een of meer reservebatterijen aan te schaffen.

### disposition plusieurs batteries. **Chargement du bloc batterie au lithium-ion**

de l'utilisation du zoom.

*Utilisation du bloc batterie au lithium-ion*

✤ La durée d'enregistrement dépend : - du modèle de bloc batterie

Par conséquent, nous vous recommandons d'avoir à

- 1. Fixez le bloc batterie sur le caméscope.
- 2. Connectez l'adaptateur secteur à un cordon secteur et branchez ce dernier sur une prise murale.
- 3. Connectez le câble CC à la prise CC du caméscope.
- 4. Éteignez le caméscope (position OFF); le témoin de charge se met alors à clignoter et le chargement commence.

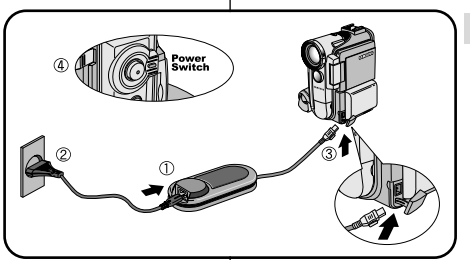

### **Lithium-ion batterij opladen**

1. Sluit de batterij aan op de camcorder.

**ÇAIS NEDERLANDS**

- 2. Sluit de adapter aan op het snoer en steek de stekker in het stopcontact.
- 3. Sluit de DC-kabel aan op de camcorder.
- 4. Zet de schakelaar in de stand OFF. Het rode laadlampje ga at knipperen en de batterij wordt opgeladen.

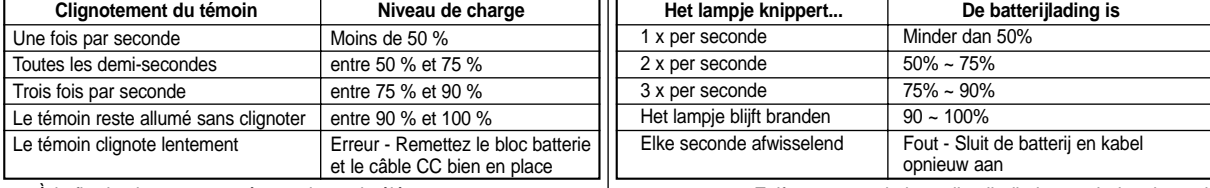

5. À la fin du chargement, séparez les trois éléments, bloc batterie, adaptateur et cordon électrique.

■ Même si l'alimentation est coupée, la batterie se décharge.

### Important

utilisé.

- Il se peut que le bloc batterie ne soit pas entièrement chargé au moment de l'achat.
- Pour éviter d'endommager la batterie et de réduire sa durée d'utilisation, retirez-la toujours de l'appareil lorsqu'elle est
- complètement chargée, et ce, si vous n'utilisez pas votre caméscope.
- 5. Zelfs wanneer de batterij volledig is opgeladen, koppelt u deze en de netvoeding los van de camcorder.
	- Het oplaadlampje gaat uit wanneer de batterij vol is.

### **Opmerking**

- Bij aanschaf kan de batterij al enigszins opgeladen zijn.
- De batterij gaat langer mee wanneer u deze uit de camcorder haalt nadat hij volledig is opgeladen.

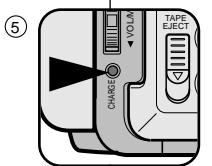

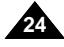

## **Pr éparez votre cam**

### *Utilisation du bloc batterie au lithium-ion*

### **Durée d'enregistrement selon le mode et le type de batterie**

- ✤ Si vous éteignez l'écran LCD, le viseur s'active automatiquement.
- ✤ Les durées d'enregistrement données dans le tableau ci-dessus sont estimatives. La durée d'enregistrement réelle varie selon l'utilisation.

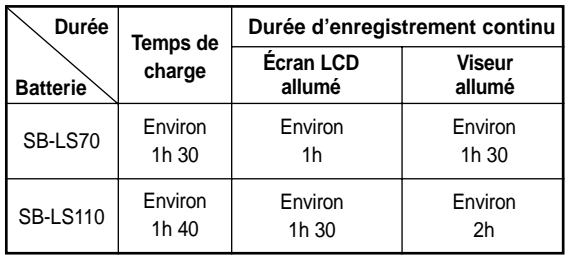

### Important

- Vous devez utiliser le pack pile lithium-ion de type SB-LSXXX.
- Le bloc batterie doit être rechargé à une température comprise entre 0°C et 40°C.
- N'effectuez jamais de chargement à des températures inférieures  $\hat{a}$   $0^{\circ}$ C.
- Si vous utilisez votre caméscope pendant une période prolongée à des températures inférieures à 0°C ou supérieures à 40°C, la durée de vie et la capacité du bloc batterie seront définitivement réduites, même si vous le rechargez.
- Éloignez votre bloc batterie de toute source de chaleur (un feu, par exemple).
- Évitez de démonter, de manipuler, d'écraser ou de chauffer le bloc batterie.
- Evitez tout contact des bornes  $+$  et  $-$  du bloc batterie avec des objets métalliques. Cela risquerait de provoquer des fuites, une surchauffe, voire un début d'incendie.

## **éscope Camcorder voorbereiden**

### *Lithium-ion batterij*

### **De maximale opnameduur met een enkele batterijlading**

- ✤ Als u het LCD-scherm sluit, wordt het automatisch uitgeschakeld en wordt de elektronische zoeker automatisch ingeschakeld.
- ✤ De werkelijke opnameduur is afhankelijk van het gebruik van bijvoorbeeld de zoomfunctie en kan dus verschillen van de opnameduur die in de tabel staat aangegeven.

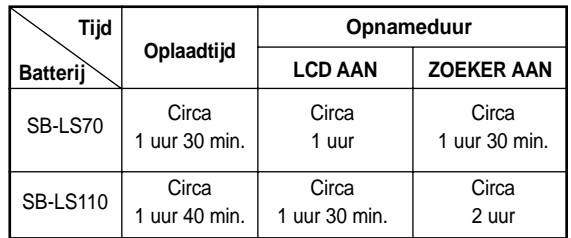

### **Opmerking**

- U moet de lithium-ion batterij van het type SL-LSXXX gebruiken.
- Laad de batterij op bij een temperatuur tussen 0°C en 40°C.
- Laad de batterij nooit op bij een temperatuur 0°C.
- De levensduur en capaciteit van de batterij neemt af als deze langere tijd wordt gebruikt bij een temperatuur onder 0°C of boven 40°C, zelfs als de batterij volledig is opgeladen.
- Leg de batterij nooit in de directe omgeving van een warmtebron (open haard, kampvuur, etc.).
- Haal de batterij nooit uit elkaar, laat hem niet vallen en zorg dat hij niet te heet wordt.
- Zorg dat metalen voorwerpen niet in contact komen met de + en uiteinden van de batterij.

Hierdoor kan de batterij gaan lekken, hitte opwekken, brand veroorzaken en oververhit raken.

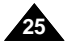

### **ÇAIS NEDERLANDS**

## **Pr éparez votre cam**

## **éscope Camcorder voorbereiden**

### **Indicatie batterijlading**

**a b c d e**

- **• De batterijlading-indicatie geeft aan hoeveel energie de batterij nog kan leveren.**
	- a. Geheel opgeladen
	- b. 20 40% verbruikt
	- c. 40 80% verbruikt
	- d. 80 95% verbruikt
	- e. Geheel verbruikt (knippert) (de camcorder zal snel worden uitgeschakeld; vervang de batterij zo spoedig mogelijk)

**ÇAIS NEDERLANDS**

- ✤ Op pagina 25 vindt u een overzicht met de globale opnameduur bij een volledig opgeladen batterij.
- ✤ De opnameduur wordt beïnvloed door de omgevingstemperatuur en omstandigheden.

Hoe lager de temperatuur, hoe korter de opnameduur. De in de tabel genoemde zijn van toepassing onder normale gebruiksomstandigheden en bij een volledig opgeladen batterij bij een temperatuur van 25°C. In de praktijk is het mogelijk dat de werkelijke opnametijd verschilt.

### **Tip om aan te geven of een batterij opgeladen is:**

Op de batterij is als geheugensteuntje een ladingstekentje aangebracht, waarmee u aan kunt geven of de batterij is opgeladen of niet. Er zijn twee kleuren beschikbaar (rood en grijs) u kunt zelf kiezen welke kleur u gebruikt voor opgeladen en niet opgeladen. (alleen SB-LS110)

### **Affichage du niveau de la batterie**

- **• L'affichage du niveau de la batterie indique la charge restante dans le bloc batterie.**
- a. Entièrement chargée
- b. Utilisée de 20 à 40 %
- c. Utilisée de 40 à 80 %
- d. Utilisée de 80 à 95 %
- e. Entièrement déchargée (le symbole clignote) (Le caméscope va bientôt s'éteindre, changez la batterie dès que possible.)
- ✤ Veuillez vous reporter au tableau de la page 25 pour obtenir les durées approximatives d'enregistrement.
- ✤ La durée d'enregistrement peut varier selon la température ambiante. En particulier, au froid, elle est extrêmement réduite. Dans ce mode d'emploi, la durée théorique d'enregistrement est calculée avec un bloc batterie complètement chargé et à une température de 25°C. En fonction des conditions d'utilisation de votre caméscope, la durée d'enregistrement correspondant à la charge restante de la batterie peut différer des valeurs données dans le tableau indicatif.

### **Comment savoir si vous avez chargé la batterie?**

Un indicateur de charge bicolore (rouge et noir) présent sur la batterie vous aide à vous rappeler si vous avez chargé la batterie ou non. Utilisez la couleur de votre choix pour indiquer que la batterie est chargée ou non. (SB-LS110 uniquement)

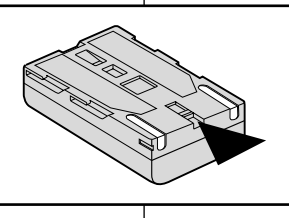

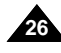

## **Pr éparez votre cam**

### *Insertion et éjection d'une cassette*

✤ Ne forcez pas pour insérer une bande ou refermer le compartiment à cassette.

Vous risqueriez de provoquer un dysfonctionnement.

- ✤ N'utilisez pas d'autres types de bandes que les Mini DV.
- 1. Faites glisser la touche TAPE EJECT vers l'avant et soulevez légèrement le couvercle du compartiment à cassette.
	- Le compartiment s'ouvre automatiquement.
- 2. Insérez une cassette dans le compartiment, face transparente tournée vers l'extérieur et languette de protection vers le bas.
- 3. Appliquez une légère pression à l'endroit marqué PUSH jusqu'à ce qu'un déclic se produise.
- 4. Refermez le couvercle du compartiment jusqu'à ce que vous entendiez un "clic".

### Important

Lorsque vous avez enregistré une cassette que vous souhaitez garder, vous pouvez la protéger contre un effacement accidentel.

- **a. Enregistrement impossible (protection):** Faites glisser la languette de protection vers la position SAVE de façon à découvrir l'ouverture.
- **b. Enregistrement possible:**

Pour réenregistrer sur une cassette, repoussez la languette de protection de façon à recouvrir l'ouverture (position REC).

- **•Rangement des bandes**
- a. Ne placez pas les bandes à proximité d'aimants ou d'interférences magnétiques.
- b. Évitez les endroits humides et poussiéreux.
- c. Rangez-les en position verticale, à l'abri du soleil.
- d. Ne faites pas tomber les bandes et ne les cognez pas.

## **éscope Camcorder voorbereiden**

### *Videocassette plaatsen en verwijderen*

- ✤ Gebruik nooit teveel kracht bij het plaatsen van een cassette of het sluiten van het cassettecompartiment. Dit kan storingen tot gevolg hebben.
- ✤ Gebruik uitsluitend Mini DV-cassettes.
	- 1. Schuif de TAPE EJECT-knop naar voren en open het klepje.
		- - Het cassettecompartiment gaat open en de cassettehouder komt omhoog.
	- 2. Plaats een cassette in de houder met het venster van de cassette naar buiten gericht en de wisbeveiliging naar beneden.
	- 3. Duw de cassettehouder voorzichtig in de camcorder tot deze op zijn plaats klikt. 4 . Sluit de cassettehouder.
		- - Zorg ervoor dat de klep goed dicht zit (u hoort een "klik").

### **Opmerking**

Als een cassette opnamen bevat die u wilt bewaren, kunt u de cassette als volgt beveiligen tegen onbedoeld wissen.

**a. Cassette beveiligen tegen wissen:**

Verschuif de wisbeveiliging op de cassette zodat de opening zichtbaar is.

### **b. Wisbeveiliging cassette opheffen:**

Als u over de opnamen op de cassette heen wilt opnemen, schuift u de wisbeveiliging terug, zodat de opening weer wordt afgedekt.

- **•Cassettes bewaren**
- a. Vermijd magnetische velden.
- b. Vermijd plaatsen die vochtig of stoffig kunnen worden.
- c. Bewaar cassettes rechtop en uit de buurt van direct zonlicht.
- d. Laat de cassettes niet vallen en bescherm ze tegen schokken.

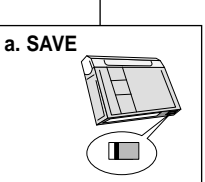

**2**

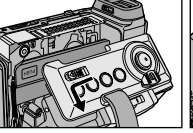

**push**

**1**

**3**

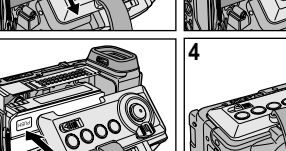

**b. REC**

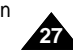

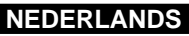

### *Effectuez votre premier enregistrement*

- 1. Connectez une source d'alimentation au caméscope (voir page 23). (bloc batterie ou adaptateur secteur).
	- Insérez une cassette (voir page 27).
- 2. Ôtez le cache de protection de l'objectif.
- 3. Placez le commutateur sur la position CAM (mode caméscope).
	- Ouvrez l'écran LCD.

**28**

- Placez le sélecteur de mode sur la position TAPE. (VP-D230(i)/D250(i)/D270(i) uniquement) Assurez-vous que l'indication STBY est affichée.
- Si la languette de protection de la cassette est ouverte, les indications STOP et PROTECTION! apparaissent.

**4**

**1**

- Assurez-vous que l'image que vous voulez filmer apparaît à l'écran LCD ou dans le viseur.
- Assurez-vous que le niveau de la batterie indique une charge suffisante.
- 4. Pour démarrer l'enregistrement, appuyez sur le bouton START/STOP.
	- L'enregistrement démarre et l'indication "REC" s'affiche à l'écran. Pour arrêter de filmer, appuyez de nouveau sur le bouton START/STOP.
	- L'enregistrement s'arrête et l'indication "STBY" s'affiche à l'écran.

## **Eenvoudige opnamen maken**

### *Uw eerste opname*

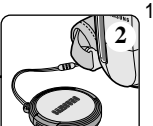

**3**

- 1 . Sluit een stroombron aan op de camcorder. (zie pagina 23) (batterij of netvoeding)
	- Plaats een cassette in de camcorder (zie pagina 27).
- 2. Verwijder de LENSDOP.

Zet de schakelaar in de stand CAM.

- Open het LCD-scherm.
- Stel de keuzeschakelaar in op TAPE. (alleen VP-D230(i)/ D250(i)/D270(i)) Controleer of de indicatie STBY zichtbaar is.
- Als de cassette beveiligd is, ziet u de indicatie STOP and PROTECTION! op het scherm.
- Zorg ervoor dat uw onderwerp zichtbaar is in de zoeker of op het LCD-scherm.
- Controleer de batterijlading-indicatie om te zien of de batterij voldoende opgeladen is.
- 4. Om de opname te starten, drukt u op de START/STOP-knop.
	- Op het scherm of in de zoeker verschijnt REC. Om de opname te beëindigen, drukt u opnieuw op de START/STOP-knop. De opname wordt nu gestopt.
	- Op het LCD-scherm of in de zoeker verschijnt STBY.

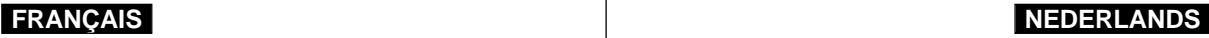

Lorsqu'une cassette est insérée et que le caméscope est laissé en mode veille pendant plus de cinq minutes sans être utilisé, il s'éteint automatiquement. Pour l'utiliser de nouveau, appuyez sur le bouton START/STOP ou placez le commutateur principal sur OFF, puis de nouveau sur CAM.

Cette fonction a été conçue pour prolonger la durée de la batterie.

## **Eenvoudige opnamen maken**

Als u de camcorder 5 minuten in de standby-stand laat staan terwijl er een cassette is geplaatst (indicatie STBY), wordt de camcorder automatisch uitgeschakeld. Om hem weer aan te zetten, drukt u op de START/STOP-knop of zet u de Power-schakelaar op OFF en weer op CAM. Door het automatisch uitschakelen wordt minder energie verbruikt en gaat de batterij langer mee.

### **Recherche de séquences (REC SEARCH)**

- ✤ Vous pouvez visionner une scène précise à l'aide de la touche REC SEARCH + ou – (en mode veille). REC SEARCH - vous permet de revenir en arrière et REC SEARCH + d'avancer, aussi longtemps que vous appuyez sur ces touches.
- ✤ Si vous appuyez rapidement sur REC SEARCH - en mode veille, votre caméscope revient en arrière pendant trois secondes, puis retourne automatiquement en lecture à sa position d'origine.

### Important

L'image peut apparaître brouillée lorsque vous recherchez des séquences.

## **Opnamen controleren (REC SEARCH)**

- ✤ Met REC SEARCH +/– kunt u de laatst opgenomen beelden snel bekijken zonder de standby-stand te verlaten. Als u REC SEARCH – ingedrukt houdt, wordt de laatste opname achteruit afgespeeld (vooruit bij REC SEARCH +).
- ✤ Als u in de standby-stand de REC SEARCH – knop kort indrukt, geeft de camcorder de laatste 3 seconden van de laatste opname weer en gaat deze vervolgens naar de oorspronkelijke plaats op de band terug.

### **Opmerking**

Bij gebruik van de REC SEARCH-toetsen is het mogelijk dat de beelden enigszins vervormd worden weergegeven.

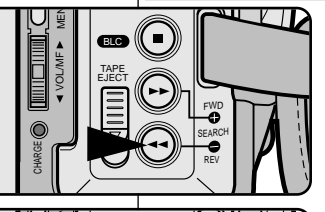

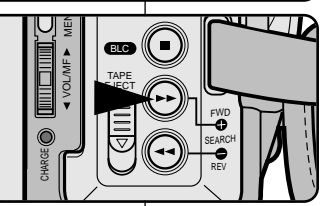

**29**

### *Astuces pour la stabilité de l'image*

- Lors d'un enregistrement, il est très important de tenir le caméscope correctement.
- Fixez le cache de protection de l'objectif à la poignée de soutien (reportez-vous à l'illustration ci-contre)

### **Utilisation de l'écran LCD**

- 1. Maintenez le caméscope fermement par la poignée.
- 2. Gardez le coude droit le long du corps.
- 3. Placez votre main gauche sur le côté de l'écran LCD ou sous ce dernier pour le soutenir et le régler. Ne touchez pas le capteur de la télécommande ou la lampe infrarouge intégrés.
- 4. Adoptez une position confortable et stable, adaptée à la vue à prendre; adossez-vous éventuellement à un mur ou appuyez-vous sur une table pour une plus grande stabilité. N'oubliez pas de respirer doucement.
- 5. Utilisez le cadre de l'écran LCD pour vous aider à déterminer le plan horizontal.
- 6. Si possible, utilisez un trépied.

### **Utilisation du viseur**

- 1. Maintenez le caméscope fermement par la poignée.
- 2. Gardez le coude droit le long du corps.
- 3. Placez votre main gauche sous le caméscope pour le soutenir.

Ne touchez pas le capteur de la télécommande ou la lampe infrarouge intégrés.

4. Adoptez une position confortable et stable, adaptée à la vue à prendre; adossez-vous éventuellement à un mur ou appuyez-vous sur une table pour une plus grande stabilité.

N'oubliez pas de respirer doucement.

- 5. Placez votre œil contre l'oculaire du viseur.
- 6. Utilisez le cadre à l'intérieur du viseur pour vous aider à déterminer le plan horizontal.
- 7. Si possible, utilisez un trépied.

## **Eenvoudige opnamen maken**

### *Tips voor goede opnamen*

- Tijdens het filmen moet u de camcorder op de juiste manier vasthouden.
- Bevestig de lensdop aan de handgreep, zodat u hem niet kwijt kunt raken (zie afbeelding).

### **Opnemen met het LCD-scherm**

- 1. Pak de camcorder stevig vast bij de handgreep.
- 2. Zet uw rechterelleboog in uw zij.
- 3. Zet met uw linkerhand het LCD-scherm in de gewenste stand.

Raak de geïntegreerde sensor van de afstandsbediening of de infraroodlamp niet aan.

4. Neem voor het opnemen een gemakkelijke maar stabiele houding aan.

Uw opnamen worden stabieler en rustiger wanneer u tegen een muur of tafel leunt. Adem rustig en gelijkmatig.

- 5. Kijk naar het beeld aan de randen van het LCD-scherm om de camera horizontaal te houden en hem niet onnodig op en neer of heen en weer te bewegen.
- 6. Gebruik wanneer mogelijk een statief.

### **Opnemen met de zoeker**

- 1. Pak de camcorder stevig vast bij de handgreep.
- 2. Zet uw rechterelleboog in uw zij.
- 3. Ondersteun met uw linkerhand de camcorder. Zorg ervoor dat u de geïntegreerde sensor van de afstandsbediening of de infraroodlamp niet aanraakt.
- 4. Neem voor het opnemen een gemakkelijke maar stabiele houding aan.

Uw opnamen worden stabieler en rustiger wanneer u tegen een muur of tafel leunt. Adem rustig en gelijkmatig.

- 5. Hierdoor kan de zoeker beschadigd worden.
- 6. Kijk naar het beeld aan de randen van de zoeker om de camera horizontaal te houden en hem niet onnodig op en neer of heen en weer te bewegen.

7. Gebruik wanneer mogelijk een statief.

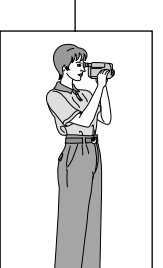

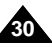

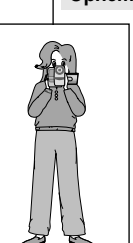

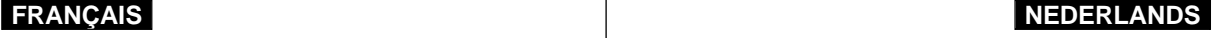

### **FRANÇAIS NEDERLANDS**

## **Effectuez un enregistrement simple**

### *Réglage de l'écran LCD*

- ✤ Votre caméscope est équipé d'un écran couleur à cristaux liquides de 6,35 cm (2,5 pouces) qui vous permet de voir directement ce que vous enregistrez ou visionnez.
- ✤ Selon les conditions dans lesquelles vous utilisez le caméscope (à l'intérieur ou à l'extérieur, par exemple), vous pouvez:
	- sélectionner la luminosité (BRIGHT SELECT).
	- ajuster la luminosité (BRIGHT ADJUST).
	- ajuster la couleur (COLOUR ADJUST).
- 1. Placez le commutateur sur CAM (mode caméscope).
	- En mode PLAYER (magnétoscope), le réglage de l'écran à cristaux liquides ne peut se faire que durant la lecture d'une bande.
- 2. Ouvrez l'écran LCD. Celui-ci s'allume.
- 3. Appuyez sur la touche MENU.
- 4. Désplacez le MENU SELECTOR, sélectionnez VIEWER, puis appuyez sur le MENU SELECTOR.
- 5. Désplacez le MENU SELECTOR, sélectionnez LCD ADJUST.
- 6. Appuyez sur le MENU SELECTOR pour accéder au sous-menu.
- 7. Désplacez le MENU SELECTOR, sélectionnez l'option souhaitée (BRIGHT SELECT, BRIGHT ADJUST, COLOUR ADJUST).

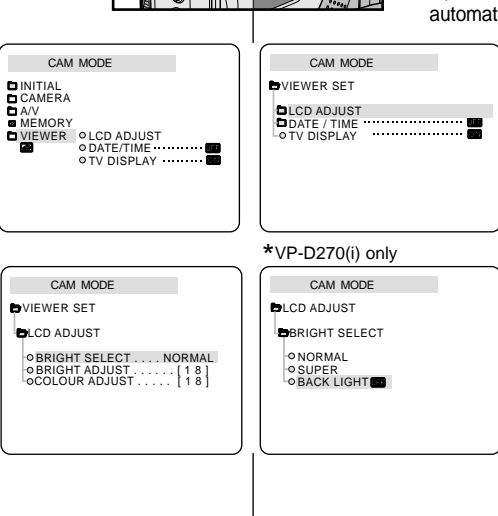

## **Eenvoudige opnamen maken**

### *LCD-scherm instellen*

- ✤ De camcorder heeft een 2,5 inch (6,35 cm) LCD-kleurenscherm, waarop u direct kunt zien wat wordt opgenomen of weergegeven.
- ✤ U kunt de volgende instellingen aanpassen aan de omstandigheden (bijvoorbeeld voor binnen- of buitenopnamen):
	- **BRIGHT SELECT (helderheid selecteren)**
	- BRIGHT ADJUST (helderheid aanpassen)
	- COLOUR ADJUST (kleurverzadiging aanpassen)
		- 1. Zet de power-schakelaar in de stand CAM.
			- In de stand PLAYER kunt u het LCD-scherm alleen instellen terwijl u een cassette afspeelt.
		- 2. Open het LCD-scherm. Het scherm wordt automatisch ingeschakeld.
			- 3. Druk op MENU.
			- 4. Selecteer met het MENUWIEL de menukeuze VIEWER en druk het MENUWIEL.
			- 5. Selecteer met het MENUWIEL de menukeuze LCD ADJUST.
			- 6. Druk het MENUWIEL om naar het submenu te gaan.
			- 7. Selecteer met het MENUWIEL het menuonderdeel dat u wilt aanpassen (BRIGHT SELECT, BRIGHT ADJUST, COLOUR ADJUST).

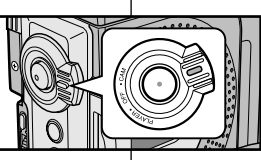

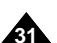

## Effectuez un enregistrement simple |Eenvoudige opnamen maken

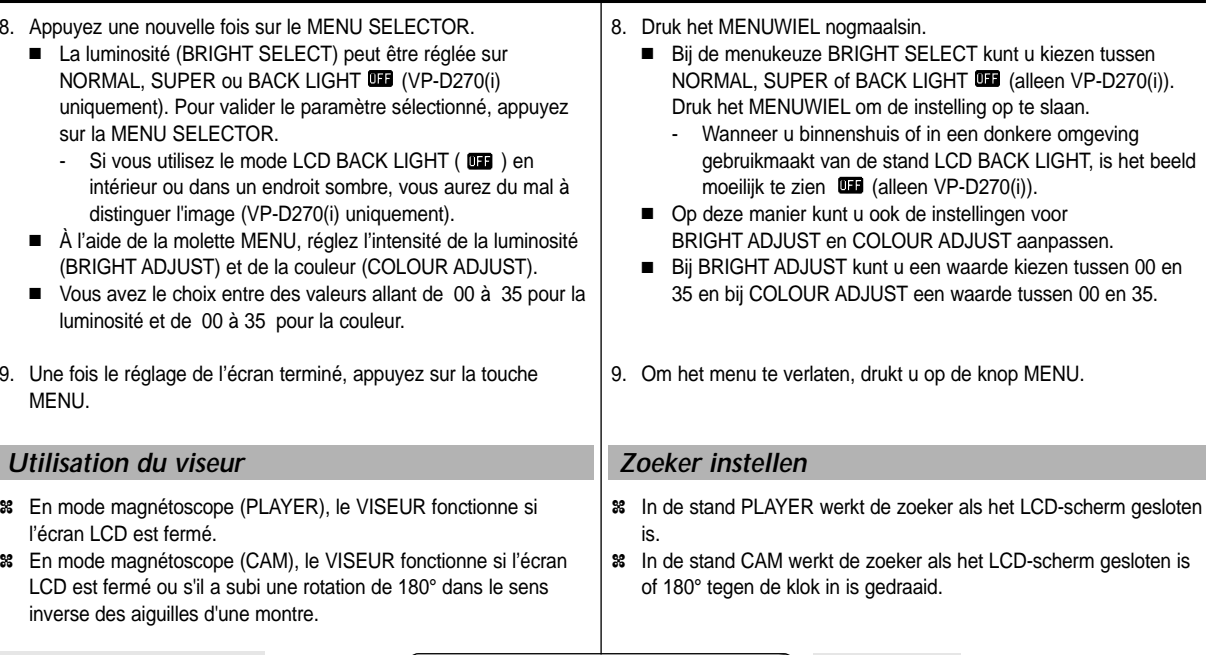

### **Réglage de la mise au point**

Ajustez la mise au point de l'oculaire pour obtenir une image nette (voir figure ci-contre).

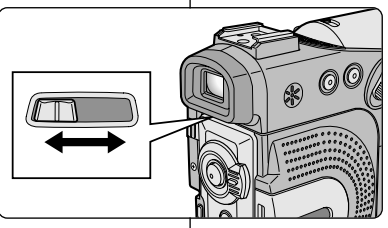

### **Scherpstelling**

Schuif de scherpstelknop naar links of naar rechts, tot u alle indicaties in de zoeker scherp ziet. (zie afbeelding)

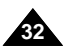

### *Lecture d'une bande à l'écran*

- ✤ Vous pouvez visionner les images que vous avez enregistrées sur l'écran LCD.
- ✤ Assurez-vous que le bloc batterie est en place.
- 1. Tout en maintenant appuyé le commutateur, sélectionnez la position PLAYER.
	- Le bip de confirmation retentit.
- 2. Insérez la bande que vous souhaitez visualiser (voir page 27).
- 3. Ouvrez l'écran LCD. Ajustez l'angle de l'écran, sa luminosité et sa couleur, si nécessaire.
- 4. Appuyez sur la touche <<<a>(REW) pour rembobiner la cassette jusqu'à son point de départ.
	- Pour arrêter le rembobinage, appuyez sur la touche (STOP).
	- Le caméscope s'arrête automatiquement lorsque la bande a atteint le début de la cassette.
- 5. Appuyez sur la touche ▶/|| (PLAY/STILL) pour démarrer la lecture.
	- Vous pouvez visionner à l'écran les images que vous venez d'enregistrer.
	- Pour arrêter la lecture, appuyez sur la touche (STOP).

### Important

- Vous pouvez également visionner ces images sur l'écran d'un téléviseur, après avoir connecté le caméscope au téléviseur ou à un magnétoscope (voir page 70).
- Plusieurs fonctions sont disponibles en mode lecture (voir page 72).

## **Eenvoudige opnamen maken**

### *Opnamen afspelen op het LCD-scherm*

- ✤ U kunt het beeld ook tijdens weergave op het ingebouwde LCD-scherm bekijken.
- ✤ Zorg dat de batterij is geplaatst.
	- 1. Houd het kleine rode knopje op de powerschakelaar ingedrukt, terwijl u deze in de stand PLAYER zet.
		- Ter bevestiging hoort u een piepje.
	- 2. Plaats de cassette met de opnamen in de camcorder. (zie pagina 27)
	- 3. Open het LCD-scherm. Zet het LCD-scherm in de gewenste stand en pas desgewenst de helderheid en de kleurverzadiging van het scherm aan.
	- 4. Druk op de terugspoelknop <<a>(REW) om de cassette naar het begin van de opname te spoelen.
		- Druk op (STOP) om de band te stoppen.
		- Wanneer de band geheel naar het begin is teruggespoeld, stopt hij automatisch.
	- 5. Druk op ▶/|| ( PLAY/STILL) om het afspelen te starten.
	- De opname wordt weergegeven op het LCD-scherm.
	- Om de weergave te stoppen, drukt u op  $\blacksquare$  ( STOP).

### **Opmerking**

- U kunt de opname op een tv afspelen wanneer u de camcorder op een tv of een videorecorder aansluit. (zie pagina 70)
- Bij het afspelen kunt u diverse functies gebruiken. (zie pagina 72)

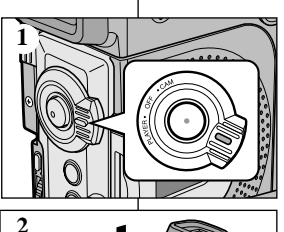

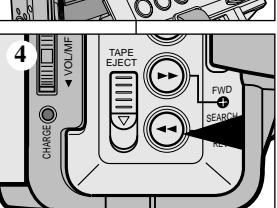

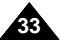

### **FRANÇAIS NEDERLANDS**

### **Réglage de l'écran LCD lors de la lecture**

- ✤ Vous pouvez régler l'écran LCD tout en visionnant des images.
- ✤ Le réglage se fait de la même manière qu'en mode caméscope (CAM) (voir page 31).

### *Réglage du volume du haut-parleur*

Le haut-parleur fonctionne uniquement en mode magnétoscope (position PLAYER).

- Lorsque vous visionnez des images sur l'écran LCD. le son est diffusé à partir du haut-parleur intégré.
	- Suivez les instructions ci-dessous pour diminuer ou supprimer le son du haut-parleur en mode PLAYER.
	- Si vous souhaitez diminuer ou supprimer le son du haut-parleur lorsque vous lisez une bande sur votre caméscope, procédez comme suit :
- 1. Réglez le commutateur sur PLAYER.
- 2. Appuyez sur la touche ▶/II (PLAY/STILL) pour lire la bande.
- 3. Dès que la lecture commence, réglez le son du haut-parleur désplacez le MENU SELECTOR.
	- Le volume s'affiche alors à l'écran. Vous pouvez sélectionner le volume sur une échelle allant de 00 à 19. Le son est coupé lorsqu'il est réglé sur 00.
	- Si vous fermez l'écran LCD durant la lecture. le haut-parleur est coupé.

### Important

- Lorsque le câble est connecté à la sortie AV, aucun son ne sort du haut-parleur et vous ne pouvez pas régler le volume.
- Toutefois, même si le câble est connecté à la sortie AV, le haut-parleur fonctionne lorsque le mode AV IN/OUT est réglé sur AV IN dans le MENU (VP-D200i/D230i/D250i/D270i uniquement).
	- Lorsque vous débranchez le câble de la sortie AV, le haut-parleur est **34** activé.

## **Eenvoudige opnamen maken**

### **LCD-scherm instellen tijdens het afspelen**

- ✤ U kunt het LCD-scherm ook tijdens het afspelen van opnamen instellen.
- ✤ De methode hiervoor is dezelfde als in de stand CAM, alleen zet u de power-schakelaar nu in de stand PLAYER (zie pagina 31).

### *Geluidsweergave luidspreker instellen*

De luidspreker werkt alleen in de stand PLAYER.

- Als u de cassette afspeelt via het LCD-scherm, komt het geluid uit de ingebouwde luidspreker.
	- U gaat als volgt te werk om het luidsprekervolume tijdens het afspelen van een cassette in de stand PLAYER aan te passen.
	- Voer de volgende stappen uit als u het volume wilt verlagen of dempen wanneer u een cassette afspeelt op de camcorder.
- 1. Zet de schakelaar in de stand PLAYER.
- 2. Druk op  $\blacktriangleright$ / $\blacksquare$  ( PLAY/STILL) om de cassette af te spelen.
- 3. Zodra u geluid hoort, kunt u met het MENUWIEL het volume aanpassen.
	- In het LCD-scherm verschijnt het volumeniveau. U kunt een volume kiezen tussen 00 en 19. Als u het volume op 00 zet, hoort u geen geluid.
	- Als u tijdens het afspelen het LCD-scherm sluit, hoort u het geluid uit de luidspreker niet.

### **Opmerking**

 $10:00$ 10 . J A N . 2 0 0 3

- De kabel is aangesloten op de A/V-aansluiting, maar er komt geen geluid uit de luidspreker en het volume kan niet worden aangepast.
- Zelfs wanneer de kabel is verbonden met de AVaansluiting, kunt u geluid uit de geluidspreker horen als de AV IN/OUT MODE in MENU ingesteld is op AV IN. (alleen VP-D200i/D230i/D250i/D270i)
- U kunt geluid uit de luidspreker horen als u de kabel uit de AV-aansluiting trekt.

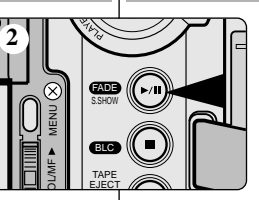

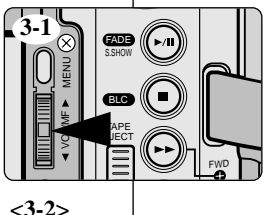

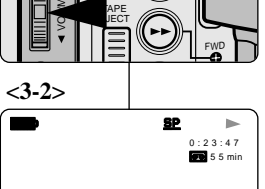

 $[11]$ 

● **Liste des réglages**

*Fonctions du mode menu*

## **Perfectionnez vos enregistrements**

## **Geavanceerde opnamefuncties**

### *De menufuncties*

### ● **Menu instellen**

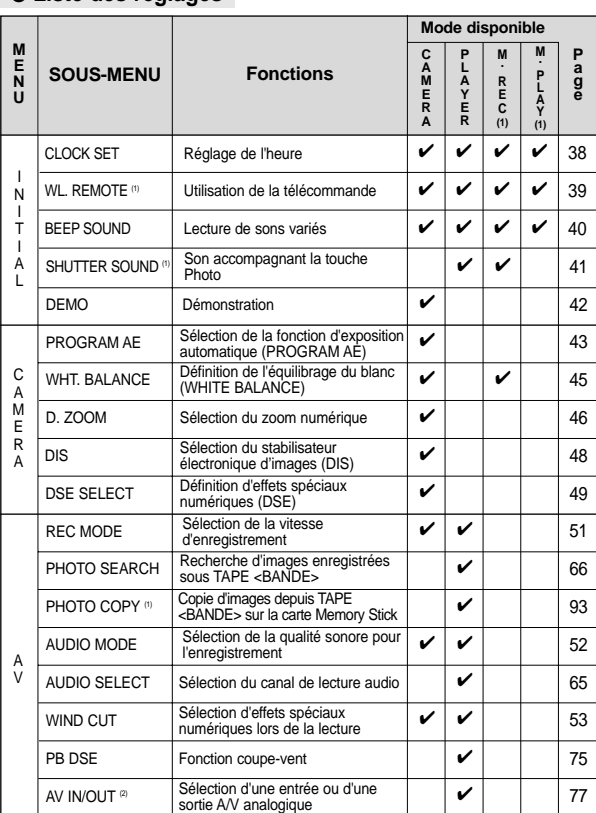

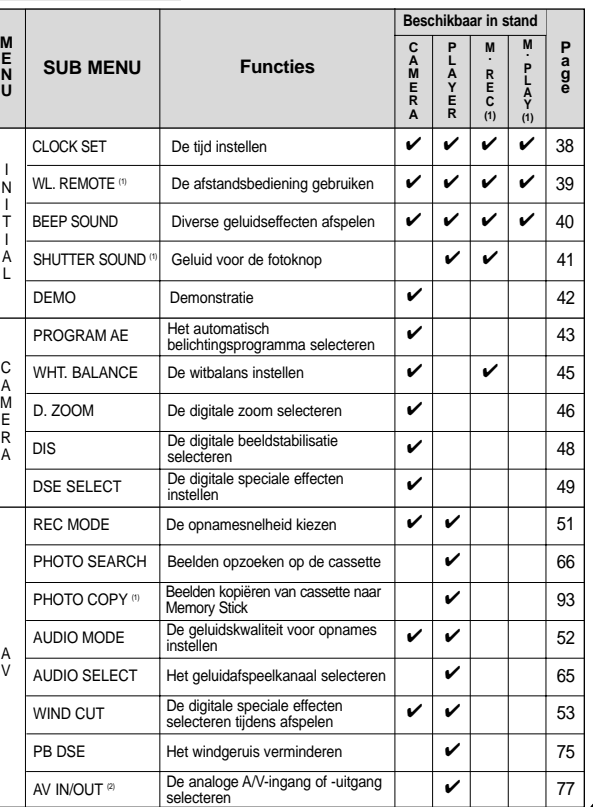

**35**

### **FRANÇAIS NEDERLANDS**

## **Perfectionnez vos enregistrements Geavanceerde opnamefuncties**

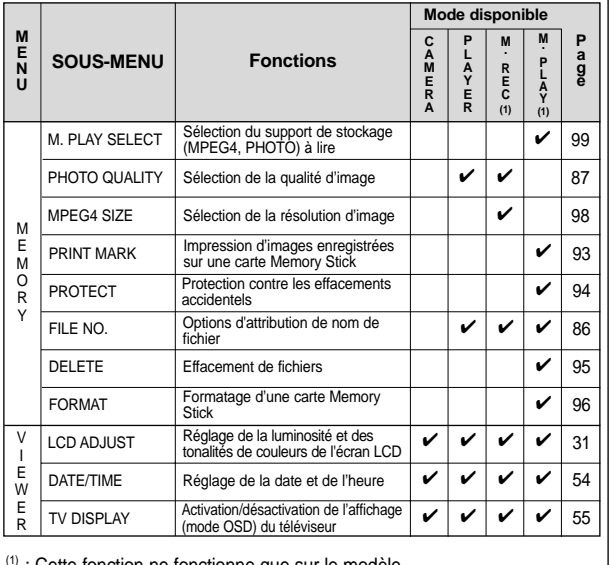

(1) : Cette fonction ne fonctionne que sur le modèle VP-D230(i)/D250(i)/D270(i).

 $(2)$ : Cette fonction ne fonctionne que sur le modèle VP-D200i/D230i/D250i/D270i.

### ● **Réglez le caméscope sur CAMERA ou PLAYER, ou bien sur M.REC ou M.PLAY (VP-D230(i)/D250(i)/D270(i) uniquement)**

- 1. Appuyez sur la touche MENU. Le menu s'affiche. Le curseur ( SURBRILLANCE ) indique la fonction que vous pouvez régler.
- 2. Désplacez le MENU SELECTOR et le MENU SELECTOR à gauche du panneau de commandes pour sélectionner une option et l'activer.
- 3. Pour quitter le menu, appuyez de nouveau sur la touche MENU.

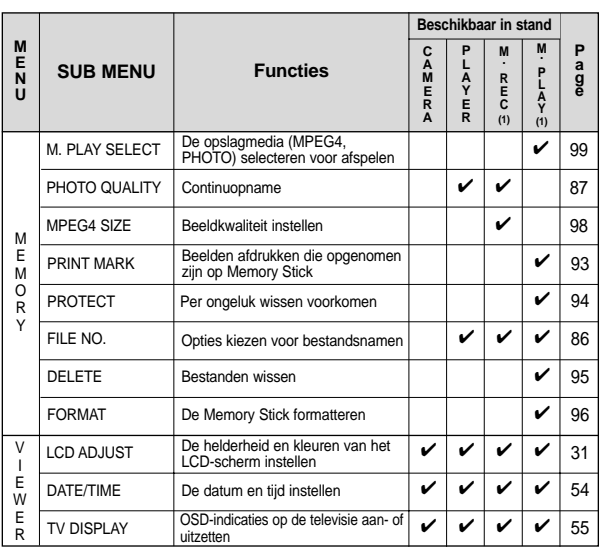

 $(1)$  : Deze functie werkt uitsluitend bij de modellen VP-D230(i)/D250(i)/D270(i).

 $(2)$ : Deze functie werkt uitsluitend bij de modellen VP-D200i/D230i/D250i/D270i.

### ● **De camcorder in de stand CAMERA** of PLAYER en **M.REC of M.PLAY zetten (alleen VP-D230(i)/D250(i)/D270(i))**

- 1. Druk op MENU. Het MENU OSD verschijnt. De cursor (**HIGHIGHT**) staat bij de functie die u in kunt stellen.
- 2. Met de knop MENUWIEL het MENUWIEL links op het bedieningspaneel kunt u het menu-onderdeel kiezen en activeren.
- 3. Met de knop MENU kunt u het menu weer verlaten.

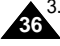
# **Perfectionnez vos enregistrements Geavanceerde opnamefuncties**

#### ● **Fonctions disponibles pour chaque mode**

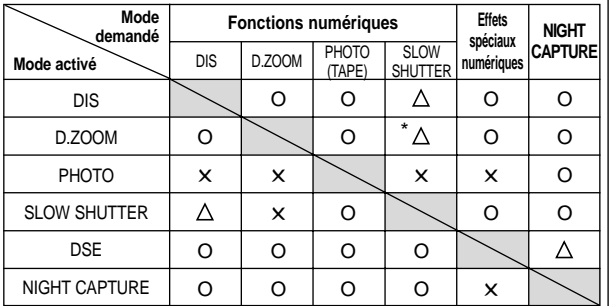

- O : le mode demandé fonctionne avec le mode activé.
- ✕ : le mode demandé ne peut pas être changé.
- : le mode de fonctionnement va s'arrêter et le mode demandé va être utilisé.
- \* : le mode de fonctionnement va s'arrêter et le mode demandé va être utilisé.

(les données enregistrées pendant le mode activé seront activées).

#### Important

- $\blacksquare$  Si une marque  $\boxed{X}$  apparaît en regard d'une option, celle-ci n'est pas modifiable.
- Si vous sélectionnez une option qui n'est pas modifiable, un message d'erreur s'affiche alors à l'écran.

#### ● **De functies die in de diverse standen beschikbaar zijn.**

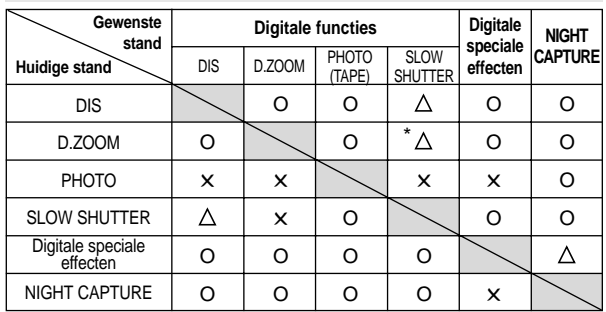

- O : Deze combinatie is mogelijk.
- ✕ : Deze combinatie is niet mogelijk.
- $\triangle$ : De huidige stand wordt verlaten en de gewenste stand wordt geactiveerd.
- \* : De huidige stand wordt verlaten en de gewenste stand wordt geactiveerd.

(de gegevens worden opgeslagen)

### **Opmerking**

- $\underline{X}$  apparaît en regard d'une option,  $\qquad \qquad | \blacksquare$  Als bij een menuonderdeel op het LCD-scherm een  $\lfloor \underline{X} \rfloor$  staat, wil dit zeggen dat u dit onderdeel niet kunt kiezen.
	- Als u een menu-onderdeel selecteert dat niet kan worden gewijzigd, verschijnt er een melding.

# **Perfectionnez vos enregistrements**

#### ● **Réglage de l'horloge (CLOCK SET)**

- ✤ Le réglage de l'horloge est possible en mode caméscope, magnétoscope, enregistrement photo et lecture photo.
- ✤ La date et l'heure sont automatiquement pré-enregistrées sur une bande. Avant d'enregistrer, il convient de régler la date et l'heure.
- 1. Appuyez sur la touche MENU.
	- La liste des options apparaît.
- 2. Désplacez le MENU SELECTOR, sélectionnez INITIAL et appuyez sur le MENU SELECTOR.
- 3. Désplacez le MENU SELECTOR, sélectionnez CLOCK SET dans le sous-menu qui s'affiche.
- 4. Appuyez sur le MENU SELECTOR pour procéder au réglage.
	- Lorsqu'une entrée clignote, vous pouvez la modifier. L'année est la première entrée à clignoter.
- 5. Désplacez le MENU SELECTOR, modifiez l'année.
- 6. Appuyez sur le MENU SELECTOR.
	- Ensuite, c'est le mois qui clignote.
- 7. Désplacez le MENU SELECTOR, modifiez le mois.
- 8. Appuyez sur le MENU SELECTOR.
	- La date clignote.

**38**

- 9. Vous pouvez modifier le jour, les heures et les minutes comme vous l'avez fait pour l'année et le mois.
- 10. Appuyez sur le MENU SELECTOR après avoir réglé les minutes.
	- Lorsque vous avez terminé, l'inscription COMPLETE! clignote et le menu disparaît automatiquement.
- 11. Pour quitter le menu, appuyez sur la touche MENU.

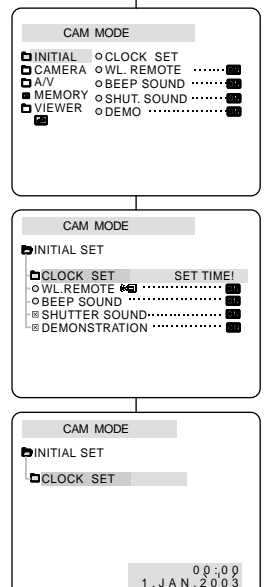

# **Geavanceerde opnamefuncties**

#### ● **CLOCK SET (Datum/tijd instellen)**

- ✤ U kunt de klok alleen instellen in de standen CAM, PLAYER, M.RFC en M.PLAY
- ✤ De datum/tijd wordt automatisch weergegeven bij de opnamen die u maakt.

Stel de datum/tijd in voor u opnamen maakt.

- 1. Druk op MENU.
	- De menulijst verschijnt.
- 2. Selecteer met het MENUWIEL de menukeuze INITIAL en druk het MENUWIEL in.
- 3. Selecteer met het MENUWIEL in het submenu de optie CLOCK SET.
- 4. Druk het MENUWIEL in om naar het menu SETTING te gaan.
	- Instellingen die u kunt wijzigen, knipperen. Eerst zal het jaartaal knipperen.
- 5. Wijzig met het MENUWIEL het jaartal.
- 6. Druk het MENUWIEL in.
	- De maand gaat nu knipperen.
- 7. Wijzig met het MENUWIEL de maand.
- 8. Druk het MENUWIEL in.
	- De dag gaat knipperen.
- 9. U kunt dag, uur en minuut op dezelfde wijze aanpassen als het jaartal en de maand.
- 10. Druk het MENUWIEL in nadat u de tijd hebt gewijzigd.
	- COMPLETE! zal gaan knipperen en enkele seconden later keert u terug naar het submenu.
- 11. Druk op MENU om het menu te verlaten.

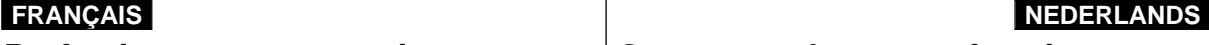

- **Activation/désactivation de la télécommande (WL. REMOTE (VP-D230(i)/D250(i)/D270(i) uniquement)**
	- ✤ L'option WL. REMOTE fonctionne en mode caméscope, magnétoscope, enregistrement photo et lecture photo.
	- ✤ Cette option vous permet d'activer ou de désactiver la télécommande du caméscope.
- 1. Appuyez sur la touche MENU.
	- La liste des options apparaît.
- 2. Désplacez le MENU SELECTOR, sélectionnez INITIAL et appuyez sur le MENU SELECTOR.
- 3. Désplacez le MENU SELECTOR, sélectionnez WL. REMOTE dans le sous-menu qui s'affiche.
- 4. Appuyez sur le MENU SELECTOR pour activer ou désactiver la télécommande. Le réglage alterne entre ON et OFF chaque fois que vous appuyez sur le MENU SELECTOR.
- 5. Pour quitter le menu, appuyez sur la touche MENU.
	- Si vous désactivez la télécommande (option réglée sur OFF). l'icône de la télécommande clignote à l'écran puis disparaît au bout de 3 secondes.

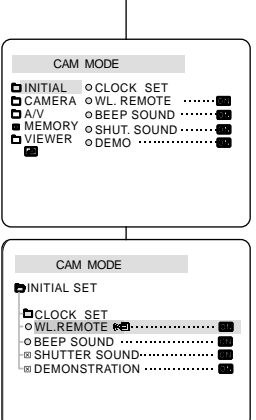

- **WL. REMOTE (alleen VP-D230(i)/D250(i)/D270(i))**
	- ✤ De functie WL. REMOTE werkt in de standen CAM, PLAYER, M.REC en M.PLAY.
	- ✤ Bij de menukeuze WL. REMOTE kunt u de afstandsbediening in- en uitschakelen.
		- 1. Druk op MENU.
			- De menulijst verschijnt.
		- 2. Selecteer met het MENUWIEL de menukeuze INITIAL en druk het MENUWIEL in.
		- 3. Slecteer met het MENUWIEL de menukeuze WL. REMOTE.
		- 4. Druk het MENUWIEL in om de afstandsbediening in of uit te schakelen.

Telkens wanneer u het MENUWIEL in drukt, wordt geschakeld tussen ON en OFF.

- 5. Druk op MENU om het menu te verlaten.
	- Als u de afstandsbediening instelt op OFF, gaat het symbool van de afstandsbediening 3 seconden knipperen en verdwijnt vervolgens van het LCD-scherm.

# **Perfectionnez vos enregistrements**

#### ● **Activation/désactivation de la sonorité (BEEP SOUND)**

- ✤ L'option BEEP SOUND fonctionne en mode caméscope, magnétoscope, enregistrement photo et lecture photo.
- ✤ Utilisez la touche MENU pour régler la fonction BEEP SOUND. Cette option vous permet d'activer ou de désactiver la sonorité émise chaque fois que vous modifiez un réglage.
- 1. Appuyez sur la touche MENU.
	- La liste des options apparaît.
- 2. Désplacez le MENU SELECTOR, sélectionnez INITIAL et appuyez sur le MENU SELECTOR.
- 3. Désplacez le MENU SELECTOR, sélectionnez BEEP SOUND dans le sous-menu qui s'affiche.
- 4. Appuyez sur le MENU SELECTOR pour activer ou désactiver la sonorité. Le réglage alterne entre ON et OFF chaque fois que vous appuyez sur le MENU SELECTOR.
	- Une sonorité est émise lorsque vous activez l'option BEEP SOUND (position ON).
	- Si vous appuyez sur la touche START/STOP au démarrage,

la fonction BEEP SOUND est automatiquement désactivée et aucune sonorité n'est émise.

5. Pour quitter le menu, appuyez sur la touche MENU.

# **Geavanceerde opnamefuncties**

#### ● **BEEP SOUND (Pieptonen)**

CAM MODE **DINITIAL OCLOCK SET** WL.REMOTE BEEP SOUND CAMERA A/V MEMORY © SHUT SOUND<br>VIEWER © DEMO

CAM MODE **DINITIAL SET** CLOCK SET

**BEEP SOUND SHUTTER SOUND DEMONSTRATION**  $\circ$  WL.REMOTE  $\bullet$   $\circ$   $\cdots$   $\cdots$ 

- ✤ De functie BEEP SOUND werkt in de standen CAM, PLAYER, M.REC en M.PLAY.
- ✤ U kunt zelf bepalen of u een piepje wilt horen wanneer u een instelling wijzigt. Dit doet u via de menukeuze BEEP SOUND.
	- 1. Druk op MENU.
		- De menulijst verschijnt.
	- 2. Selecteer met het MENUWIEL de menukeuze INITIAL en druk het MENUWIEL in.
	- 3. Selecteer met het MENUWIEL in het submenu de menukeuze BEEP SOUND.
	- 4. Druk het MENUWIEL in om BEEP SOUND inof uit te schakelen.

Telkens wanneer u het MENUWIEL in drukt, wordt geschakeld tussen ON en OFF.

- Als u BEEP SOUND op ON instelt, klinkt een piepje wanneer u een instelling wijzigt.
- Als u op START/STOP drukt wanneer u gaat opnemen, wordt BEEP SOUND automatisch uitgeschakeld, en hoort u dus geen piepje bij het wijzigen van de instelling.
- 5. Druk op MENU om het menu te verlaten.

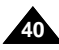

#### ● **Bruit de l'obturateur (SHUTTER SOUND) (VP-D230(i)/D250(i)/D270(i) uniquement)**

- ✤ Cette option n'est disponible que si la fonction PHOTO est activée.
- ✤ Elle permet d'activer ou de désactiver le bruit de l'obturateur lorsque vous êtes en mode appareil photo numérique.
- 1. Placez le sélecteur de mode sur la position MEMORY STICK.
- 2. Réglez le caméscope sur CAM.
- 3. Appuyez sur la touche MENU.
	- La liste des options apparaît.
- 4. Désplacez le MENU SELECTOR, sélectionnez INITIAL et appuyez sur le MENU SELECTOR.
- 5. Désplacez le MENU SELECTOR, sélectionnez l'option SHUTTER SOUND dans le sous-menu qui s'affiche.
- 6. Appuyez sur le MENU SELECTOR pour activer ou désactiver le bruit de l'obturateur.
- 7. Pour quitter le menu, appuyez sur la touche MENU.

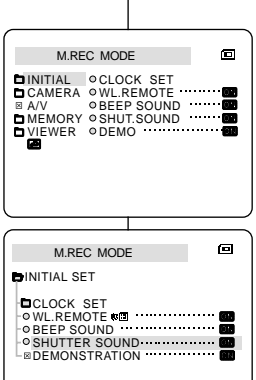

● **SHUTTER SOUND (alleen VP-D230(i)/D250(i)/D270(i))**

- ✤ U kunt het geluid van het wijzigen van de sluitertijd alleen horen in de stand PHOTO.
- ✤ Bepaal of u al dan niet het geluid van het wijzigen van de sluitertijd wilt horen wanneer u digitale foto's maakt.
	- 1. Stel de keuzeschakelaar in op MEMORY STICK.
	- 2 Zet de power-schakelaar in de stand CAM.
	- 3. Druk op MENU.
		- De menulijst verschijnt.
	- 4. Selecteer met het MENUWIEL de menukeuze INITIAL en druk op ENTER.
	- 5. Selecteer met het MENUWIEL in het submenu de menukeuze SHUTTER SOUND.
	- 6. Druk het MENUWIEL in om de SHUTTER SOUND in en uit te schakelen. Telkens wanneer u het MENUWIEL in drukt, wordt geschakeld tussen ON en OFF.

**41**

7. Druk op MENU om het menu te verlaten.

# **Perfectionnez vos enregistrements**

#### ● **Mode DEMONSTRATION**

- ✤ La démonstration vous permet de vous familiariser avec les fonctions principales de votre caméscope.
- ✤ Ce mode est disponible uniquement lorsque le caméscope est réglé sur CAM et qu'il ne contient pas de bande.
- ✤ La démonstration se répète automatiquement jusqu'à ce que vous sélectionniez l'option OFF.
- 1. Réglez le caméscope sur CAM (mode caméscope).
- 2. Appuyez sur la touche MENU.
	- La liste des options apparaît.
- 3. Désplacez le MENU SELECTOR, sélectionnez INITIAL.
- 4. Sélectionnez DEMONSTRATION dans le sousmenu qui s'affiche et appuyez sur le MENU SELECTOR.
- 5. Pour activer la fonction DEMONSTRATION, réglez-la sur ON.
	- Appuyez sur la touche MENU pour quitter le menu.
	- La démonstration commence
- 6. Pour arrêter la démonstration, réglez l'option sur OFF.

#### Important

- Le mode DEMONSTRATION ne fonctionne pas si le caméscope contient une bande.
- Le mode DEMONSTRATION est automatiquement activé si le caméscope est laissé en mode veille plus de 10 minutes après le réglage en mode caméscope (il ne doit pas y avoir de bande dans le caméscope).
- Si vous appuyez sur d'autres touches (FADE, BLC, PHOTO, EASY) lors de la démonstration, celle-ci s'arrête, puis reprend dix minutes plus tard si vous n'appuyez sur aucune autre touche.
- La fonction DEMONSTRATION n'est pas disponible lorsque la fonction NIGHT CAPTURE est activée.

# **Geavanceerde opnamefuncties**

#### ● **DEMONSTRATION (Demonstratie)**

- ✤ Hiermee worden de belangrijkste functies van uw camcorder gedemonstreerd, zodat u ze optimaal leert gebruiken.
- ✤ De functie DEMONSTRATION werkt alleen in de stand CAM wanneer u niet filmt.
- ✤ De demonstratie blijft net zolang doorgaan totdat DEMONSTRATION op OFF hebt gezet.
	- 1. Zet de camcorder in de stand CAM.
	- 2. Druk op MENU.
		- De menulijst verschijnt.
	- 3. Selecteer met het MENUWIEL de optie INITIAL.
	- 4. Selecteer in het submenu de optie DEMONSTRATION en druk het MENUWIEL in.
	- 5. Om de demonstratie te starten, zet u DEMONSTRATION op ON.
		- Druk op MENU om het menu te verlaten.
		- De demonstratie begint.
	- 6. Om de demonstratie te stoppen zet u DEMONSTRATION op OFF.

Opmerking

- De functie DEMONSTRATION werkt alleen als er geen cassette in de camcorder zit.
- De functie DEMONSTRATION wordt automatisch gestart wanneer de camcorder, nadat hij in de stand CAM is gezet en zonder dat er een cassette in de camcorder zit, langer dan 10 minuten standby heeft gestaan.
- Als u tijdens de demonstratie een van de andere functies kiest (FADE, BLC, PHOTO, EASY), stopt de demonstratie tijdelijk en gaat deze verder als u gedurende 10 minuten geen knoppen indrukt.
- Als u NIGHT CAPTURE (Nachtopname) op ON instelt, werkt de functie DEMONSTRATION niet.

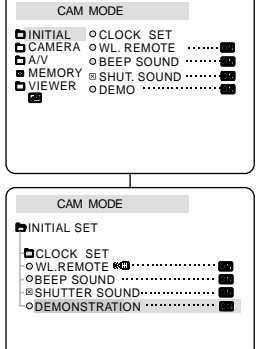

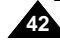

#### ● **Exposition automatique (PROGRAM AE)**

- ✤ L'exposition automatique est disponible uniquement en mode caméscope.
- ✤ Elle vous permet d'ajuster la vitesse d'obturation et le diaphragme en fonction des différentes scènes à filmer.
- ✤ Vous pouvez ainsi contrôler la profondeur de champ.

#### ■ **Mode AUTO**

- Équilibrage automatique entre le sujet et l'arrière-plan.
- À utiliser dans des conditions normales.
- La vitesse d'obturation varie entre 1/50 et 1/250 de seconde, selon la scène filmée.

#### ■ **Mode SPORTS ( )**

- Enregistrement d'une personne ou d'un objet se déplaçant rapidement.

### ■ **Mode PORTRAIT ( )**

- Mise en valeur d'un sujet en avant-plan, l'arrière-plan étant flou.
- Le mode PORTRAIT est à utiliser de préférence à l'extérieur.
- La vitesse d'obturation varie entre 1/50 et 1/1000 de seconde.

### ■ **Mode SPOTLIGHT ( )**

 Enregistrement d'un sujet lorsque que la lumière est dirigée uniquement sur le sujet à filmer.

### ■ **Mode SAND/SNOW ( )**

 Enregistrement d'une personne ou d'un objet plus sombre que l'arrière-plan en raison du reflet provoqué par la neige ou le sable.

#### ■ **Mode High S. Mode HSS (Haute vitesse) ( )**

- Enregistrement de sujets effectuant des mouvements très rapides, par exemple, des joueurs de tennis ou de golf.

#### ● **PROGRAM AE (Belichtingsprogramma)**

- ✤ Deze functie is alleen beschikbaar in de standen CAM.
- ✤ Met deze functie kunt u de sluitertijd en het diafragma aanpassen aan de scène die u wilt opnemen.
- ✤ Zo kunt u bijvoorbeeld de scherptediepte beïnvloeden.

#### ■ **AUTO**

- Automatisch instellen: sluitertijd en diafragma variëren gelijkmatig.
- Voor gebruik onder normale omstandigheden.
- De sluitertijd ligt afhankelijk van de hoeveelheid licht tussen 1/50 en 1/250 per seconde.

#### ■ **SPORTS ( )**

- Voor het opnemen van snelbewegende onderwerpen.

### ■ **PORTRAIT ( )**

- - Om scherp te stellen op het onderwerp dat zich op de voorgrond bevindt, waarbij de achtergrond onscherp wordt gehouden.
- De stand PORTRAIT is vooral geschikt voor buitenopnamen.
- De sluitertijd ligt afhankelijk van de hoeveelheid licht tussen 1/50 en 1/1000 per seconde.

### ■ **SPOTLIGHT ( )**

- Wanneer u een goede opname wilt maken van een verlicht onderwerp in een donkere omgeving.

#### ■ **SAND/SNOW ( )**

 Wanneer u een opname wilt maken van een persoon die of voorwerp dat donkerder is dan de achtergrond, bijvoorbeeld bij reflecterende sneeuw of zand.

#### ■ **High S. SPEED(High Shutter Speed) ( )**

- Om snel bewegende onderwerpen op te nemen, zoals golf- of tennisspelers.

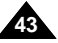

# **Perfectionnez vos enregistrements**

#### **PROGRAM AE instellen** 1. Druk op MENU. ■ De menuliist verschiint. 2. Selecteer met het MENUWIEL de menukeuze CAMERA en druk het MENUWIEL in. 3. Selecteer in het submenu de optie PROGRAM AE. 4. Druk het MENUWIEL in om naar het submenu te gaan. 5. Selecteer met het MENUWIEL de optie PROGRAM AE. ■ Druk het MENUWIEL in om de optie PROGRAM AE te bevestigen. 6. Druk op MENU om het menu te verlaten. **Opmerking** ■ Als u NIGHT CAPTURE (Nachtopname) inschakelt, werkt de functie PROGRAM AE niet. ■ De functie PROGRAM AF werkt niet in de stand FASY **Réglage de l'exposition automatique** 1. Appuyez sur la touche MENU. ■ La liste des options apparaît. 2. Désplacez le MENU SELECTOR, sélectionnez CAMERA et appuyez sur le MENU SELECTOR. 3. Sélectionnez PROGRAM AE dans le sous-menu qui s'affiche. 4. Appuyez sur le MENU SELECTOR pour accéder au sous-menu. 5. Désplacez le MENU SELECTOR, sélectionnez le mode PROGRAM AE. ■ Appuyez sur le MENU SELECTOR pour valider. 6. Pour quitter le menu, appuyez sur la touche MENU. Important ■ La fonction PROGRAM AE n'est pas disponible lorsque la fonction NIGHT CAPTURE est activée. ■ La fonction PROGRAM AE n'est pas disponible en mode EASY (enregistrement simplifié). CAM MODE **EPROGRAM AE OAUTO** SPORTS ............... PORTRAIT ........... SPOTLIGHT SAND / SNOW HIGH S. SPEED **D**CAMERA SET CAM MODE PROGRAM AE WHT. BALANCE D.ZOOM  $\overline{OD}$   $\overline{BD}$   $\overline{BD}$   $\overline{$  $BSE$  SELECT **CAMERA SET** CAM MODE INITIAL<br>CAMERA ∣ ⊙ PROGRAM AE OWHT. BALANCE MEMORY 0D.ZOOM VIEWER ≎DIS ODSE SELECT A/V

**Geavanceerde opnamefuncties**

# **Perfectionnez vos enregistrements Geavanceerde opnamefuncties**

#### ● **Équilibrage du blanc (WHITE BALANCE)**

- ✤ Cette fonction est disponible uniquement en mode caméscope et enregistrement photo.
- ✤ Elle permet de préserver la couleur particulière d'un objet dans toutes les conditions de prise de vue.
- ✤ Sélectionnez le mode WHITE BALANCE approprié pour obtenir une bonne qualité des couleurs de l'image.
	- $\blacksquare$  AUTO ( $\blacksquare$ ) : permet un contrôle automatique de l'équilibrage du blanc.
	- $\blacksquare$  HOLD ( $\blacklozenge$ ) : conserve la valeur active de la fonction.
	- INDOOR ( $\clubsuit$ ) : ajuste les couleurs en fonction de l'éclairage intérieur.
		- Sous éclairage halogène ou studio/vidéo
		- Quand le sujet présente une couleur dominante
		- Pour les gros plans
	- OUTDOOR (  $\angle$  ) : aiuste les couleurs en fonction de la lumière naturelle extérieure.
		- À la lumière du jour, notamment pour les gros plans et les sujets présentant une couleur dominante
- 1. Réglez le caméscope sur CAM (mode caméscope).
- 2. Appuyez sur la touche MENU.
- Le menu des fonctions apparaît.
- 3. Désplacez le MENU SELECTOR, sélectionnez CAM et appuyez sur le MENU SELECTOR.
- 4. Sélectionnez WHT.BALANCE dans le sous-menu.
- 5. Appuyez sur le MENU SELECTOR pour accéder au sous-menu.
- 6. Désplacez le MENU SELECTOR, sélectionnez le mode approprié.
	- Appuyez le MENU SELECTOR pour valider votre sélection.
- 7. Pour quitter le menu, appuyez sur la touche MENU.

#### Important

- La fonction WHT.BALANCE n'est pas disponible lorsque la capture de nuit (NIGHT CAPTURE) est activée.
- La fonction WHT.BALANCE n'est pas disponible en mode d'enregistrement simplifié (EASY).
- Si nécessaire, désactivez le zoom numérique pour obtenir un équilibrage des couleurs plus précis.
- Si vous avez sélectionné WHT.BALANCE et que les conditions d'éclairage ont changé, procédez à un nouveau
- A l'extérieur et dans des conditions normales, vous obtiendrez de meilleurs résultats en mode AUTO.

CAM MODE PROGRAM AE<br>WHT. BALANCE<br>D.ZOOM<br>DIS **W DOSE SELECT CAMERA SET** CAM MODE **DINITIAL** CAMERA ⊘PROGRAM AE O WHT. BALANCE MEMORY ©D.ZOOM VIEWER ≎DIS DSE SELECT  $A/V$ CAM MODE  $O$  AUTO  $\cdots$ HOLD ......................... **BWHT. BALANCE** INDOOR OUTDOOR ...................... **D**CAMERA SET

#### ● **WHT. BALANCE (WHITE BALANCE )**

- ✤ De functie WHITE BALANCE werkt alleen in de standen CAM en M.REC.
- ✤ Witbalans is een functie waarmee de unieke kleur van het onderwerp in alle omstandigheden waaronder het wordt gefilmd, behouden blijft.
- ✤ Door de juiste witbalans te kiezen, verhoogt u de kwaliteit van de kleuren van de opname.
	- $\blacksquare$  AUTO ( $\blacksquare$ ) : de witbalans wordt automatisch ingesteld.
	- $\blacksquare$  HOLD  $(\blacktriangleleft)$ : de huidige witbalanswaarde wordt vastgehouden.
	- INDOOR (A) : de witbalans wordt aan de binnenomgeving (kunstlicht) aangepast.
		- Onder halogeen- of studio-/videolampen
		- Het onderwerp heeft een overheersende kleur
		- Close-ups
			- OUTDOOR  $(\mathbf{$ }  $\mathbf{)}$  : de witbalans wordt aan de buitenomgeving aangepast.
				- - In daglicht, speciaal voor close-ups en wanneer het onderwerp een overheersende kleur heeft.
			- 1. Zet de camcorder in de stand CAM.
			- 2. Druk op MENU.
				- De menulijst verschijnt.
			- 3. Selecteer met het MENUWIEL de menukeuze CAM en druk het MENUWIEL in.
			- 4. Selecteer in het submenu de optie WHT.BALANCE.
			- 5. Druk het MENUWIEL in om naar het submenu te gaan.
			- 6. Selecteer met het MENUWIEL de gewenste stand.
				- Druk het MENUWIEL in om de witbalans te bevestigen.
			- 7. Om het menu te verlaten, drukt u op de knop MENU.

**Opmerking** 

- Als u NIGHT CAPTURE inschakelt, werkt de functie WHT.BAI ANCE niet.
- WHT.BALANCE werkt niet in de stand EASY.
- U kunt de witbalans nauwkeuriger instellen wanneer u de digitale zoom uitschakelt.
- Als u de witbalans hebt ingesteld en de lichtomstandigheden veranderen, moet u de witbalans opnieuw instellen.
- Tijdens normale buitenopnamen krijgt u mogelijk betere resultaten wanneer u de optie AUTO instelt.

# **Perfectionnez vos enregistrements**

#### **Utilisation du zoom numérique**

✤ Cette option n'est disponible qu'en mode caméscope.

#### **Zoom avant et arrière**

- ✤ L'utilisation du zoom est une technique d'enregistrement qui vous permet de changer la taille d'un sujet. Le zoom apporte à vos films une touche plus professionnelle, mais doit être utilisé avec parcimonie.
- ✤ Vous pouvez sélectionner la vitesse de zoom.
- ✤ Utilisez ces fonctions pour varier vos plans. Notez cependant qu'une utilisation trop fréquente risque de donner un aspect d'amateurisme à vos films et réduit la durée de vie de la batterie.
- 1. Déplacez doucement le bouton du zoom pour un zoom très progressif, et plus vite pour un zoom rapide. Vous pouvez contrôler l'effet à l'écran.
- 2. Vers le "T" (téléobjectif): le sujet se rapproche.
- 3. Vers le "W" (grand angle) : le sujet s'éloigne.

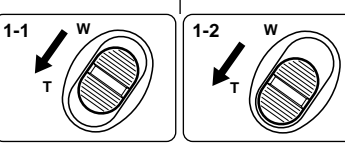

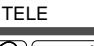

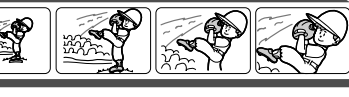

**Opmerking** 

**WIDE** 

# **Geavanceerde opnamefuncties**

#### **Digitale zoom**

✤ De zoomfunctie werkt alleen in de standen CAM.

#### **In- en uitzoomen**

✤ Met de zoomfunctie kunt u de vergroting instellen waarmee uw onderwerp wordt opgenomen.

U krijgt betere opnamen wanneer u spaarzaam en gericht gebruik maakt van de zoomfunctie.

- ✤ De zoomsnelheid is variabel.
- ✤ Met behulp van de zoomfunctie kunt u uw opnamen afwisselender en aantrekkelijker maken.

U moet er wel op letten dat u de zoom niet al te vaak gebruikt. Dit ziet er al snel minder professioneel uit en bovendien is de batterij dan sneller leeg.

> 1. Verschuif de zoomhendel iets naar links of rechts om langzaam in- of uit te zoomen en verder naar links of rechts om snel in- of uit te zoomen. De zoomstatus wordt weergegeven op het scherm.

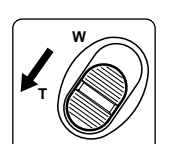

- 2. Stand T (Tele) inzoomen: Het onderwerp lijkt dichterbij.
- 3. Stand W (Wide, Groothoek) uitzoomen: Het onderwerp lijkt verder weg.

#### Important

Vous pouvez filmer un sujet qui se trouve à une distance minimale d'un mètre de l'objectif en position TELEOBJECTIF (T), ou à environ 10 mm en position GRAND ANGLE (W).

**T**

**W**

In de stand TELE (inzoomen) kunt u een onderwerp filmen dat zich op minimaal 1 meter afstand van de lens bevindt; in de stand WIDE (uitzoomen) moet het onderwerp zich minimaal op 10 mm van de lens bevinden.

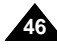

# **Perfectionnez vos enregistrements Geavanceerde opnamefuncties**

#### **Zoom numérique**

- ✤ Le zoom numérique autorise une échelle de grandeur supérieure à 10.
- ✤ La qualité d'image peut se détériorer à mesure que l'échelle d'agrandissement augmente.
- ✤ Pour assurer la stabilité de l'image, nous vous recommandons d'utiliser la fonction DIS lorsque vous faites appel au zoom numérique (voir page 48).
- 1. Réglez le caméscope sur CAM.
- 2. Appuyez sur la touche MENU.
	- La liste des options apparaît.
- 3. Désplacez le MENU SELECTOR, sélectionnez l'option CAMERA et appuyez sur le MENU SELECTOR.
- 4. Sélectionnez D.ZOOM dans le sous-menu qui s'affiche.
- 5. Appuyez sur le MENU SELECTOR pour sélectionner l'échelle de grandeur voulue (100x, 200x ,400x, 800x) ou désactiver le zoom numérique.
- 6. Pour quitter le menu, appuyez sur la touche **MENU**

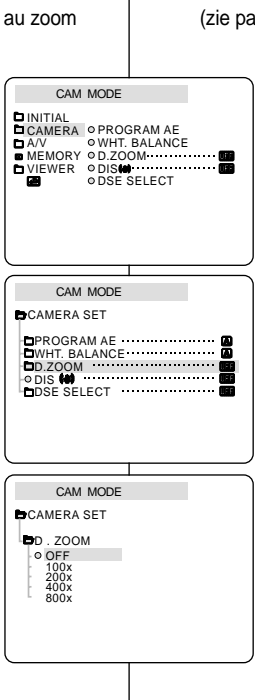

#### **Digitale zoom**

- ✤ Als u een zoom van meer dan 10x toepast gebeurt dit digitaal.
- ✤ De beeldkwaliteit gaat achteruit naarmate u verder digitaal inzoomt (T).
- ✤ Voor een grotere beeldstabiliteit raden wij u aan de functie DIS in combinatie met de digitale zoomfunctie te gebruiken. (zie pagina 48)
	- 1. Zet de camcorder in de stand CAM.
	- 2. Druk op MENU.
		- De menuliist verschiint.
	- 3. Selecteer met het MENUWIEL de menukeuze CAMERA en druk het MENUWIEL in.
	- 4. Selecteer in het submenu de optie D.ZOOM.
	- 5. Druk het MENUWIEL in om de functie 100x, 200x, 400x, 800x digitale zoom in of uit te schakelen.
	- 6. Druk op MENU om het menu te verlaten.

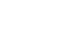

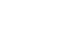

### **FRANCAIS**

# **Perfectionnez vos enregistrements**

### **ÇAIS NEDERLANDS**

#### ● **DIS (Digital Image Stabilizer )**

✤ De functie DIS werkt alleen in de standen CAM.

**Geavanceerde opnamefuncties**

- ✤ DIS (Digital Image Stabilizer) compenseert kleine trillingen, die bijvoorbeeld kunnen worden veroorzaakt door uw hand of door de camcorder zelf.
- ✤ DIS zorgt vooral onder de volgende omstandigheden voor rustigere beelden:
	- opnamen met zoom
	- opnamen op korte afstand
	- opnamen terwijl u loopt
	- opnamen vanuit een bewegend voertuig
		- 1. Zet de camcorder in de stand CAM.
		- 2. Druk op MENU.
			- De menuliist verschiint.
		- 3. Selecteer met het MENUWIEL de menukeuze CAMERA en druk het MENUWIEL in.
			- Het submenu verschijnt.
		- 4. Selecteer met het MENUWIEL de menukeuze DIS en druk het MENUWIEL in.
			- Het menu DIS is nu gewijzigd in ON.
			- Wilt u de functie DIS niet gebruiken, dan stelt u het menu DIS in op OFF.
			- Telkens wanneer u op de MENU SELECTOR drukt, schakelt u de functie aan (ON) of uit (OFF).
			- De DIS-functie schakelt niet uit terwijl u opneemt.
		- 5. Druk op MENU om het menu te verlaten.

#### **Opmerking**

CAM MODE INITIAL<br>CAMERA OPROGRAM AE WHT. BALANCE D.ZOOM A/V MEMORY VIEWER ≎DIS

CAM MODE

PROGRAM AE WHT. BALANCE **DD.** ZOOM  $\overline{OD}$  Dis  $\overline{AD}$   $\overline{OD}$ **DDSE SELECT** 

**CAMERA SET** 

ODSE SELECT

- Schakel de functie DIS uit wanneer u een statief gebruikt.
- Door gebruik van de functie DIS kan de beeldkwaliteit afnemen.

# ● **Stabilisateur électronique d'images (DIS)**

- ✤ L'option DIS fonctionne uniquement en mode caméscope.
- ✤ Elle compense, jusqu'à un certain point, le léger tremblement qui peut survenir en filmant.
- ✤ Cette fonction permet d'obtenir des images plus stables dans les situations suivantes :
	- lorsque vous filmez avec le zoom.
	- lorsque vous filmez un petit objet en plan serré,
	- lorsque vous filmez et marchez en même temps.
	- lorsque vous filmez à travers la vitre d'un véhicule.
- 1. Réglez le caméscope sur CAM (mode caméscope).
- 2. Appuyez sur la touche MENU.
	- Le menu des fonctions apparaît.
- 3. Désplacez le MENU SELECTOR, sélectionnez CAMERA et appuyez sur le MENU SELECTOR.
	- La liste des options du sous-menu s'affiche.
- 4. Désplacez le MENU SELECTOR, sélectionnez DIS et appuyez sur le MENU SELECTOR.
	- L'option DIS est activée lorsqu'elle est réglée sur la position ON.
	- Si vous ne souhaitez pas utiliser la fonction DIS. réglez-la sur OFF.
	- Le réglage alterne entre ON et OFF chaque fois que vous appuyez sur la touche MENU SELECTOR.
	- La fonction DIS n'est pas désactivée lors de l'enregistrement.
- 5. Pour quitter le menu, appuyez sur la touche MENU.

#### Important

■ Nous vous recommandons de désactiver le stabilisateur d'images lorsque vous filmez avec un trépied.

Si vous utilisez l'option DIS, la qualité de l'image peut se détériorer.

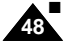

# **Perfectionnez vos enregistrements**

# **FRANÇAIS NEDERLANDS**

#### ● **Effets spéciaux numériques (DSE)**

- ✤ Cette fonction est disponible uniquement en mode caméscope.
- ✤ Les effets numériques donnent un caractère original à vos films.
- ✤ Choisissez l'effet numérique que vous souhaitez donner à vos images.
- ✤ Il existe neuf effets spéciaux au choix.

#### a. Mode ART

Ce mode donne à l'image un effet artistique, appelé solarisation.

- b. Mode MOSAIC L'image est traitée comme une mosaïque.
- c. Mode SEPIA Ce mode donne à l'image un effet monochrome de couleur sépia.
- d. Mode NEGA

Ce mode permet de filmer en donnant un effet négatif à l'image.

e. Mode MIRROR

L'image apparaît symétriquement par rapport à un axe médian vertical.

f. Mode B/W

Les images sont reproduites en noir et blanc.

g. Mode EMBOSS

Ce mode permet un effet 3D.

h. Mode CINEMA Ce mode ajoute des bandes noires en haut et en bas de l'image pour donner l'effet d'une image de film.

i. Mode MAKE UP

Ce mode permet de sélectionner l'image uniquement en rouge, jaune, vert ou bleu.

# **a**

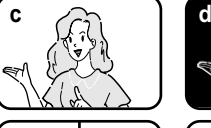

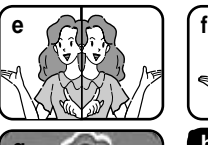

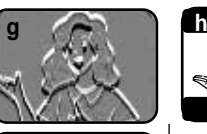

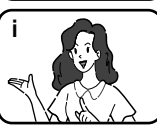

# **Geavanceerde opnamefuncties**

- **DSE SELECT (Digitale speciale effecten)**
	- ✤ Deze functie werkt alleen in de standen CAM.
	- ✤ Met de functie DSE kunt u uw opnamen op een creatieve manier bewerken door er diverse speciale effecten aan toe te voegen.
	- ✤ Kies een geschikt digitaal effect voor het beeldtype dat u op wilt nemen en het effect dat u wilt bereiken.
	- ✤ U heeft de beschikking over 9 speciale effecten.

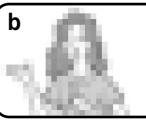

### a. ART

Hierdoor krijgt uw opname het effect alsof het geschilderd is.

b. MOSAIC

Hierdoor krijgt u een schaakbordeffect.

c. SEPIA

Hierdoor krijgt het beeld een roodbruine kleur.

d. NEGA Hierdoor worden de kleuren van het

opgenomen beeld omgekeerd.

e. MIRROR

Hierdoor wordt het beeld in tweeën gesneden en ontstaat een spiegeleffect.

f. B/W

Hierdoor krijgt u een zwart-witbeeld.

g. EMBOSS

Hierdoor krijgen uw opnamen een 3D-effect. h. CINEMA

Hierdoor worden het onderste en bovenste gedeelte van het beeld bedekt, en ontstaat een bioscoopeffect.

# MAKE UP

Hiermee kunt u de opname in rode, gele, blauwe of groene kleuren weergeven.

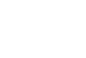

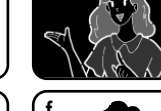

### **FRANCAIS**

# **Perfectionnez vos enregistrements Geavanceerde opnamefuncties**

#### **Sélection d'un effet**

- 1. Réglez le caméscope sur CAM (mode caméscope).
- 2. Appuyez sur la touche MENU.
	- La liste des options apparaît.
- 3. Désplacez le MENU SELECTOR, sélectionnez CAMERA et appuyez sur le MENU SELECTOR.
- 4. Sélectionnez DSE SELECT dans le sous-menu qui s'affiche.
- 5. Appuyez sur le MENU SELECTOR pour accéder au sous-menu.
- 6. Désplacez le MENU SELECTOR, sélectionnez **DSE** 
	- Appuyez sur le MENU SELECTOR pour valider votre sélection.
- 7. Pour quitter le menu, appuyez sur la touche MENU.

#### Important

- La fonction DSE n'est pas disponible lorsque la capture de nuit (NIGHT CAPTURE) est activée.
- La fonction DSE n'est pas disponible en mode d'enregistrement simplifié (EASY).

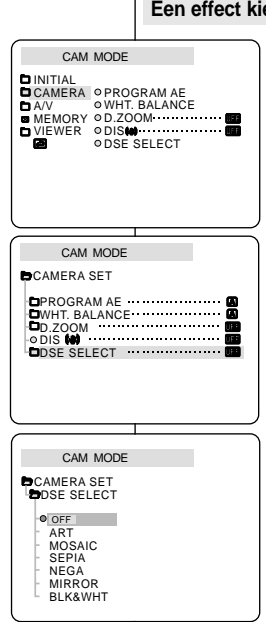

#### **Een effect kiezen**

- 1. Zet de camcorder in de stand CAM.
- 2. Druk op MENU. ■ De menulijst verschijnt.
- 3. Selecteer met het MENUWIEL de menukeuze CAMERA en druk het MENUWIEL in.
- 4. Selecteer in het submenu de optie DSE SELECT.

**ÇAIS NEDERLANDS**

- 5. Druk het MENUWIEL in om naar het submenu te gaan.
- 6. Selecteer met het MENUWIEL het gewenste DSE effect.
	- Druk het MENUWIEL in om deze keuze te bevestigen.
- 7. Druk op MENU om het menu te verlaten.

#### **Opmerking**

- Als u NIGHT CAPTURE op ON instelt. werkt de functie DSE niet.
- De functie DSE werkt niet in de stand EASY.

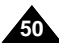

# **Perfectionnez vos enregistrements Geavanceerde opnamefuncties**

#### ● **Mode d'enregistrement (REC MODE)**

- ✤ Cette fonction est disponible en mode caméscope et magnétoscope (VP-D200i/D230i/D250i/D270i uniquement).
- ✤ Ce caméscope peut enregistrer et lire des cassettes en mode SP (standard) et LP (longue durée).
	- SP (standard) : permet 60 minutes d'enregistrement sur une bande DVM60.
	- LP (longue durée) : permet 90 minutes d'enregistrement sur une bande DVM60.
- 1. Réglez le caméscope sur CAM ou PLAYER.
- 2. Appuyez sur la touche MENU.
	- La liste des options apparaît.
- 3. Désplacez le MENU SELECTOR, sélectionnez A/V et appuyez sur le MENU SELECTOR.
- 4. Sélectionnez REC MODE dans le sous-menu qui <sup>s</sup>'affiche et appuyez sur le MENU SELECTOR.
	- La mention SP ou LP s'affiche tour à tour
- 5. Pour quitter le menu, appuyez sur la touche MENU.

#### Important

■ Nous vous recommandons d'utiliser ce caméscope pour lire les bandes que vous avez enregistrées avec ce dernier.

Si vous lisez des bandes enregistrées avec un autre appareil. la qualité de l'image risque d'être altérée.

- Lorsque vous utilisez à la fois les modes SP et LP sur une même bande, ou le mode LP uniquement, l'image visionnée risque d'être déformée ou l'horodatage peut être incorrect.
- Pour conserver une bonne qualité sonore et visuelle, il est conseillé d'utiliser le mode d'enregistrement standard SP.

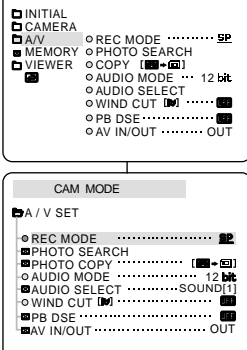

CAM MODE

#### ● **REC MODE (Opnamestand)**

- ✤ De functie REC MODE werkt in de standen CAMERA en PLAYER (alleen VP-D200i/D230i/D250i/D270i).
- ✤ Met deze camcorder kunt u zowel in de stand SP (standard play) als LP (long play) opnemen en afspelen.
	- SP (standard play): In deze stand kunt u 60 mi nuten opnemen op een DVM60 cassette.
	- LP (long play): In deze stand kunt u 90 minuten opnemen op een DVM60 cassette.
		- 1. Zet de schakelaar in de stand CAM of PLAYER .
		- 2. Druk op MENU.
			- De menuliist verschiint.
		- 3. Selecteer met het MENUWIEL de menukeuze A/V en druk het het MENUWIEL in.
		- 4. Selecteer in het submenu REC MODE en druk het MENUWIEL in.
			- REC MODE verandert in achtereenvolgens SP en LP.
		- 5. Druk op MENU om het menu te verlaten.

#### **Opmerking**

■ Het is raadzaam om op deze camcorder alleen cassettes af te spelen die u met deze camcorder heeft opgenomen.

Als u cassettes afspeelt die met een ander apparaat zijn opgenomen, kan ruisvorming optreden.

- Als u op dezelfde cassette zowel in de stand SP als LP opneemt, of enkele scènes in de stand LP,kan bij het afspelen het beeld vervormd worden weergegeven en de tijdcode tussen de opnamen kan onjuist zijn.
- Gebruik de stand SP voor optimale beeld- en geluidskwaliteit.

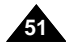

### **FRANCAIS**

# **Perfectionnez vos enregistrements**

#### ● **Mode AUDIO**

- ✤ Cette fonction est disponible en mode caméscope et magnétoscope (VP-D200i/D230i/D250i/D270i uniquement).
- ✤ Ce caméscope peut enregistrer le son de deux manières différentes (en 12 et 16 bits).
	- 12 bits: vous pouvez enregistrer deux pistes sonores stéréo 12 bits.

Le son stéréo original peut être enregistré sur la piste principale (SOUND1) et des sons supplémentaires sur la piste secondaire (SOUND2).

- 16 bits: ce mode offre un enregistrement haute qualité. Cependant, dans ce mode, vous ne pourrez pas réaliser de doublage.
- 1. Réglez le caméscope sur CAM (mode caméscope).
- 2. Appuyez sur la touche MENU.

**52**

- La liste des options apparaît.
- 3. Désplacez le MENU SELECTOR, sélectionnez A/V et appuyez sur le MENU SELECTOR.
- 4. Sélectionnez AUDIO MODE dans le sous-menu qui <sup>s</sup>'affiche et appuyez sur le MENU SELECTOR.
	- La mention 12BIT ou 16BIT s'affiche tour à tour
- 5. Pour quitter le menu, appuyez sur la touche MENU.

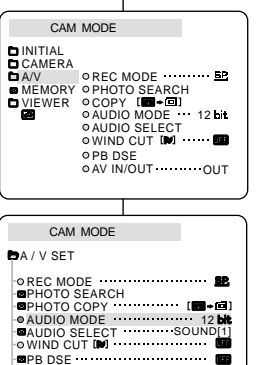

 $\overline{\text{A}}$   $\overline{\text{A}}$   $\overline{\text{A}}$ 

# **Geavanceerde opnamefuncties**

#### ● **AUDIO MODE**

- ✤ De functie AUDIO MODE werkt in de standen CAM en PLAYER (alleen VP-D200i/D230i/D250i/D270i).
- ✤ De camcorder kan het geluid op twee manieren registreren. (12 BIT, 16 BIT)
	- 12bit: Opname op twee gescheiden 12 bits stereokanalen. Het originele stereogeluid kan worden opgenomen op MAIN (SOUND 1).

Een tweede stereokanaal kan achteraf worden toegevoegd (audio dubbing) op SUB (SOUND 2).

- 16bit: Opname op één hoogwaardig stereokanaal. Het achteraf toevoegen van geluid (audio dubbing) is niet mogelijk.
	- 1. Zet de camcorder in de stand CAM.
	- 2. Druk op MENU.
		- De menulijst verschijnt.
	- 3. Selecteer met het MENUWIEL de menukeuze A/V en druk het MENUWIEL in.
	- 4. Selecteer de optie AUDIO MODE en druk het MENUWIEL in.
		- Telkens wanneer u het MENUWIEL in drukt, schakelt AUDIO MODE tussen 12 bits en 16 bits.
	- 5. Druk op MENU om het menu te verlaten.

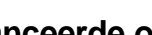

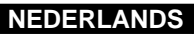

#### ● Coupe-vent (WIND CUT)

- ✤ Cette fonction est disponible à la fois en mode caméscope et magnétoscope (VP-D200i/D230i/D250i/D270i uniquement).
- ✤ La fonction coupe-vent réduit le niveau de bruit ambiant pendant le tournage, et notamment le souffle du vent.
	- Lorsque cette fonction est activée, certains bruits faibles sont supprimés et ne seront plus audibles dans l'enregistrement.
- 1. Réglez le caméscope sur CAM (mode caméscope).
- 2. Appuyez sur la touche MENU.
	- Le menu des fonctions apparaît.
- 3. Désplacez le MENU SELECTOR, sélectionnez A/V et appuyez sur le MENU SELECTOR.
- 4. Sélectionnez WINDCUT dans le sous-menu qui s'affiche.
- 5. Alternez entre ON et OFF pour activer ou désactiver la fonction en appuyant sur le MENU SELECTOR.
	- **[N]** apparaît à l'écran lorsque vous activez la fonction WIND CUT (coupe-vent).
- 6. Pour sortir du menu, appuyez sur la touche MENU.

#### Important

- Assurez-vous que la fonction WIND CUT est désactivée lorsque vous voulez maximiser la sensibilité du micro.
- Utilisez la fonction WIND CUT pour des enregistrements dans des lieux venteux comme la plage ou à proximité de bâtiments.

#### ● **WIND CUT (Windfilter)**

- ✤ De functie WIND CUT werkt in de standen CAM en PLAYER (alleen VP-D200i/D230i/D250i/D270i).
- ✤ De functie WIND CUT reduceert windgeruis gedurende de opname.
	- Door deze functie kunnen zachte geluidspassages afwijken van de werkelijkheid.
		- 1. Zet de camcorder op CAM.
		- 2. Druk op de toets MENU.
			- De menuliist verschiint.
		- 3. Selecteer met het MENUWIEL de menukeuze A/V en druk het MENUWIEL in.
		- 4. Selecteer in het submenu de optie WINDCUT.
		- 5. Iedere keer dat u het MENUWIEL in drukt, wordt geschakeld tussen ON en OFF.
			- Het display geeft ret weer als u de functie WIND CUT inschakelt.
		- 6. Om het menu te verlaten, drukt u op de toets MENU.

### Opmerkingen

- Als u de microfoon zo gevoelig mogelijk wilt instellen, moet u ervoor zorgen dat WIND CUT is uitgeschakeld.
- Schakel WIND CUT in wanneer u wilt filmen in een situatie waar veel wind is, bijvoorbeeld aan het strand of bij hoge gebouwen.

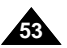

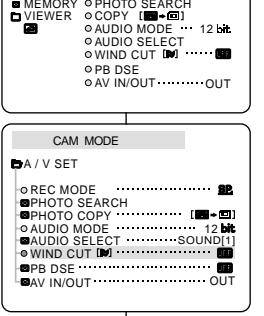

OREC MODE

CAM MODE

**DINITIAL** 

CAMERA A/V

### **FRANCAIS**

# **Perfectionnez vos enregistrements Geavanceerde opnamefuncties**

#### ● **Affichage de la date et de l'heure (DATE/TIME)**

- ✤ La fonction DATE/TIME est disponible en mode caméscope, magnétoscope, enregistrement photo et lecture photo.
- ✤ La date et l'heure sont automatiquement enregistrées sur une section spéciale de la bande.
- 1. Appuyez sur la touche MENU.
	- La liste des options apparaît.
- 2. Désplacez le MENU SELECTOR, sélectionnez VIEWER et appuyez sur le MENU SELECTOR.
- 3. Désplacez le MENU SELECTOR, sélectionnez DATE/TIME.
- 4. Appuyez sur le MENU SELECTOR pour accéder au sous-menu.
- 5. Désplacez le MENU SELECTOR, sélectionnez DATE/TIME.
	- Vous pouvez choisir l'un des modes d'affichage suivants : OFF, DATE, TIME, DATE/TIME
		- -OFF
		- Date uniquement (DATE)
		- Heure uniquement (TIME)
		- Date et heure (DATE/TIME)
	- Pour retourner au menu précédent, placez le curseur sur DATE/TIME, au centre du menu et appuyez sur le MENU SELECTOR.
- 6. Pour quitter le menu, appuyez sur la touche MENU.

#### Important

- Le mode DATE/TIME n'est pas modifié par la touche OSD ON/OFF DISPLAY.
- Le mode DATE/TIME affiche "- -" dans les cas suivants:
	- Lors de la lecture d'une partie vierge de la bande.
	- Si la cassette a été enregistrée avant le réglage de la fonction DATE/TIME.
	- Si la batterie au lithium est faible ou complètement déchargée.
- Pour pouvoir utiliser cette fonction, vous devez avoir réglé. l'horloge (CLOCK SET) (voir page 38).

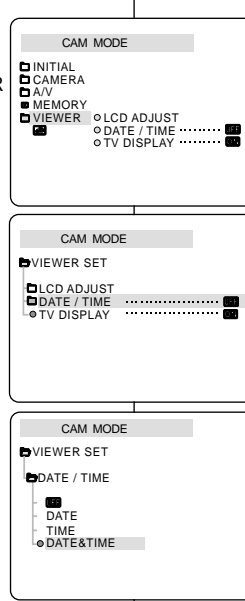

#### ● **DATE/TIME**

- ✤ De functie DATE/TIME werkt in de standen CAM, PLAYER, M.REC en M.PLAY.
- ✤ De datum en tijd worden automatisch opgenomen op een daarvoor bestemd gedeelte op de band.
	- 1. Druk op MENU.
		- De menuliist verschiint.
	- 2. Selecteer met het MENUWIEL de menukeuze VIEWER en druk het MENUWIEL in.
	- 3. Selecteer met het MENUWIEL de menukeuze DATE/TIME.
	- 4. Druk het MENUWIEL in om naar het submenu te gaan.
	- 5. Selecteer met het MENUWIEL de stand DATE/TIME.
		- U kunt kiezen uit OFF, DATE, TIME, DATE/TIME. -OFF

**ÇAIS NEDERLANDS**

- 
- -DATE (alleen de datum)
- TIME (alleen de tijd)
- -DATE & TIME (zowel de datum als de tijd)
- Om terug te gaan naar het vorige menu selecteert u DATE/TIME in het midden van het menu en drukt u het MENUWIEL in.
- 6. Druk op MENU om het menu te verlaten.

#### **Opmerking**

- OSD ON/OFF (DISPLAY) heeft geen invloed op de instelling die u hier hebt gekozen. Ook al staat OSD op OFF en u hebt gekozen voor datum/tijd-weergave, dan worden deze toch weergegeven.
- In de volgende situaties verschijnt "- -" in plaats van datum en tijd:
- Bij weergave van een leeg gedeelte op de band.
- Bij banden die zijn opgenomen voordat deze instelling werd gekozen.
- Als de lithiumbatterij bijna of helemaal leeg is.
- Voordat u de functie voor datum/tijd kunt gebruiken, moet u de "CLOCK SET" (Datum/tijd instellen). Zie klok instellen op pagina 38.

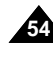

# **Perfectionnez vos enregistrements Geavanceerde opnamefuncties**

#### ● **Affichage (TV DISPLAY)**

- ✤ La fonction d'affichage est disponible en mode caméscope, magnétoscope, enregistrement photo et lecture photo.
- ✤ Vous pouvez prérégler l'affichage des messages comme suit:
	- OFF : l'affichage apparaît sur l'écran LCD uniquement.
	- ON : l'affichage apparaît sur l'écran LCD, dans le viseur et sur la TV.
	- Utilisez la touche DISPLAY, située sur le côté gauche du caméscope pour activer ou désactiver l'option d'affichage sur l'écran LCD, dans le viseur et sur la TV.
- 1. Réglez le caméscope sur CAM, PLAYER, M.REC ou M.PLAY.
- 2. Appuyez sur la touche MENU.
	- La liste des options apparaît.
- 3. Désplacez le MENU SELECTOR, sélectionnez VIEWER et appuyez sur le MENU SELECTOR.
- 4. Pour sélectionner la fonction TV DISPLAY, appuyez sur le MENU SELECTOR.
	- La fonction DISPLAY alterne entre ON et OFF chaque fois que vous appuyez sur le MENU SELECTOR.
- 5. Pour quitter le menu, appuyez sur la touche MENU.

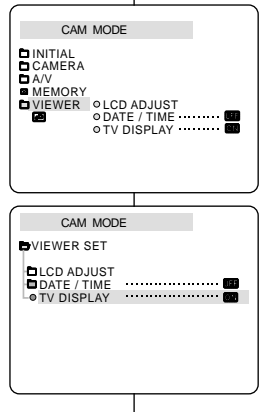

#### ● **TV DISPLAY**

- ✤ De functie TV DISPLAY werkt in de standen CAM, PLAYER, M.REC en M.PLAY.
- ✤ Hiermee kunt u aangeven waarop de OSD moet worden weergegeven.
	- OFF: de OSD wordt alleen op het LCD-scherm weergegeven.
	- ON: de OSD wordt op het LCD-scherm, in de zoeker of op de tv weergegeven.
	- Met de toets DISPLAY links op de camcorder kunt u alle OSD-indicaties op het LCD-scherm, in de zoeker of een tv-scherm in- en uitschakelen.
		- 1. Zet de camcorder in de stand CAM, PLAYER, M.REC of M.PLAY.
		- 2. Druk op MENU.
			- De menulijst verschijnt.
		- 3. Selecteer met het MENUWIEL de menukeuze VIEWER en druk het MENUWIEL in.
		- 4. Druk het MENUWIEL in om de stand TV DISPLAY te selecteren.
			- De stand DISPLAY wordt achtereenvolgens ingesteld het MENUWIEL in.
		- 5. Druk op MENU om het menu te verlaten.

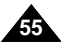

### **FRANCAIS**

# **Perfectionnez vos enregistrements Geavanceerde opnamefuncties**

La valeur préréglée peut uniquement être modifiée dans le

menu PROGRAM AE principal.

### **ÇAIS NEDERLANDS**

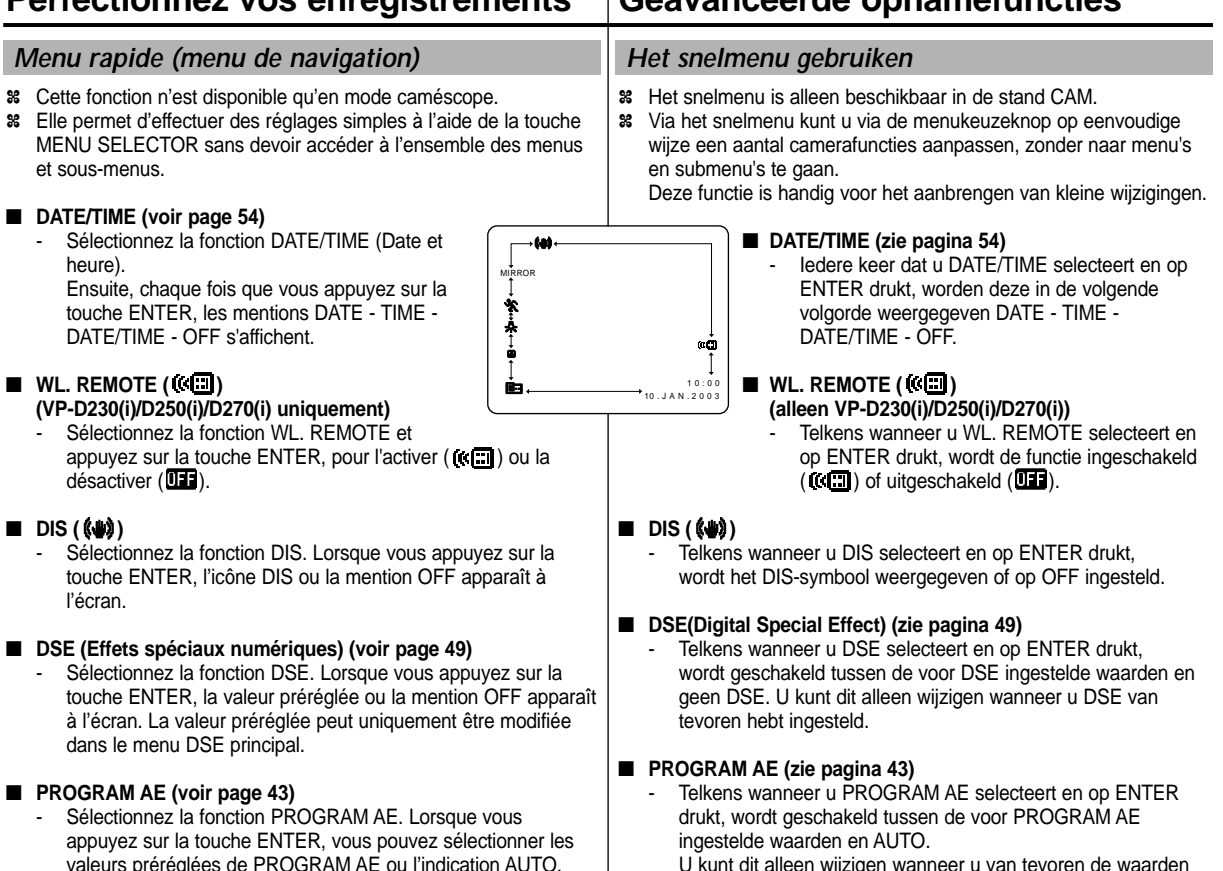

U kunt dit alleen wijzigen wanneer u van tevoren de waarden voor PROGRAM AE hebt ingesteld in het hoofdmenu.

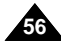

#### ■ **WHT. BALANCE (voir page 45)**

Sélectionnez la fonction WHT. BALANCE. Lorsque vous appuyez sur le MENU SELECTOR, la valeur préréglée ou l'indication AUTO apparaît à l'écran. La valeur préréglée peut uniquement être modifiée dans le

menu WHT. BALANCE.

#### ■ **FOCUS** (Mise au point manuelle/automatique) (voir page 61)

- Sélectionnez la fonction FOCUS et appuyez sur le MENU SELECTOR pour sélectionner la mise au point manuelle (MF) ou automatique  $(\Box)$ .

### ■ **SHUTTER SPEED & EXPOSURE (Vitesse d'obturation et exposition)**

- Pour régler les valeurs SHUTTER SPEED et EXPOSURE, sélectionnez l'icône ( $\Box$ ) et appuyez sur le MENU SELECTOR.

Pour plus d'informations sur cette fonction, reportez-vous au chapitre suivant.

#### **Utilisation du menu rapide**

- 1. Réglez le caméscope sur CAM.
- 2. Désplacez le MENU SELECTOR, sélectionnez la fonction souhaitée et appuyez sur le MENU SELECTOR pour modifier le réglage.

#### Important

- Le menu rapide (Quick) n'est pas disponible en mode d'enregistrement simplifié (EASY).
- Le menu rapide n'est pas disponible en mode mise au point manuelle (M.FOCUS) . Pour l'utiliser, vous devez d'abord revenir en automatique.

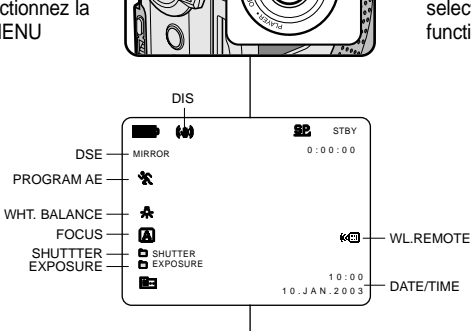

#### ■ **WHT. BALANCE (zie pagina 45)**

 Telkens wanneer u WHT. BALANCE selecteert en het MENUWIEL in drukt, wordt geschakeld tussen de voor WHT.BALANCE ingestelde waarden en AUTO. Ook hier geldt, dat u dit alleen kunt wijzigen wanneer u van tevoren waarden voor WHT. BALANCE hebt ingesteld.

#### ■ **FOCUS** (Handmatig/automatisch scherpstellen) (zie pagina 61)

 Telkens wanneer u FOCUS selecteert en het MENUWIEL in drukt, wordt geschakeld tussen Handmatig (Manual) en Auto Focus  $(\overline{A})$ .

#### ■ **SHUTTER SPEED & EXPOSURE**

 U kunt de sluitertijd (SHUTTER SPEED) en belichting (EXPOSURE) instellen door het symbool ( $\blacksquare$ ) te selecteren en vervolgens op het MENUWIEL te drukken. Meer informatie hierover vindt u in het volgende hoofdstuk.

#### **Snelmenu instellen**

- 1. Zet de camcorder in de stand CAM.
- 2. Om de instellingen aan uw wensen aan te passen, selecteert u met het MENUWIEL de gewenste functie en drukt u het MENUWIEL in.

#### **Opmerking**

- Het snelmenu werkt niet in de stand EASY.
- Als u gebruikmaakt van de functie M.FOCUS (Handmatig scherpstellen), kunt u het snelmenu niet gebruiken.

Wilt u toch het snelmenu gebruiken. dan moet u eerst teruggaan naar de stand voor automatisch scherpstellen.

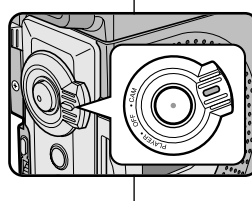

#### **Vitesse d'obturation et exposition (SHUTTER SPEED & EXPOSURE)**

- ✤ L'option SHUTTER SPEED fonctionne uniquement en mode caméscope.
- ✤ La fonction EXPOSURE est disponible en mode CAM et M.REC.
- ✤ Elles ne peuvent être modifiées qu'à partir du menu rapide (Quick).
- ✤ Ces fonctions sont automatiquement activées et/ou désactivées.
- 1. Réglez le caméscope sur CAM.
- 2. Désplacez le MENU SELECTOR, sélectionnez l'icône ( $\blacksquare$ ) et appuyez sur le MENU SELECTOR.
	- Les options SHUTTER SPEED et EXPOSURE s'affichent à l'écran.
	- Désplacez le MENU SELECTOR, sélectionnez l'option souhaitée et appuyez sur le MENU SELECTOR.
	- Les vitesses disponibles sont les suivantes : 1/50, 1/120, 1/250, 1/500, 1/1000, 1/2000, 1/4000 ou 1/10000.
	- Les valeurs d'exposition sont comprises entre 00 et 29.
- 3. Pour quitter le menu, sélectionnez l'icône ( $\Box$ ) et appuyez sur le MENU SELECTOR.

#### **Vitesses d'obturation recommandées lors de l'enregistrement**

- ✤ Sports d'extérieur comme le golf ou le tennis : 1/2000 ou 1/4000.
- ✤ Trains, voitures ou autres véhicules en mouvement (montagnes russes, par exemple) : 1/1000, 1/500 ou 1/250.
- ✤ Sports d'intérieur comme le basket-ball : 1/120.

#### Important

- Si vous souhaitez utiliser le réglage de vitesse d'obturation et d'exposition sélectionné, vous devez commencer votre enregistrement avec les réglages qui s'affichent à l'écran.
- Si vous changez manuellement les valeurs de vitesse d'obturation et d'exposition lorsque l'option Auto-exposure est sélectionnée, le réglage manuel prévaut.
- L'image risque de ne pas être lisse si vous utilisez une vitesse d'obturation élevée.
- Le caméscope rétablit le paramètre d'obturation et d'exposition automatique si vous activez la fonction NIGHT CAPTURE ou si vous passez en mode EASY ou SLOW SHUTTER.
- Lors d'un enregistrement avec une vitesse d'obturation de 1/1 000 ou supérieure, vérifiez que le soleil ne brille pas dans l'objectif.

### **SHUTTER SPEED (Sluitertijd) en EXPOSURE (Belichting)**

- ✤ U kunt de sluitertijd (SHUTTER SPEED) uitsluitend in de stand CAM instellen.
- ✤ De belichtingsfunctie (EXPOSURE) werkt zowel in de stand CAM als in de stand M.REC.

**ÇAIS NEDERLANDS**

- ✤ De sluitertijd (SHUTTER SPEED) en belichting (EXPOSURE) kunnen alleen via het snelmenu worden ingesteld.
- ✤ De functies voor het instellen van de sluitertijd en de belichtingworden automatisch in- of uitgeschakeld.
- 1. Zet de power-schakelaar in de stand CAM.
- 2. Draai aan het MENUWIEL tot u het symbool (**Die )** ziet en druk het MENUWIEL in.
	- U ziet nu een scherm waarop u SHUTTER SPEED en EXPOSURE kunt selecteren.
	- Selecteer met het MENUWIEL de gewenste menukeuze en druk het MENUWIEL in.
	- De mogelijke waarden voor de sluitertijd zijn 1/50, 1/120, 1/250, 1/500, 1/1000, 1/2000, 1/4000 of 1/10000.
	- Voor de belichting (EXPOSURE) kunt u een waarde kiezen tussen 00 en 29.
- 3. U kunt dit scherm verlaten door het symbool (**Dou**) te selecteren en het MENUWIEL in te drukken.

#### **Aanbevolen sluitersnelheden bij opnemen**

- ✤ Buitensporten zoals golf of tennis: 1/2000 of 1/4000.
- ✤ Bewegende auto's, treinen of andere snel bewegende voorwerpen: 1/1000, 1/500 of 1/250
- ✤ Binnensporten zoals basketbal : 1/120

### **Opmerking**

- Wilt u de geselecteerde sluitertijd en belichting gebruiken, dan moet u beginnen opnemen terwijl de bijbehorende schermen worden weergegeven op het LCD-scherm.
- Als u de sluitertijd en belichting handmatig instelt, terwijl de menukeuze Auto is geselecteerd, worden de handmatig aangebrachte wijzigingen eerst toegepast.
- Het beeld kan niet-vloeiend lijken wanneer een hoge sluitersnelheid werd gekozen.
- De camcorder keert terug naar de automatische sluitertijd en automatische belichting als u de NIGHT CAPTURE op ON zet, of wisselt naar de EASY, SI OW SHUTTER-standen.
- Als u opneemt met een SHUTTER SPEED van 1/1000 of hoger, dient u op te letten dat de zon niet in de lens schijnt.

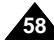

# **Perfectionnez vos enregistrements Geavanceerde opnamefuncties**

### *Obturation lente (SLOW SHUTTER)*

- ✤ L'option SLOW SHUTTER fonctionne uniquement en mode caméscope.
- ✤ La vitesse d'obturation est réglable, ce qui permet de prendre des objets se déplaçant lentement.
- 1. Réglez le caméscope sur CAM.
- 2. Appuyez sur la touche SLOW SHUTTER.
- 3. Cette touche permet de sélectionner l'une des vitesses d'obturation suivantes: 1/25, 1/13, 1/6, désactivé.
- 4. Pour quitter le menu, appuyez sur la touche SLOW SHUTTER.

# *SLOW SHUTTER (Lange sluitertijd)*

- ✤ Deze functie is alleen beschikbaar in de stand CAM.
- ✤ De sluitertijd is instelbaar, zodat u traag bewegende voorwerpen kunt opnemen.
	- 1. Zet de power-schakelaar in de stand CAM.
	- 2. Druk op de knop SLOW SHUTTER.
	- 3. Bij elke druk op de knop SLOW SHUTTER verandert de waarde als volgt: 1/25, 1/13, 1/6, off.
- 4. Druk op de knop SLOW SHUTTER om het scherm te verlaten.

#### Important

- Lorsque vous sélectionnez SLOW SHUTTER, l'image s'affiche avec un effet de ralenti.
- La fonction SLOW SHUTTER ne fonctionne pas avec la fonction EASY.

### Opmerking

- Als u SLOW SHUTTER inschakelt, worden de beelden vertraagd weergegeven.
- De functie SLOW SHUTTER werkt niet als u gebruikmaakt van EASY.

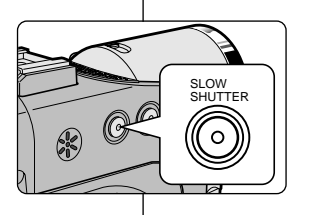

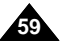

### **FRANCAIS**

# **Perfectionnez vos enregistrements Geavanceerde opnamefuncties**

### *Mode EASY (débutants)*

- ✤ Le mode EASY permet aux débutants de réaliser des enregistrements de façon très simple.
- ✤ Le mode EASY est uniquement disponible en mode caméscope.
- 1. Réglez le caméscope sur CAM.
- 2. En mode EASY, toutes les fonctions du caméscope sont désactivées et les options d'enregistrement retrouvent leurs réglages de base, à savoir :
	- Le niveau de charge de la batterie, le mode d'enregistrement, le compteur, la date, l'heure et l'icône DIS ( (4) s'affichent au démarrage de l'enregistrement.
	- L'indication EASY. Q est également affichée sur l'écran LCD. La date et l'heure apparaissent uniquement si leur affichage a été activé par avance (voir page 54).
- 3. Appuyez sur la touche START/STOP pour démarrer l'enregistrement.
	- L'enregistrement s'effectue en fonction des réglages automatiques de base.
- 4. Appuyez une nouvelle fois sur la touche EASY en mode veille pour désactiver le mode d'enregistrement simplifié.
	- La fonction EASY n'est pas désactivée à la fin de l'enregistrement.
	- Le caméscope retrouve ses réglages antérieurs.

#### Important

- En mode EASY, certaines fonctions telles que MENU. BLC ou MF/AF ne sont pas disponibles.
	- Vous devez tout d'abord désactiver le mode EASY pour pouvoir utiliser ces fonctions.
- Le caméscope ne garde pas en mémoire les réglages du mode EASY si le bloc batterie est remplacé. Vous devrez alors effectuer de nouveaux réglages.

### *EASY (voor beginners)*

- ✤ Met EASY kunnen beginners probleemloos goede opnamen maken. ✤ EASY werkt alleen in de standen CAM.
	- 1. Zet de power-schakelaar in de stand CAM.
	- 2. Als u op de knop EASY drukt, worden alle camerafuncties uitgeschakeld en de opnamefuncties worden in de volgende basisinstellingen gezet:
		- Als de camcorder gaat lopen worden batterijniveau, opnamestand, teller, DATE/TIME en DIS ( $\left(\begin{array}{c}\bullet\bullet\bullet\end{array}\right)$  weergegeven.
		- Tegelijkertijd verschijnt het woord "EASY. Q" op het LCD-scherm.

Datum en tijd worden alleen getoond wanneer deze vooraf zijn ingesteld. (zie pagina 54)

- 3. Om de opname te starten, drukt u op de knop START/STOP.
	- De opname start; er wordt gebruikt gemaakt van de automatische basisinstellingen.
- 4. Als u nogmaals op de knop EASY drukt in de standby-stand wordt de functie EASY uitgeschakeld.
	- Drukt u na het filmen niet op de toets EASY, dan blijft de camcorder in de stand EASY staan.
	- Doet u dit wel, dan gaat de camcorder terug naar de instellingen die gekozen waren voordat EASY werd ingeschakeld.

### Opmerking

0 : 0 0 : 0 0

 $55 m$ 

**STBY** 

1 0 : 0 0 1 0 . J A N . 2 0 0 3

- In de stand EASY zijn onder meer de volgende functies niet beschikbaar: MENU, BLC, MF/AF.
	- Als u deze functies wilt gebruiken, moet u de stand EASY eerst uitschakelen.
- De instellingen van de stand EASY worden gewist zodra de batterij wordt verwijderd. Nadat de batterij weer is geplaatst, moeten deze instellingen opnieuw worden gekozen.

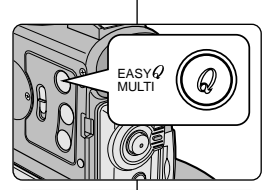

EASY

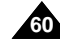

**ÇAIS NEDERLANDS**

### *Mise au point manuelle/automatique (MF/AF)*

- ✤ La fonction MF/AF est disponible uniquement en mode caméscope et enregistrement photo.
- ✤ Dans la plupart des cas, il est recommandé d'utiliser la mise au point automatique, ce qui vous permet de vous concentrer sur la composition de vos enregistrements.
- ✤ L'utilisation de la mise au point manuelle peut s'avérer nécessaire dans les cas où la mise au point automatique est inadéquate.

#### **Mise au point automatique**

✤ Il est préférable d'utiliser ce mode si vous <sup>n</sup>'avez pas l'habitude de filmer.

#### **Mise au point manuelle**

- ✤ Vous obtiendrez de meilleurs résultats en effectuant une mise au point manuelle dans les cas suivants.
- a. Image contenant plusieurs objets, certains proches du caméscope, d'autres éloignés.
- b. Sujet dans la neige ou la brume. sujet derrière une vitre.
- c. Surfaces très brillantes (une voiture, par exemple).
- d. Sujets ou objets en déplacement rapide ou continu (un sportif ou une foule, par exemple).
- 1. Réglez le caméscope sur CAM.
- 2. À l'aide de la touche MENU SELECTOR, sélectionnez FOCUS, puis appuyez sur la touche MENU SELECTOR.
	- M. FOCUS (MF) s'affiche.
- 3. Désplacez le MENU SELECTOR vers le haut ou vers le bas jusqu'à ce que la scène soit nette.
	- Vous pouvez conserver une image nette en effectuant un léger zoom arrière.
- 4. Pour retourner en mode automatique,  $(\blacksquare)$ appuyez à nouveau sur le MENU SELECTOR.

### *MF/AF (Handmatig/automatisch scherpstellen)*

- ✤ De functie MF/AF werkt alleen in de standen CAMERA en M.REC.
- ✤ In de meeste situaties wordt gebruik van de functie autofocus aangeraden, zodat u zich kunt concentreren op de creatieve kant van het opnemen.
- ✤ Handmatig scherpstellen kan nuttig zijn wanneer automatisch
	- schepstellen moeilijk is of aanleiding kan geven tot een mindere opnamekwaliteit.

#### **Automatisch scherpstellen**

✤ Als u nog niet veel ervaring hebt met camcorders, raf you are inexperienced in the use of camcorders, raden wij u aan automatisch scherp te stellen.

#### **Handmatig scherpstellen**

- ✤ In de volgende gevallen verkrijgt u een betere opnamekwaliteit door handmatig scherp te stellen.
- a. Een opname van meerdere onderwerpen. sommige dichtbij de camcorder, andere verder weg.
- b. Een onderwerp in de sneeuw of in de mist.
- Sterk glanzende of glimmende oppervlakken, zoals een auto.
- d. Onderwerpen die continu of snel bewegen, zoals een sporter of een mensenmenigte.
- 1. Zet de power-schakelaar in de stand CAM.
	- Beweeg de MENUWIEL omhoog of omlaag totdat de FOCUS wordt gemarkeerd en druk dan op de MENUWIEL.
	- M. FOCUS(MF) wordt weergegeven.
- 3. Draai aan het MENUWIEL totdat u het onderwerp scherp ziet.
	- Door uit te zoomen wordt de scherptediepte groter.
- 4. Om terug te keren naar de stand AF (Auto Focus: **A**), drukt u nogmaals het MENUWIEL in

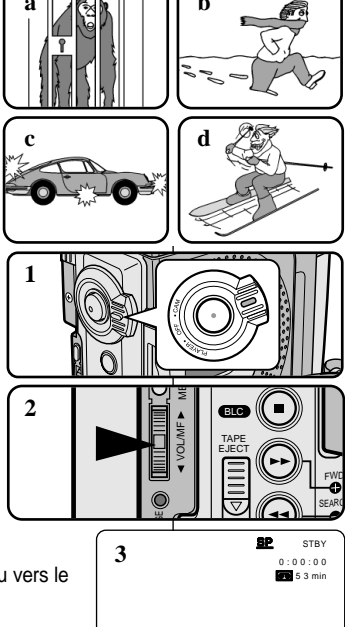

MF

M. FOCUS

2 0 : 0 0 8 . JUN 2003

**b**

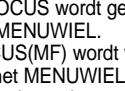

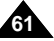

### *Contre-jour intelligent (BLC)*

- ✤ La fonction BLC n'est disponible qu'en mode caméscope et enregistrement photo.
- ✤ Un contre-jour apparaît lorsque le sujet est plus sombre que son environnement:
	- Le suiet est à contre-jour.
	- La personne filmée porte des vêtements clairs ou brillants alors que l'arrière-plan est lumineux: son visage devient trop sombre.
	- Le sujet est à l'extérieur et l'arrière-plan est un ciel couvert.
	- Les sources lumineuses sont trop vives.
	- L'arrière-plan est enneigé.
- 1. Réglez le caméscope sur CAM.
- 2. Appuyez sur la touche BLC.
	- Normal BLC Normal
	- BLC met en évidence le sujet.

#### Important

- Le contre-jour intelligent ne fonctionne pas lorsque la fonction de capture de nuit (NIGHT CAPTURE) est activée.
- Cette fonction n'est pas disponible en mode d'enregistrement simplifié (EASY).

# *BLC (Tegenlichtcompensatie)*

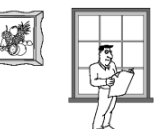

- ✤ BLC werkt in de standen CAM en M.REC.
- ✤ Er is sprake van tegenlicht als het onderwerp donkerder is dan de achtergrond:
- Het onderwerp bevindt zich voor een raam.
- De persoon van wie u een opname wilt maken, draagt witte of glanzende kleding of bevindt zich tegen een lichte achtergrond.

Het gezicht kan dan te donker zijn.

- U maakt buitenopnamen, waarbij de achtergrond bewolkt is.
- Het onderwerp wordt te fel verlicht.
- Het onderwerp bevindt zich in een sneeuwlandschap.

1. Zet de power-schakelaar in de stand CAM.

- 2. Druk op de knop BLC.
	- Volgorde: Normal BLC Normal
	- BLC verbetert de weergave van het onderwerp door het hele beeld lichter te maken.

# **Opmerking**

FWD SEARCH

- Als u NIGHT CAPTURE (Nachtopname) op ON instelt, werkt de functie BLC niet.
- De functie BLC werkt niet in de stand EASY.

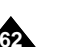

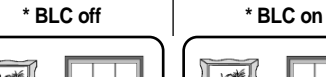

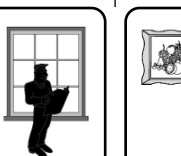

FADE

S.SHOW

BLC TAPE  $\frac{1}{2}$  Tape<br>S<br>S

MENU

### *Fondu en ouverture et en fermeture (FADE)*

- ✤ La fonction FADE est disponible uniquement en mode caméscope.
- ✤ Lors de l'enregistrement de vos films, vous pouvez utiliser certains effets spéciaux, tels que le fondu en ouverture ou en fermeture, afin de donner un aspect professionnel à vos séquences.

#### **Début de l'enregistrement**

- 1. Avant de démarrer l'enregistrement, appuyez sur la touche FADE et maintenez-la enfoncée. L'image et le son disparaissent progressivement (fondu en fermeture).
- 2. Appuyez sur la touche START/STOP tout en relâchant la touche FADE L'enregistrement commence: l'image et le son apparaissent progressivement (fondu en ouverture).

#### **Fin de l'enregistrement (avec fondu)**

- 3. À la fin de l'enregistrement, appuyez sur la touche FADE et maintenez-la enfoncée. L'image et le son disparaissent progressivement (fondu en fermeture).
- 4. Lorsque l'image a disparu, appuyez sur la touche START/STOP pour arrêter l'enregistrement.

#### **a. FONDU EN FERMETURE**

(4 secondes environ)

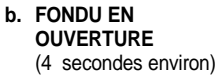

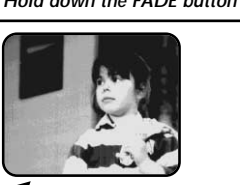

FADE

BLC S.SHOW

FADE

— S.SHOW

m

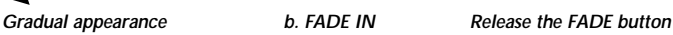

#### *In- en uitfaden*

- ✤ De functie FADE is alleen beschikbaar in de standen CAM.
- ✤ Om uw opnamen een professionale uitstraling te geven, kunt u gebruik maken van digitale effecten, zoals infaden aan het begin of uitfaden a an het einde van een opname.

#### **Infaden aan het begin van een opname**

- 1. Houd, voordat u de opname start, de knop FADE ingedrukt. Het beeld en het geluid verdwijnen geleidelijk (uitfaden).
- 2. Druk op de knop START/STOP en laat tegelijkertijd de knop FADE los. De opname start en het onderwerp en het geluid worden geleidelijk zichtbaar en hoorbaar (fade in).

#### **Uitfaden aan het einde van een opname**

- 3. Houd, wanneer u wilt stoppen met opnemen, de knop FADE ingedrukt. Het beeld en het geluid verdwijnen geleidelijk (uitfaden).
- 4. Druk, wanneer het beeld verdwenen is, op de knop START/STOP om de opname te stoppen.

*Hold down the FADE button a. FADE OUT Gradual disappearance*

**a. FADE OUT**  (Circa4 seconden)

**b. FADE IN**  (Circa4 seconden)

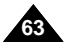

REC

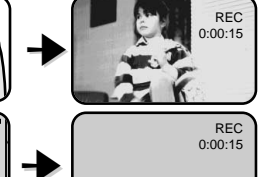

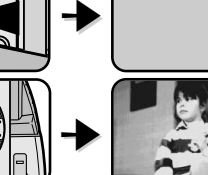

➔

**STBY** 0:00:20

**STRY** 0:00:00

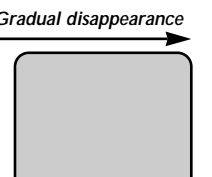

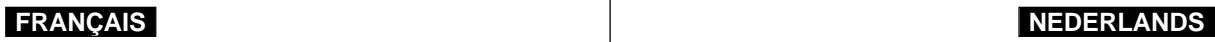

# **Perfectionnez vos enregistrements Geavanceerde opnamefuncties**

#### *Doublage sonore (AUDIO DUBBING) (VP-D230(i)/D250(i)/D270(i) uniquement)*

- ✤ Cette fonction est disponible uniquement en mode magnétoscope.
- ✤ Vous pouvez enregistrer un fond sonore (12 bits) pour l'ajouter au son d'origine sur une bande enregistrée en mode SP.
- ✤ Pour ce faire, vous pouvez utiliser le micro interne ou bien connecter un micro externe ou un équipement audio.
- ✤ Le son d'origine ne sera pas effacé.

#### **Réalisation du doublage sonore**

- 1. Réglez le caméscope sur PLAYER (mode magnétoscope).
	- Si vous souhaitez utiliser un micro externe, branchezle sur la prise du caméscope prévue à cet effet.
	- Pour effectuer un doublage en utilisant l'entrée A/V externe, connectez le câble Audio/Vidéo au caméscope en branchant la prise du microphone sur la sortie A/V située sur le côté gauche du caméscope. (VP-D230i/D250i/D270i uniquement)
		- Appuyez sur la touche MENU. À l'aide de MENU SELECTOR, sélectionnez A/V et appuyez sur la touche MENU SELECTOR.
		- À l'aide de MENU SELECTOR, accédez à l'option AV IN/OUT et appuyez sur la touche MENU SELECTOR pour sélectionner cette option.
		- Appuyez sur la touche MENU SELECTOR pour sélectionner AV IN.
- 2. Appuyez sur la touche VIII (PLAY/STILL) et localisez la première position de la scène à doubler.
- 3. Appuyez de nouveau sur la touche (PLAY/STILL) pour interrompre l'enregistrement de la scène.
- 4. Appuyez sur la touche A.DUB de la télécommande.
	- L'indication A.DUB s'affiche sur l'écran LCD. ■ Le caméscope est prêt pour le doublage.
- 5. Appuyez sur la touche (PLAY/STILL) et commencez l'enregistrement du son.
	- Appuyez sur la touche (STOP) pour arrêter le doublage.

#### Important

- Il n'est pas possible d'effectuer un doublage sonore durant la lecture d'une bande protégée en écriture.
- Vous devez utiliser la taille de la prise micro externe inférieure à 11,5ø.
- Pour effectuer un doublage en utilisant l'entrée Audio/Vidéo externe, vous devez connecter le câble Audio/Vidéo à l'appareil à partir duquel vous souhaitez enregistrer. (VP-D230i/D250i/D270i uniquement)
- Il n'est pas possible d'appliquer un doublage sonore à une bande enregistrée en mode LP ou 16 bits.

### *Audio dubbing (Geluidsspoor toevoegen) (alleen VP-D230(i)/D250(i)/D270(i))*

✤ De functie AUDIO DUBBING werkt alleen in de stand PLAYER.

-

- ✤ Hiermee kunt u aan de band die in de stand SP met een 12 bits geluid is opgenomen een extra geluidsspoor toevoegen.
- **EXECTS SECTS SECTS FOR SECTS**: 1999, 1999, 1999, 1999, 1999, 1999, 1999, 1999, 1999, 1999, 1999, 1999, 1999, 1 andere audioapparatuur.

■ Wilt u gebruikmaken van een externe microfoon, sluit deze dan aan op de MIC-ingang op de camcorder. Als u dubbing wilt gebruiken met de externe A/Vingang, plaatst u de AUDIO/VIDEO-kabel in de AVaansluiting aan de voorkant van de camcorder.

> Druk op de MENU-knop, verplaats de MENU SELECTOR totdat A/V wordt gemarkeerd en druk weer op de MENU SELECTOR. Verplaats de MENU SELECTOR totdat AV IN/OUT wordt gemarkeerd en druk op de MENU SELECTOR om AV IN/OUT te selecteren.

Druk op de MENU SELECTOR om AV IN te

Op het LCD-scherm wordt A.DUB. weergegeven.

■ Druk op de toets ■ (STOP) om het dubben te

eerste positie van de opname waaraan u geluid

(alleen VP-D230i/D250i/D270i)

✤ Het originele geluid wordt niet gewist.

#### **Een ander geluid opnemen via MIC dubbing**

![](_page_63_Picture_32.jpeg)

![](_page_63_Picture_33.jpeg)

FADE

S.SHOW

MENU

 $| \otimes$ 

BLC  $\frac{\omega}{\sigma}$   $\prod_{\tau\in\mathbb{R}^n}$ 

![](_page_63_Figure_34.jpeg)

■ U kunt de dub-functie niet gebruiken wanneer u een cassette afspeelt die is beveiligd.

dubben te starten.

stoppen.

selecteren.

opname te pauzeren.

toevoegen.

- U moet het onderstaande formaat externe microfoonaansluiting gebruiken (11,5ø).
- Als u wilt dubben met gebruik van de externe A/V-ingang, dient u de AUDIO/VIDEO-kabel aan te sluiten op het audiosysteem waarop u wilt opnemen. (alleen VP-D230i/D250i/D270i)
- U kunt niet dubben op een voorbespeelde tape in LP-stand of 16-bit-stand.

![](_page_63_Picture_39.jpeg)

![](_page_63_Picture_40.jpeg)

![](_page_63_Picture_41.jpeg)

![](_page_63_Picture_42.jpeg)

#### **Écoute du son doublé**

- 1. Insérez la bande doublée et appuyez sur la touche MENU.
- 2. Désplacez le MENU SELECTOR, sélectionnez A/V.
- 3. Appuyez sur le MENU SELECTOR pour accéder au sous-menu.
- 4. Désplacez le MENU SELECTOR, sélectionnez AUDIO SELECT dans le sous-menu qui s'affiche.
- 5. Appuyez sur le MENU SELECTOR pour accéder au sous-menu.
- 6. Désplacez le MENU SELECTOR, sélectionnez le canal de lecture AUDIO.
	- Appuyez sur le MENU SELECTOR pour valider votre sélection. - SOUND1: lecture d'un enregistrement avec le son original.
		- SOUND2: lecture d'un enregistrement avec le son doublé.
		- MIX(1+2): lecture d'un enregistrement composé pour moitié du son original et pour moitié du son doublé.
- 7. Pour quitter le menu, appuyez sur la touche MENU.
- 8. Appuyez sur la touche VIII (PLAY/STILL) pour visionner la bande doublée.

#### Important

Lorsque vous visionnez une cassette doublée (SOUND2 ou en mode MIX), la qualité sonore peut ne pas être complètement rendue.

#### PLAYER MODE A / V SET **AUDIO SELECT** O SOUND [ 1 ]  $SOUND I2$  $MIX [1 + 2]$ PLAYER MODE  $R$ EC MODE **PHOTO SEARCH**<br>**PHOTO COPY** PHOTO COPY AUDIO MODE 12 AUDIO SELECT SOUND[1] **WIND CUT DU** A / V SET **PB DSE Example 20** AV IN/OUT OUT

#### **Afspelen van een cassette waaraan een geluidsspoor is toegevoegd**

- 1. Plaats de cassette met het toegevoegde geluidsspoor in de camcorder en druk op de knop MENU.
- 2. Selecteer met het MENUWIEL de optie A/V.
- 3. Druk het MENUWIEL in om naar het submenu te gaan.
- 4. Selecteer met het MENUWIEL de optie AUDIO SELECT.
- 5. Druk het MENUWIEL in om naar het submenu te gaan.
- 6. Selecteer met het MENUWIEL het gewenste AUDIO-weergavekanaal.
- Druk op ENTER om het audioweergavekanaal te bevestigen.
	- -SOUND1 : weergave van het originele geluid.
	- SOUND2 : weergave van het toegevoegde geluidsspoor.
	- - MIX(1+2) : weergave van een mix van SOUND 1 en SOUND2.
- 7. Druk op MENU om het menu te verlaten.
- 8. Om de cassette waaraan een geluidsspoor is toegevoegd af te spelen, drukt u op de knop  $\blacktriangleright$ /II (PLAYSTILL).

### **Opmerking**

Wanneer u afspeelt met het toegevoegde geluidsspoor (SOUND2 of MIX) kan de geluidskwaliteit minder zijn.

![](_page_64_Picture_33.jpeg)

# *Enregistrement d'une image fixe*

- 1. Appuyez sur la touche PHOTO et maintenez-la enfoncée.
	- L'image fixe apparaît sur l'écran LCD.
	- Pour quitter le mode PHOTO sans enregistrer. relâchez la touche PHOTO.
- 2. Relâchez la touche PHOTO et appuyez de nouveau sur celle-ci pendant environ 2 secondes.
	- L'image fixe est enregistrée pendant environ 6 à 7 secondes.
- 3. Après cet enregistrement, le caméscope revient en mode veille.

### *Digitale foto's maken met behulp van de knop PHOTO*

- 1. Houd de knop PHOTO ingedrukt.
	- U ziet het stilstaande beeld op het LCD-scherm.
	- Als u geen opname wilt maken, laat u de knop weer los.
- 2. Laat de knop PHOTO los en druk vervolgens gedurende 2 seconden nogmaals op de knop PHOTO.
	- Het stilstaande beeld wordt 6 7 seconden lang gefilmd.
- 3. Nadat de digitale foto is gemaakt, gaat de camcorder terug naar de standby-stand.

#### **De momentopname opzoeken**

- ✤ De functie PHOTO SEARCH werkt alleen in de standen PLAYER.
- 1. Druk op de knop MENU.
	- De menuliist verschiint.
- 2. Selecteer met het MENUWIEL de menukeuze A/V.
- 3. Druk het MENUWIEL in om naar het submenu te gaan.
- 4. Selecteer in het submenu de optie PHOTO SEARCH en druk het MENUWIEL in.
	- Of druk op de knop PHOTO SEARCH op de afstandsbediening (alleen VP-D230(i)/D250(i)/ D270(i))
- 5. Met de toetsen  $\blacktriangleright$  (FF) en  $\blacktriangleleft$  (REW) kunt u de foto opzoeken.
- Terwijl u zoekt, worden de foto's op het LCD-scherm weergegeven.
- Na het zoeken wordt de foto door decamcorder weergegeven.
- 6. Om dit menu te verlaten, drukt u op de knop (STOP).

#### **Recherche d'images fixes**

- ✤ La fonction PHOTO SEARCH est disponible uniquement en mode magnétoscope.
- 1. Appuyez sur la touche MENU.
	- La liste des options apparaît.
- 2. Désplacez le MENU SELECTOR, sélectionnez A/V.
- 3. Appuyez sur le MENU SELECTOR pour accéder au sous-menu.
- 4. Sélectionnez PHOTO SEARCH dans le sous-menu qui s'affiche et appuyez sur le MENU SELECTOR.
	- Vous pouvez également appuyer sur la touche PHOTO SEARCH de la télécommande (VP-D230(i)/D250(i)/D270(i) uniquement).
- 5. Recherchez l'image en utilisant les touches  $\blacktriangleright$  (FF) et  $\blacktriangleleft$  (REW).
	- La recherche s'affiche à l'écran.
	- À la fin de la recherche, le caméscope affiche l'image fixe.
- 6. Pour quitter le menu, appuyez sur la touche  $\blacksquare$  (STOP).

![](_page_65_Picture_437.jpeg)

OREC MODE ...... BR A/V OREC MODE<br>MEMORY ⊙PHOTO SEARCH COPY **O AUDIO MODE** 12 bit. AUDIO SELECT

PLAYER MODE

**DINITIAL** 

CAMERA VIEWER

![](_page_65_Picture_42.jpeg)

![](_page_65_Picture_43.jpeg)

### *Capture de nuit (NIGHT CAPTURE)*

- ✤ La fonction NIGHT CAPTURE est disponible uniquement en mode caméscope et enregistrement photo.
- ✤ Cette fonction permet d'enregistrer un sujet dans l'obscurité (0 lux).
- 1. Réglez le caméscope sur CAM (mode caméscope).
- 2. Faites glisser le sélecteur NIGHT CAPTURE sur ON.
	- Ka La mention NIGHT CAPTURE apparaît à l'écran.
	- La lumière infrarouge (invisible) s'allume automatiquement.
- 3. Pour désactiver la fonction NIGHT CAPTURE, faites glisser le sélecteur sur OFF.

#### Important

- La distance maximale d'enregistrement de la lampe infrarouge est de 3 mètres environ.
- Si vous utilisez la fonction NIGHT CAPTURE dans des conditions normales d'enregistrement (à l'extérieur et en plein jour), il est possible que les images enregistrées apparaissent légèrement verdâtres.
- Les fonctions suivantes ne sont pas disponibles en mode NIGHT CAPTURE: White Balance, Program AE, DSE, BLC.
- Si vous ne parvenez pas à effectuer la mise au point en mode automatique lors de l'utilisation de la fonction NIGHT CAPTURE, effectuez une mise au point manuelle.
- Ne couvrez pas la lampe infrarouge avec votre main.

### *NIGHT CAPTURE (Nachtstand, 0 lux opname)*

- ✤ De functie NIGHT CAPTURE (Nachtstand) werkt in de standen CAM en M.REC.
- ✤ Met de functie NIGHT CAPTURE kunt u in het donker opnamen maken.
- 1. Zet de camcorder in de stand CAM.
- 2. Schuif de schakelaar NIGHT CAPTURE in de stand ON.
	- <a>
	(indicator voor Nachtstand) verschijnt op het scherm.
	- De (onzichtbare) infraroodlamp wordt automatisch aangezet.
- 3. Om de functie NIGHT CAPTURE uit te zetten, schuift u de schakelaar NIGHT CAPTURE in de stand OFF.

#### **Opmerking**

 $0.00000$ 6 0 min

- De maximale afstand bij gebruik van de infraroodlamp is ongeveer 3 meter.
- Als u de functie NIGHT CAPTURE onder normale omstandigheden gebruikt (bv. overdag buiten), dan kan de opname een groene zweem hebben.
- Wanneer u de functie NIGHT CAPTURE hebt aangezet, zijn een aantal functies niet beschikbaar (o.a. White Balance, Program AE, DSE en BLC).
- Als het scherpstellen niet goed lukt in de the autofocus-modus bij gebruik van de functie NIGHT CAPTURE, stel dan handmatig scherp.
- Bedek de infraroodlamp niet met uw hand.

![](_page_66_Picture_31.jpeg)

NIGHT CAPTURE

![](_page_66_Picture_32.jpeg)

# **Perfectionnez vos enregistrements Geavanceerde opnamefuncties**

# *Capture de nuit renforcée (POWER NIGHT CAPTURE)*

- ✤ La fonction POWER NIGHT CAPTURE est disponible uniquement en mode caméscope.
- ✤ Cette fonction permet d'enregistrer un sujet de façon plus claire qu'avec la fonction NIGHT CAPTURE.
- ✤ La fonction POWER NIGHT CAPTURE s'affiche pendant trois secondes sur l'écran LCD lorsque vous appuyez sur la touche SLOW SHUTTER alors que le sélecteur NIGHT CAPTURE est placé sur ON.

✤ Lorsque vous utilisez le mode POWER NIGHT CAPTURE, l'icône correspondante s'affiche de façon continue sur l'écran LCD.

- 1. Réglez le caméscope sur CAM.
- 2. Faites glisser le sélecteur NIGHT CAPTURE sur ON, puis appuyez sur la touche SLOW SHUTTER.
- 3. Appuyez sur cette touche pour régler la vitesse de l'obturateur. La fonction SLOW SHUTTER permet d'enregistrer les sujets de façon plus claire.
- 4. Lorsque vous sélectionnez POWER NIGHT CAPTURE, l'image s'affiche avec un effet de ralenti.
- 5. Pour désactiver la fonction POWER NIGHT CAPTURE, appuyez sur la touche SLOW SHUTTER pour sélectionner off, puis faites glisser le sélecteur NIGHT CAPTURE sur OFF.

#### Important

- La distance maximale d'enregistrement de la lampe infrarouge est de 3 mètres environ.
- Si vous utilisez la fonction POWER NIGHT CAPTURE dans des conditions normales d'enregistrement (à l'extérieur et en plein jour), il est possible que les images enregistrées apparaissent légèrement verdâtres.
- Les fonctions suivantes ne sont pas disponibles en mode POWER NIGHT CAPTURE: White Balance, Program AE, DSE, BLC.
- Lorsque le sujet est trop exposé à la lumière, appuyez sur la touche SLOW SHUTTER (1/25 ➝ 1/6); vous obtenez alors une bonne qualité d'enregistrement.

# *POWER NIGHT CAPTURE (Extra nachtstand)*

- ✤ De functie POWER NIGHT CAPTURE (Extra nachtstand) werkt in de standen CAM.
- ✤ Met de functie POWER NIGHT CAPTURE kunt u in het donker een helderdere opname maken van een onderwerp dan met de functie NIGHT CAPTURE.
- ✤ Op het LCD-scherm wordt drie seconden lang POWER NIGHT CAPTURE weergegeven wanneer u op de knop SLOW SHUTTER, terwijl NIGHT CAPTURE is ingeschakeld.
- ✤ Wanneer u in de stand POWER NIGHT CAPTURE werkt, is het POWER NIGHT CAPTURE-symbool voortdurend zichtbaar op het LCD-scherm.
	- 1. Zet de camcorder in de stand CAM.
	- 2. Schakel NIGHT CAPTURE in en druk op de knop SLOW SHUTTER.
	- 3. Druk op de knop SLOW SHUTTER om de sluitertijd in te stellen. Met de functie SLOW SHUTTER kunt u helderdere opnamen maken.
	- 4. Als u POWER NIGHT CAPTURE inschakelt, worden de beelden vertraagd weergegeven.
	- 5. Om de functie POWER NIGHT CAPTURE uit te schakelen, drukt u op de knop SLOW SHUTTER tot deze in de stand "off " staat. Zet vervolgens de schakelaar voor NIGHT CAPTURE in de off-stand.

#### **Opmerking**

- De maximale afstand bij gebruik van de infraroodlamp is ongeveer 3 meter.
- Als u de functie POWER NIGHT CAPTURE onder normale omstandigheden gebruikt (bv. overdag buiten), dan kan de opname onnatuurlijke kleuren bevatten.
- In de stand POWER NIGHT CAPTURE zijn onder meer de volgende functies niet beschikbaar: White Balance, Program AE, DSE, BLC.
- Als het onderwerp te helder is, raden wij u aan op de knop SLOW SHUTTER te drukken (1/25 ➝ 1/6), zodat u een goede opnamekwaliteit verkrijgt.

![](_page_67_Picture_33.jpeg)

 $\overline{S1/25}$ 

POWER NIGHT CAPTURE

PRO

1 2 : 0 0 1 . J A N . 2 0 0 3

![](_page_67_Figure_34.jpeg)

### *Techniques d'enregistrement*

✤ Selon l'atmosphère que vous souhaitez créer, vous pouvez utiliser différentes techniques d'enregistrement.

#### Important

Manipulez l'écran LCD avec précaution lorsque vous le faites tourner. Une rotation intempestive peut endommager la charnière qui relie l'écran LCD à l'appareil.

#### **1. De niveau (technique la plus courante).**

#### **2. Vers le bas.**

Vous suivez l'enregistrement en visionnant l'écran LCD par le dessus.

#### **3. Vers le haut.**

Vous suivez l'enregistrement en visionnant l'écran LCD par le dessous.

#### **4. Autoportrait.**

Vous suivez l'enregistrement en visionnant l'écran LCD par l'avant.

#### **5. Avec le viseur.**

■ Dans les cas où il est difficile d'utiliser l'écran LCD, le viseur se révèle une solution de rechange pratique.

![](_page_68_Figure_15.jpeg)

![](_page_68_Picture_16.jpeg)

![](_page_68_Picture_17.jpeg)

#### *Opnametechnieken*

✤ In bepaalde situaties is het raadzaam om voor een beter resultaat verschillende opnametechnieken te gebruiken.

### Opmerking

**4**

Ga voorzichtig te werk als u het LCD-scherm draait. Zo voorkomt u beschadiging aan de binnenkant van het scharnier waarmee het LCD-scherm is vastgemaakt aan de camcorder.

#### **1. Normale opnamen**

#### **2. Omlaag filmen**

Maak de opname terwijl u van boven naar het LCD-scherm kijkt.

#### **3. Omhoog filmen**

Maak de opname terwijl u van onderen naar het LCD-scherm kijkt.

**4. Uzelf filmen**

Maak de opname terwijl u vanaf de voorkant naar het LCD-scherm kijkt.

#### **5. Opnemen met de zoeker**

■ In situaties waar het gebruik van het LCD-scherm problemen geeft, kunt u de zoeker gebruiken als alternatief.

![](_page_68_Picture_32.jpeg)

![](_page_68_Picture_33.jpeg)

# **Lecture de la cassette Opnamen afspelen**

### **FRANÇAIS NEDERLANDS**

*Cassette afspelen*

**Opnamen bekijken via het LCD-scherm**

#### *Lecture d'une bande*

✤ La lecture d'une cassette n'est possible qu'en mode magnétoscope.

#### **Lecture sur l'écran LCD**

✤ L'écran LCD s'avère très pratique à l'extérieur ou dans une voiture.

#### **Lecture sur l'écran de votre téléviseur**

- ✤ Pour lire une cassette sur le téléviseur, ce dernier doit disposer d'un système couleur compatible avec celui du caméscope.
- ✤ Nous recommandons de brancher l'adaptateur secteur du caméscope.

#### **Connexion à un téléviseur avec entrée A/V**

- 1. Reliez le caméscope au téléviseur à l'aide du câble Audio/Vidéo en respectant le codage des connecteurs :
	- Jaune : vidéo
	- Blanc : audio (gauche)
	- Rouge : audio (droite)
		- Pour connecter le caméscope à un téléviseur ou un magnétoscope monophonique, branchez respectivement la fiche jaune (vidéo) et la fiche blanche (audio gauche) aux entrées vidéo et audio de votre appareil.
	- ✤ Vous pouvez utiliser l'adaptateur péritel (en option).
- 2. Placez le commutateur sur la position PLAYER.
- 3. Allumez le téléviseur et sélectionnez le canal vidéo approprié.
	- Reportez-vous au mode d'emploi du téléviseur ou du magnétoscope.
- 4. Démarrez la lecture d'une cassette.

#### Important

- Vous pouvez brancher le câble S-VIDÉO fourni sur votre téléviseur (si celui-ci est équipé d'une prise S-VIDÉO), afin d'obtenir une meilleure qualité d'image.
- Même si vous utilisez le câble S-VIDÉO, vous devez connecter un câble audio.
- Lorsque vous connectez le câble à la prise AV, aucun son n'est émis par les haut-parleurs.

![](_page_69_Picture_26.jpeg)

#### ✤ Als u zich in een wagen of buiten bevindt, is het handig als u opnamen kunt bekijken op het LCD-scherm. **Opnamen bekijken via een tv-scherm**

# ✤ Als u opnames wilt bekijken op een tv, moet deze over een

✤ De afspeelfunctie is alleen beschikbaar in de stand PLAYER.

- compatibel kleurensysteem beschikken.
- ✤ Wij raden u aan de AC-adapter als stroombron voor de camcorder te gebruiken.

#### **Aansluiten op een tv met audio/video-aansluiting**

- 1. Sluit de camcorder met een AUDIO/VIDEOkabel op de tv aan.
	- De gele plug : Video
	- De witte plug sluit u aan op: Audio (L)
	- De rode plug sluit u aan op: Audio (R)
		- Als u de camcorder aansluit op een tv of videorecorder met monogeluid,sluit u de gele plug (Video) aan op de videoingang van de tv of videorecorder en de witte plug (Audio L.) op de audio-ingang van de tv of videorecorder.
- ✤ U kunt de SCART-adapter gebruiken (optioneel).
- 2. Zet de power-schakelaar op de camcorder in de stand PLAYER.
- 3. Zet de tv aan en zet de TV/VIDEO-keuzeknop van de tv op VIDEO.
	- Zie de gebruiksaanwiizing van uw tv of videorecorder.
- 4. Speel de cassette af.

#### **Opmerking**

- Als uw tv over een S-video-ingang beschikt, is de beeldkwaliteit hoger wanneer u de S-VIDEO-kabel gebruikt.
- Ook als u een S-VIDEO-kabel gebruikt, moet u een audiokabel aansluiten.
- Als u de kabel met de A/V-aansluiting verbindt, hoort u niets.

# **Lecture de la cassette Opnamen afspelen**

#### **Connexion à un téléviseur sans entrée A/V**

- ✤ Vous pouvez connecter votre caméscope à un téléviseur via un magnétoscope.
- 1. Reliez le caméscope au magnétoscope à l'aide du câble AUDIO/VIDEO fourni :
	- Jaune: vidéo
	- Blanc: audio (gauche)
	- Rouge: audio (droite) STEREO uniquement
- 2. Reliez le magnétoscope au téléviseur.
- 3. Placez le commutateur sur la position PLAYER.
- 4. Allumez le téléviseur et le magnétoscope.
	- Réglez le sélecteur d'entrée du magnétoscope sur LINE.
	- Sélectionnez le canal réservé au magnétoscope sur le téléviseur.

**ANTENNA** 

**VCR**

5. Démarrez la lecture d'une cassette.

#### **Lecture de la cassette**

- ✤ Vous pouvez lire une cassette enregistrée en mode magnétoscope.
- 1. Branchez le caméscope sur une source d'alimentation, puis réglez le commutateur sur PI AYFR.
- 2. Insérez la cassette à visionner.
- 3. À l'aide des touches  $\blacktriangleright$  (FF) et  $\blacktriangleleft$  (REW) cherchez la position à partir de laquelle vous voulez visionner la cassette.
- 4. Appuyez sur la touche VIII (PLAY/STILL).
	- L'image que vous avez enregistrée apparaît à l'écran du téléviseur au bout de quelques secondes.
	- Si la cassette arrive à la fin de la bande, celle-ci se rembobine automatiquement.

#### Important

■ Le mode de lecture (SP/LP) est sélectionné automatiquement.

#### **Aansluiten op een tv zonder audio/video-aansluiting**

- ✤ U kunt uw camcorder ook via een videorecorder op een tv aansluiten.
	- 1. Sluit de camcorder met een AUDIO/VIDEOkabel op de videorecorder aan.
		- De gele plug sluit u aan op: Video
		- De witte plug sluit u aan op: Audio (L)
		- De rode plug sluit u aan op: Audio (R) alleen STEREO
	- 2. Sluit een tv aan op de videorecorder.
	- 3. Zet de power-schakelaar op de camcorder in de stand PLAYER.
- 4. Zet de tv en videorecorder aan.

**CAMCORDER**

- Stel de videorecorder in op LINE.
- Kies op de tv het kanaal dat voor de videorecorder is gereserveerd.
- 5. Speel de cassette af.

#### **Afspelen**

- ✤ U kunt een opgenomen cassette afspelen in de stand PLAYER.
- 1. Sluit een stroombronaan en zet de schakelaar in de stand PLAYER.
- 2. Plaats de cassette die u wilt bekijken.
- 3. Ga met de toetsen  $\blacktriangleright$  (FF) en  $\blacktriangleleft$  (REW) naar het punt vanaf waar u de cassette wilt bekijken.
- 4. Druk op de knop  $\blacktriangleright$ /II (PLAY/STILL).
- Na enkele seconden ziet u uw opnamen op de tv
- Als de cassette aan het eind is, wordt deze automatisch teruggespoeld.

#### **Opmerking**

■ De weergavestand (SP/LP) wordt automatisch gekozen.

![](_page_70_Picture_47.jpeg)

A/V **TV**

VIDEO AUDIO(L) –<br>- AUDIO(R)

> S-VIDEO  $\overline{\bullet}$ -S-VIDEO

![](_page_70_Picture_48.jpeg)

![](_page_70_Picture_49.jpeg)

# **Lecture de la cassette Opnamen afspelen**

#### *Fonctions du mode magnétoscope*

- ✤ Les touches PLAY/STILL, STOP, FF, REW sont disponibles sur le caméscope et sur la télécommande.
- ✤ Les touches F.ADV (avance image par image), X2 et SLOW sont disponibles uniquement sur la télécommande. (VP-D230(i)/D250(i)/D270(i) uniquement)
- ✤ Si vous laissez plus de cinq minutes votre caméscope en mode STILL ou SLOW sans vous en servir, il s'éteint automatiquement pour éviter une détérioration de la bande et des têtes.

#### **Arrêt sur image (mode pause)**

- ✤ Appuyez sur la touche (PLAY/STILL) pendant la lecture.
- ✤ Pour reprendre la lecture, appuyez de nouveau sur la touche VIII (PLAY/STILL).

#### **Recherche d'image avant/arrière**

- <sup>3</sup> Appuyez sur la touche DD (FF) ou ← (REW) pendant la lecture ou en mode pause. Pour reprendre la lecture normale, appuyez de nouveau sur la touche (PLAY/STILL).
- ✤ Maintenez la touche (FF) ou (REW) enfoncée pendant la lecture ou en mode pause. Pour reprendre la lecture normale, relâchez la touche.

#### **Lecture au ralenti avant/arrière (VP-D230(i)/D250(i)/D270(i) uniquement)**

- ✤ Lecture au ralenti avant
	- Appuyez sur la touche SLOW de la télécommande pendant la lecture.
	- Pour reprendre la lecture normale, appuyez sur la touche //II (PLAY/STILL).
- ✤ Lecture au ralenti arrière

**72**

- $\blacksquare$  Appuyez sur la touche  $\blacksquare$  (–) pendant la lecture au ralenti.
- Pour reprendre la lecture au ralenti avant. appuyez sur la touche  $\mathbf{II}$  (+).
- Pour reprendre la lecture normale, appuyez sur la touche **D/II** (PLAY/STILL).

#### *Functies in de stand PLAYER*

- ✤ De toetsen PLAY/STILL, STOP, FF, REW bevinden zich zowel op de camcorder als op de afstandsbediening.
- ✤ De toetsen F.ADV (beeld verder), X2, SLOW bevinden zich alleen op de afstandsbediening. (alleen VP-D230(i)/D250(i)/D270(i))
- ✤ Om onnodige slijtage van de band en de videokoppen te voorkomen, wordt de camcorder automatisch gestopt wanneer deze langer dan 5 minuten in de stand STILL of SLOW staat.

#### **Afspelen onderbreken**

![](_page_71_Picture_27.jpeg)

✤ Om het afspelen te hervatten, drukt u nogmaals op de knop ▶/Ⅱ (PLAY/STILL).

#### **Passage opzoeken (vooruit/achteruit)**

- ✤ Druk tijdens het afspelen of vertraagd afspelen één keer op de knop  $\blacktriangleright$  (FF) of  $\blacktriangleleft$  (REW). Druk op de knop ▶/II (PLAY/STILL) als u weer normaal wilt afspelen.
- ✤ Blijf tijdens het afspelen of vertraagd afspelen op de knop  $\blacktriangleright$  (FF) of  $\blacktriangleleft$  (REW) drukken. Laat de knop los als u weer normaal wilt afspelen.

#### **Vertraagde weergave (vooruit/achteruit) (alleen VP-D230(i)/D250(i)/D270(i))**

- ✤ Vertraagde weergave vooruit
	- Druk tijdens het afspelen op de knop SLOW van de afstandsbediening.
	- Druk om verder te gaan met afspelen op de knop ▶/II (PLAY/STILL).
- ✤ Vertraagde weergave achteruit
	- Druk tijdens vertraagde weergave vooruit op de knop  $\P$  (–).
	- Om verder te gaan met vertraagde weergave - vooruit, drukt u op  $\mathbf{II}$  (+).
	- Druk om weer normaal af te spelen op de knop **>/II** (PLAY/STILL).

![](_page_71_Picture_40.jpeg)

OPOS OF ORDER

 $\overline{O}$
Important

■ Des interférences, sous forme de mosaïques, peuvent apparaître

- Ces interférences sont plus fréquentes lors de la lecture d'une

sur l'écran pendant certains modes de lecture.

bande enregistrée en mode LP (longue durée). ■ Le son n'est émis qu'en mode de lecture SP ou LP normale.

## **FRANÇAIS NEDERLANDS**

# **Lecture de la cassette Opnamen afspelen**

**Lecture image par image (VP- D230(i)/D250(i)/D270(i) uniquement) Beeld verder (beeld voor beeld afspelen) (alleen VP-D230(i)/D250(i)/D270(i))** ● Druk in de stand STILL op de knop F.ADV op de ● Appuyez sur la touche F.ADV de la télécommande en mode pause. La fonction F.ADV est disponible OCOOL afstandsbediening. uniquement en mode pause. De functie F.ADV werkt alleen in de stand STILL. ● Om verder te gaanmet normaal afspelen, drukt u op de ● Pour reprendre la lecture normale, appuyez sur la knop ▶/II (PLAY/STILL). touche (PLAY/STILL). 888 A ✤ Lecture image par image avant ✤ Beeld verder ∩ ■ Druk in de stand STILL op de knop F.ADV van ■ Appuyez sur la touche F.ADV de la de afstandsbediening. télécommande en mode pause. C ✤ Beeld terug ✤ Lecture image par image arrière ■ Druk op de knop ◀|| (-) op de afstandsbediening ■ Appuyez sur la touche (-) de la V) als u de richting wilt wijzigen in de stand F.ADV.  $\mathbf{\hat{D}}$ télécommande pour choisir la lecture ■ Druk op de knop F. ADV op de arrière. afstandsbediening. ■ Appuyez ensuite sur la touche F. ADV de la **F.ADV** télécommande. **Versneld afspelen (X2, vooruit/achteruit) (alleen VP-D230(i)/D250(i)/D270(i)) Lecture X2 avant/arrière (VP-D230(i)/D250(i)/D270(i) uniquement)** ✤ Twee keer zo snel afspelen - vooruit ✤ Lecture X2 avant ■ Druk tijdens het afspelen op de knop X2 op de ■ Appuyez sur la touche X2 de la télécommande pendant la afstandsbediening. lecture. ■ Druk om weer normaal af te spelen op de knop ■ Pour reprendre la lecture normale, appuyez sur la touche **D/II** (PLAY/STILL). **D/II** (PLAY/STILL). ✤ Twee keer zo snel afspelen - achteruit ✤ Lecture X2 arrière ■ Druk op de knop ( $\left\| \right\|$  (-) tijdens X2 vooruit afspelen ■ Appuyez sur la touche ( $\blacksquare$  (-) pendant la lecture X2 avant. ■ Druk om verder te gaan met afspelen op de knop ■ Pour reprendre la lecture normale, appuyez sur la touche **D/II** (PLAY/STILL). **D/II** (PLAY/STILL). **Achteruit afspelen (alleen VP-D230(i)/D250(i)/D270(i)) Lecture arrière (VP-D230(i)/D250(i)/D270(i) uniquement)** ✤ Om op normale snelheid achteruit af te spelen, drukt u op de ✤ Pour effectuer une lecture arrière à vitesse normale, appuyez knop (-) tijdens normaal vooruit afspelen. sur la touche (II (-) lors d'une lecture avant normale. **<sup>8</sup>** Druk op de knop ▶/II (PLAY/STILL) of III (+) om terug te keren ✤ Pour reprendre la lecture avant normale, appuyez sur la touche naar normaal vooruit afspelen.  $\blacktriangleright$ /II (PLAY/STILL) ou II $\blacktriangleright$  (+).

- In sommige afspeelstanden kan er zich een lichte beeldvervorming in de vorm van strepen voordoen.
	- Beeldvervorming in de vorm van strepen of ruis zal zich eerder voordoen bij banden die in LP (Long Play) zijn opgenomen en verschillende afspeelfuncties hebben.
- Geluid wordt alleen weergegeven tijdens normale SP of LP playback. **△ 3**

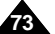

# **Lecture de la cassette Opnamen afspelen**

## *Mode mémoire compteur (ZERO MEMORY) (VP-D230(i)/D250(i)/D270(i) uniquement)*

#### ✤ Cette fonction est disponible à la fois en mode caméscope et magnétoscope.

✤ Vous pouvez marquer sur la bande l'endroit où vous voulez vous repositionner après la lecture.

#### 1. Pendant la lecture ou l'enregistrement, appuyez sur la touche ZERO MEMORY de la télécommande à l'endroit que vous voulez retrouver plus tard.

- L'affichage de la date ou de l'heure disparaît et fait place à un compteur mis à zéro précédé de l'indication M 0:00:00
- Pour désactiver le mode mémoire compteur, appuyez de nouveau sur la touche ZERO MEMORY.
- 2. Remise à zéro.
	- À la fin de la lecture, faites avancer ou rembobinez la bande.
		- La bande s'arrête automatiquement lorsque le compteur atteint la position zéro.
	- Lorsque l'enregistrement est fini, placez le commutateur sur PLAYER et appuyez sur la touche  $\blacktriangleleft$  (REW).
		- La bande s'arrête automatiquement lorsque le compteur atteint la position zéro.
- 3. Le compteur associé à l'indicateur M (mémoire compteur à zéro) disparaît de l'écran et la date/heure s'affiche à nouveau.

#### Important

**74**

- Le mode mémoire compteur peut être désactivé automatiquement dans les cas suivants :
	- Après le retour à la position zéro.
	- Lors de l'éjection de la bande.
	- Lors du retrait du bloc batterie ou lorsque vous débranchez l'adaptateur secteur.
	- Le mode mémoire compteur peut ne pas fonctionner correctement
	- <sup>s</sup>'il existe des blancs entre les enregistrements de la bande.

## *ZERO MEMORY (alleen VP-D230(i)/D250(i)/D270(i))*

- ✤ De functie ZERO MEMORY werkt in de standen CAMERA en PI AYFR
- ✤ Hiermee kunt u op de band een punt aanduiden waarnaar u de volgende keer dat u de band afspeelt, wilt terugkeren.
- 1. Druk tijdens het afspelen of opnemen op de knop ZERO MEMORY op de afstandsbediening als u op de band op het punt bent waarnaar u later terug wilt.
	- De tijdcode wijzigt in een bandteller die u met M 0:00:00(Zero memory-indicator) op nul kunt zetten.
	- Om deze functie te annuleren, drukt u nogmaalsop de knop ZERO MEMORY.
- 2. Naar de "nulpositie" gaan.
	- Na het afspelen, spoelt u de band vooruit of terug.
		- De band stopt automatisch wanneer de "nulpositie" is bereikt.
	- Na het opnemen zet u de camera in de stand PLAYER en drukt u op de knop  $\blacktriangleleft$  (REW).
		- De band stopt automatisch wanneer de "nulpositie" is bereikt.
- 3. De bandteller met de M-indicator M (Zero memory-indicator) verdwijnt van het scherm en debandteller wijzigt in de tijdcode.

- In de volgende situaties kan de stand ZERO MEMORY automatisch worden geannuleerd:
	- Zodra de "nulpositie" is bereikt.
	- -Bij het uitwerpen van de cassette.
	- -Bij het verwijderen van de batterij of adapter.
- Deze functie werkt mogelijk niet goed wanneer zich op de band een onderbreking bevindt tussen twee opnamen.

## **FRANÇAIS NEDERLANDS**

**75**

## **Lecture de la cassette Opnamen afspelen**

### *Effets spéciaux numériques en lecture (PB DSE)*

- ✤ La fonction PB DSE n'est possible qu'en mode magnétoscope.
- ✤ La fonction PB DSE permet d'appliquer un effet spécial numérique (DSE) lors de la lecture d'une bande ou de l'affichage d'une image fixe.
- 1. Réglez le caméscope sur PLAYER, puis visionnez une cassette.
- 2. Appuyez sur la touche MENU. Désplacez le MENU SELECTOR sélectionnez A/V.
- 3. Appuyez sur le MENU SELECTOR pour accéder au sous-menu.
- 4. Sélectionnez PB DSE dans le sous-menu qui <sup>s</sup>'affiche et appuyez sur le MENU SELECTOR.
- 5. Appuyez sur le MENU SELECTOR pour accéder au sous-menu.
- 6. Sélectionnez l'une des options de PB DSE (off, mirror, mosaic) dans le sous-menu qui s'affiche et appuyez sur le MENU SELECTOR.
- 7. Pour quitter le menu, appuyez sur la touche MENU.
- 8. Pour désactiver la fonction PB DSE, sélectionnez off ou appuyez sur la touche STOP.

#### Important

- Vous ne pouvez pas appliquer la fonction PB DSE aux images provenant d'une source externe.
- Les images modifiées avec la fonction PB DSE ne peuvent pas être importées sur un PC dans la mesure où il ne s'agit pas d'une prise DV.

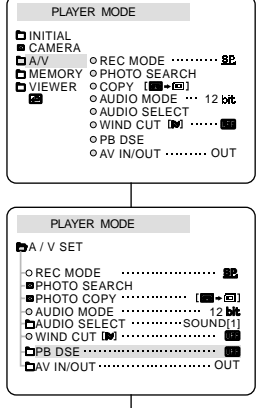

## *PB DSE (digitale speciale effecten afspelen)*

- ✤ Deze functie werkt alleen in de stand PLAYER.
- ✤ Met de functie PB DSE kunt u opnamen afspelen of foto's tonen met speciale digitale effecten.
	- 1. Zet de camcorder in de stand PLAYER en speel een cassette af.
	- 2. Druk op de knop MENU en kies met het MENUWIEL de optie A/V.
	- 3. Druk het MENUWIEL in om naar het submenu te gaan.
	- 4. Selecteer PB DSE in het submenu en druk het MENUWIEL in.
	- 5. Druk het MENUWIEL in om naar het submenu te gaan.
	- 6. Selecteer een PB DSE-optie (off, mirror, mosaic) uit het submenu en druk het MENUWIEL in.
- 7. Om het menu te verlaten, drukt u op de knop MENU.
- 8. Om de functie PB DSE uit te schakelen, zet u PB DSE op off of drukt u op STOP.

- U kunt deze functie niet toepassen op beelden die via een extern apparaat worden ingevoerd.
- Een opname die u met PB DSE hebt gewiizigd, kunt u niet in uw pc importeren via de DV-uitgang van uw camcorder.

# **Lecture de la cassette Opnamen afspelen**

## *Zoom en lecture (PB Zoom)*

- ✤ La fonction PB ZOOM est disponible uniquement en mode magnétoscope.
- ✤ La fonction PB ZOOM permet d'agrandir l'affichage des séquences vidéo ou des images fixes.
- 1. Appuyez sur la touche PB ZOOM en mode lecture ou en mode pause.
- 2. L'image est agrandie à partir de son centre et quatre flèches s'affichent pour vous permettre de déplacer l'image dans l'une des quatre directions.
- 3. Le facteur d'agrandissement va de 1,2x à 8,0x et est accessible à partir de la touche Zoom.
- 4. Vous pouvez déplacer l'image dans la direction des différentes flèches avec le MENU SELECTOR.
- 5. Vous pouvez changer la direction des flèches (verticale, horizontale) pour déplacer l'image en appuyant sur le MENU SELECTOR.
- 6. Pour désactiver la fonction PB ZOOM, appuyez sur la touche PB ZOOM ou STOP.

#### Important

- Vous ne pouvez pas appliquer la fonction PB ZOOM aux images provenant d'une source vidéo externe.
- Les images modifiées avec la fonction PB ZOOM ne peuvent pas être importées sur un PC à partir de la prise DV du caméscope.

## *PB zoom*

- ✤ Deze functie werkt alleen in de stand PLAYER.
- ✤ Met de PB ZOOM kunt u beelopnamen of foto's vergroten.
	- 1. Druk op de knop PB ZOOM in de stand voor normale of vertraagde weergave.
	- 2. Het beeld wordt vanaf het middelpunt vergroot. Er worden vier pijlen weergegeven, waarmee u het beeld kunt verschuiven.
	- 3. Door de zoomhendel te verschuiven, kunt u van 1,2x tot 8,0x inzoomen.
	- 4. Met het MENUWIEL kunt u het beeld verschuiven in de richting van de pijl.
	- 5. Druk het MENUWIEL in om de richting (verticaal/horizontaal) van de pijl te wijzigen.
	- 6. U kunt de functie weer uitschakelen door op knop PB ZOOM of STOP te drukken.

```
Opmerking
```
- U kunt de functie PB ZOOM niet inschakelen voor beelden die worden ingevoerd vanuit een externe videobron.
- PB ZOOM-beelden kunnen niet naar uw pc worden overgebracht via de DV-ingang van de camcorder.

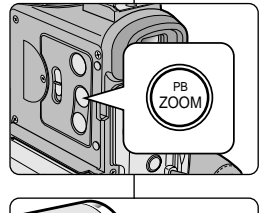

BLC TAPE E<br>O EJECT<br>S EJECT

ARGE

MENU

o0

**T W**

## **FRANÇAIS NEDERLANDS**

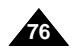

# **Enregistrement en mode**

## **magnétoscope (VP- D200i/D230i/D250i/D270i uniquement)**

## *Enregistrement en mode magnétoscope (PLAYER)*

- ✤ Ce caméscope permet d'enregistrer des cassettes à partir d'un magnétoscope ou d'un téléviseur.
- 1. Reliez le caméscope au magnétoscope ou à la télévision à l'aide du câble AUDIO/VIDEO.
- 2. Réglez le caméscope sur la position PLAYER (magnétoscope).
- 3. Allumez le magnétoscope ou le téléviseur.
- 4. Insérez la bande vierge dans le caméscope, languette de protection fermée.
	- Si vous souhaitez effectuer un enregistrement à partir d'un magnétoscope, insérez la cassette VHS enregistrée dans celui-ci.
- 5. Appuyez sur la touche MENU. Désplacez le MENU SELECTOR, sélectionnez A/V et appuyez sur la touche MENU SELECTOR.
- 6. Désplacez le MENU SELECTOR, accédez à l'option AV IN/OUT et appuyez sur la touche MENU SELECTOR pour sélectionner cette option.
- 7. Appuyez sur la touche MENU SELECTOR pour sélectionner AV IN.
	- L'indication « AV IN » et une image s'affichent sur l'écran LCD.
	- OUT : quittez le mode INPUT.
- 8. Appuyez sur la touche START/STOP pour régler le caméscope sur REC PAUSE.
	- « PAUSE » apparaît sur l'écran LCD.
- 9. Sélectionnez le programme télé ou lancez la lecture de la cassette VHS.
- 10. Appuyez sur la touche START/STOP pour démarrer l'enregistrement.
	- Si vous souhaitez faire une pause au cours de l'enregistrement, appuyez de nouveau sur la touche START/STOP.
- 11. Pour arrêter l'enregistrement, appuyez sur la touche (STOP).

#### Important

- Lorsque vous enregistrez des images en cours de lecture accélérée ou ralentie sur un magnétoscope analogique, le caméscope affiche uniquement des images grises.
- Pour visualiser les enregistrements du caméscope sur un téléviseur, sélectionnez OUT dans le menu AV IN/OUT.

# **FRANCAIS** Enregistrement en mode | Opnemen in de stand PLAYER NEDERLANDS **(alleen VP-D200i/D230i/D250i/D270i)**

## *Opnemen in de stand PLAYER*

- ✤ U kunt deze camcorder ook als videorecorder gebruiken.
- ✤ U kunt zowel vanaf een videorecorder als een tv opnemen.
	- 1. Sluit de camcorder met een AUDIO/VIDEO-kabel op de videorecorder of tv aan.
	- 2. Zet de power-schakelaar in de stand PLAYER.
	- 3. Zet de videorecorder of tv aan.
	- 4. Plaats een cassette die niet tegen wissen is beveiligd in de camcorder.
		- Als u vanaf een aangesloten videorecorder wilt opnemen, plaatst u de videoband die u wilt kopiëren in de videorecorder.
	- 5. Druk op de knop MENU, beweeg de MENUWIEL totdat A/V wordt gemarkeerd en druk het MENUWIEL.
	- 6. Verplaats de MENUWIEL totdat AV IN/OUT wordt gemarkeerd en druk het MENUWIEL om AV IN/OUT te selecteren.
	- 7. Druk op de MENUWIEL om AV IN te selecteren
		- "AV IN" en het beeld verschijnen in het LCDscherm.
		- OUT · Verlaat de INPUT-stand
	- 8. Druk op de toets START/STOP om de camcorder in de stand REC PAUSE te zetten.
		- "PAUSE" op het LCD-scherm.
	- 9. Kies het gewenste tv-programma of speel de videoband af.

Om de opname te starten, drukt u op de toets START/STOP.

■ Als u de opname tijdelijk wilt onderbreken, drukt u nogmaals op de toets START/STOP.

11. Om het opnemen te beëindigen, drukt u op de knop (STOP).

- Als u beelden die analoog door de videorecorder worden afgespeeld, opneemt, verschijnen alleen grijze beelden op de camcorder, als de beelden niet in normale snelheid worden weergegeven(bijvoorbeeld meer dan twee keer zo snel of langzaam).
- **77** ■ Als u het beeld op een ty wilt bekijken, stel het AV IN/OUT-menu dan in op OUT.

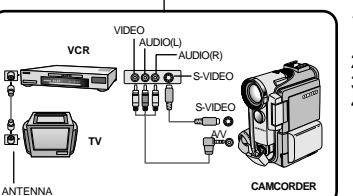

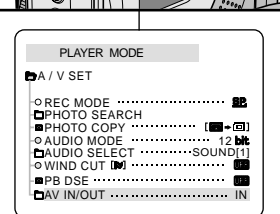

# **Transfert de donn ées IEEE 1394 IEEE 1394**

## *Connexion pour transfert de données numériques-IEEE 1394 (i.LINK)*

### **Connexion à un autre appareil vidéo numérique**

- ✤ Connexion à d'autres appareils vidéo numériques standard.
	- Cette connexion est très simple.

Si l'appareil comporte un port DV, vous pouvez transférer des données en vous connectant au port à l'aide d'un câble adapté.

!!! Attention: il existe deux types de ports DV, à savoir 4 et 6 broches (a et b).

Celui de ce caméscope est à 4 broches.

✤ Sur une connexion numérique, les signaux vidéo et audio sont transmis au format numérique et offrent une excellente qualité d'image.

### **Connexion à un PC**

- ✤ Si vous voulez transférer des données à un PC, vous devez installer une carte IEEE 1394 sur votre PC (non fournie).
- ✤ Le débit d'images enregistrées lors de la capture vidéo dépend des capacités du PC.

### Important

- Lorsque vous transférez des données du caméscope vers un autre périphérique DV, certaines fonctions sont désactivées. Dans ce cas, reconnectez le câble DV ou éteignez le caméscope et rallumez-le.
- Lorsque vous transférez des données du caméscope vers un PC, la touche de fonction PC n'est pas disponible en mode M.PLAY.
- Ne pas utiliser la fonction PC Camera et la connectique IEEE1394 en même temps.

Cela couperait le circuit IEEE1394.

## *IEEE1394 (i.LINK)-DV gegevensverbinding*

### **Aansluiten op DV-apparaat**

- ✤ Aansluiten op andere standaard DV-apparaten.
	- Het aansluiten van de camcorder op een standaard DVapparaat is eenvoudig. Heeft het product een DV-poort, dan kunt u hiermee gegevens uitwisselen door deze met de juiste kabel op de DV-poort aan te sluiten.

**ÇAIS NEDERLANDS**

- !!! Let op! Er bestaan 2 soorten DV-poorten: 4-pins en 6-pins. Deze camcorder heeft een 4-pins aansluiting.
- ✤ Via een digitale verbinding worden video- en audiosignalen in digitale vorm overgebracht. De kwaliteit van de overdracht is daardoor veel hoger.

### **Aansluiten op een PC**

- ✤ Als u gegevens met een PC wilt uitwisselen, moet u een IEEE 1394 kaart in uw PC installeren (niet meegeleverd).
- ✤ Uw PC is mogelijk niet snel genoeg is om alle beelden die binnenkomen te verwerken.

## **Opmerking**

■ Bij het overbrengen van gegevens van deze camcorder naar een ander DV-apparaat, is het mogelijk dat sommige functies niet werken.

Sluit in dat geval de DV-kabel opnieuw aan of zet het apparaat uit en weer aan.

- Wanneer u gegevens verzendt van de camcorder naar een PC, is de functieknop PC niet beschikbaar in de stand M.PLAY.
- Gebruik PC CAMERA en IEEE1394 niet tegelijkertijd. Doet u dit wel, dan wordt IEEE1394 afgesloten.

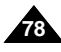

# **Transfert de données IEEE 1394 IEEE 1394**

### ● **Configuration système requise**

- Unité centrale: Intel<sup>®</sup> Pentium III<sup>™</sup> 450 MHz ou compatible.
- Système d'exploitation: Windows<sup>®</sup> 98 SE, ME, XP, Mac OS (9.1~10.2)
- Mémoire vive : plus de 64 Mo de RAM
- Carte IEEE 1394 additionnelle ou intégrée

### **Enregistrement avec un câble de connexion DV (VP-D200i/D230i/D250i/D270i uniquement)**

- 1. Réglez le commutateur sur PLAYER.
- 2. Connectez le câble DV (non fourni) au port DV IN/OUT du caméscope et au port DV IN/OUT d'un autre appareil vidéo numérique.
	- Assurez-vous que DV IN apparaît bien à l'écran.
- 3. Appuyez sur START/STOP pour commencer l'enregistrement en mode REC PAUSE.
	- L'indication PAUSE est affichée.
- 4. Commencez la lecture sur l'autre appareil DV pendant que l'image apparaît.
- 5. Appuyez sur la touche START/STOP pour commencer l'enregistrement.
	- Si vous souhaitez arrêter l'enregistrement temporairement, appuyez sur START/STOP.
- 6. Pour arrêter l'enregistrement, appuyez sur la touche (STOP).

#### Important

- Lorsque vous utilisez ce caméscope pour enregistrer des images transférées, leur affichage sur un moniteur peut être affecté. Cependant, la qualité des images elles-mêmes n'est pas remise en cause.
- Le fonctionnement n'est pas garanti pour toutes les configurations recommandées mentionnées ci-dessus.

### ● **Systeemeisen**

- Minimaal een snelle Intel® Pentium III<sup>™</sup> 450 Mhz compatibel
- Besturingssysteem: Windows<sup>®</sup> 98SE, ME, XP, Mac OS (9.1~10,2)
- Minimaal 64 MB RAM
- geïnstalleerde IEEE1394-kaart of geïntegreerde IEEE1394-kaart

#### **Opnemen via de DV-kabel (alleen mogelijk met de VP-D200i/D230i/D250i/D270i)**

- 1. Zet de schakelaar in de stand PLAYER.
- 2. Sluit de DV-kabel (niet meegeleverd) aan op de DV IN/OUT-poort van de camcorder en de DV IN/OUT-poort van het andere DV-apparaat.
	- Controleer of op het scherm DV IN verschijnt.
- 3. Druk op de knop START/STOP en ga naar REC PAUSE.
	- PAUSE wordt weergegeven.
- 4. Start de afspeelfunctie op het andere DV-apparaat en houd het beeld in het oog.
- 5. Druk op de knop START/STOP om het opnemen te starten.
	- Wilt u het opnemen onderbreken, druk dan nogmaals op de knop START/STOP.
- 6. Om het opnemen te beëindigen, drukt u op de knop (STOP).

- Als u deze camcorder als recorder gebruikt, kunnen de beelden er onregelmatig uitzien. Dit zegt niets over de opgenomen beelden.
- De werking kan niet worden gegarandeerd voor al deze aanbevolen computeromgevingen.

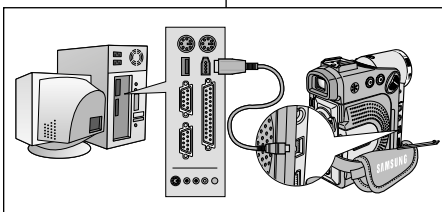

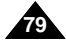

## **Interface USB (VP-D230(i)/D250(i)/D270(i) uniquement) USB-interface (alleen VP-D230(i)/D250(i)/D270(i))**

### ● **Transfert d'images numériques avec l'interface USB**

- ✤ Vous pouvez transférer aisément une image fixe d'une carte MEMORY STICK vers un PC via une connexion USB sans carte additionnelle.
- ✤ Vous pouvez transférer une image vers un PC via la connexion USB.
- ✤ Lorsque vous transférez des données vers un PC, vous devez installer les logiciels (Driver, DVC Media 5.1, Windows Media Player 9.0, DirectX 9.0a) fournis avec le caméscope.

### **Configuration système requise**

- Unité centrale: Intel® Pentium III™ 450 minimum ou compatible
- Système d'exploitation: Windows<sup>®</sup> 98 SE, ME, 2000, XP
- RAM: 128 Mo ou supérieure
- CD-ROM: lecteur 4x
- Affichage: carte vidéo 65 000 couleurs ou supérieure
- Port USB disponible (V1.1)
- Disque dur: 4 Go (8 Go recommandé)

### Important

- Intel® Pentium III ™ est une marque commerciale d'Intel Corporation.
- Windows<sup>®</sup> est une marque déposée de Microsoft<sup>®</sup> Corporation.
- Tous les autres noms et marques sont la propriété de leurs détenteurs respectifs.
- Le fonctionnement n'est pas garanti pour toutes les configurations recommandées mentionnées ci-dessus.

### ● **Digitale foto's overbrengen via USB-aansluiting**

- ✤ Vous pouvez transférer aisément une image fixe d'une carte MEMORY STICK vers un PC via une connexion USB sans carte additionnelle.
- ✤ U kunt een beeld overbrengen naar de PC via een USBaansluiting.
- ✤ Daarvoor moet u wel eerst de op de cd-rom meegeleverde software (Driver, DVC Media 5.1, Windows Media Player 9.0, DirectX 9.0a) op uw PC installeren.

### **Systeemeisen**

■ CPU: Intel® Pentium III ™-450 processor of beter

**ÇAIS NEDERLANDS**

- Besturingssysteem: Windows<sup>®</sup> 98SE/ME/ 2000/XP
- RAM· Minimaal 128 MB
- CD-ROM: 4x cd-rom-station
- VIDEO: videokaart, minimaal 65.000 kleuren
- Vrije USB-poort (V1.1)
- Vaste schijf: 4 GB (8 GB aanbevolen)

- Intel® Pentium III ™ is een handelsmerk van Intel Corporation.
- Windows<sup>®</sup> is een gedeponeerd handelsmerk van Microsoft<sup>®</sup> Corporation.
- Alle andere merken en productnamen zijn het eigendom van de betreffende eigenaars.
- De werking kan niet worden gegarandeerd voor al deze aanbevolen computeromgevingen.

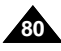

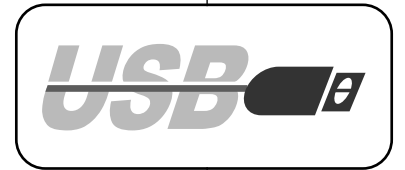

# **Interface USB (VP-D230(i)/D250(i)/D270(i) uniquement) USB-interface (alleen VP-D230(i)/D250(i)/D270(i))**

## *Installation du programme DVC Media 5.1*

- ✤ **Le guide de l'utilisateur de DVC Media 5.1 est inclus au format PDF (Portable Document Format) dans le CD(D:\help\) d'accompagnement. Il est consultable à l'aide du logiciel Acrobat Reader également compris dans le CD. (Acrobat Reader est un logiciel public d'Adobe Systems, Inc.)**
- ✤ Ne connectez pas le caméscope à votre PC avant d'installer le programme.
- ✤ Si d'autres périphériques sont connectés à votre PC (appareil photo numérique, scanner), déconnectez-les avant d'installer le programme.
- ✤ Cette procédure d'installation est valable pour le système d'exploitation Windows® 98 SE.

#### **Installation du logiciel**

- 1. Insérez le CD dans le lecteur de CD-ROM. L'écran d'installation s'affiche à l'écran.
- 2. Si l'écran d'installation n'apparaît pas, cliquez sur «Exécuter» dans le menu «Démarrer» de Windows et exécutez le fichier SETUP.EXE pour commencer l'installation.
	- Si votre lecteur est désigné par la lettre «D:»: tapez «D:/setup. exe» puis appuyez sur la touche Entrée.
- 3. Cliquez sur l'une des icônes ci-dessous pour installer le logiciel sélectionné. (Ce programme contrôle et installe automatiquement le pilote correspondant à la configuration de votre ordinateur)
	- Pilote DVC: Pilote du port USB (Windows® 98 SE uniquement) Pilote USB pour caméra d'ordinateur USB Streaming Driver
	- DVC Media 5.1
	- DirectX 9.0a
	- Windows Media Player 9.0
	- Logiciel de retouche d'image

#### **Utilisation de la fonction «Caméra d'ordinateur»**

- ✤ Vous pouvez utiliser ce caméscope comme caméra d'ordinateur.
- ✤ Votre caméscope est compatible aux fonctions de discussion vidéo offertes par certains sites Web.
- ✤ Lorsque vous utilisez l'entrée vocale avec la fonction de discussion vidéo ou de réunion en ligne, connectez le microphone externe à la carte son du PC
- ✤ Votre ordinateur doit être équipé de NetMeeting pour animer des visioconférences.
- ✤ L'écran de la caméra d'ordinateur est de 160 ✕ 120 pixels.
- ✤ Lorsque le caméscope est connecté à l'ordinateur via le port USB, toutes les touches sont actives, à l'exception du commutateur, du sélecteur de mode, du zoom et du sélecteur de capture de nuit.
- 1. Placez le sélecteur de mode sur bande, réglez le commutateur sur CAM (caméscope).
- 2. Connectez l'une des extrémités du câble USB au port USB du caméscope et l'autre au port de votre ordinateur.

## *Installatie van het DVC Media 5.1-programma*

✤ **De gebruikershandleiding voor het DVC Media 5.1-programma vindt u op de bijgeleverde cd-rom(D:\help\) in een pdf-formaat (Adobe Portable Document Format).**

**U kunt de gebruikershandleiding bekijken met behulp van de software Acrobat Reader op de cd-rom. (Acrobat Reader is een gratis product van Adobe Systems, Inc.)**

- **Installeer dit programma voordat u de camcorder aansluit op uw pc.**<br>• Konnel een andere aangesloten camera of scanner los, indien van to
- ✤ Koppel een andere aangesloten camera of scanner los, indien van toepassing.
- ✤ Onderstaande beschrijving heeft betrekking op het besturingssysteem Windows® 98SE.

#### **Software installeren**

- 1. Plaats de cd-rom met de software in het cd-rom-station van uw PC.
	- Het installatiescherm wordt weergegeven.
- 2. Als het installatiescherm niet verschijnt wanneer u de cd in het cd-rom-station plaatst, klikt u op "Uitvoeren" in het "Start"-menu van Windows en voert u het bestand SETUP.EXE uit om de installatie te beginnen.
	- Als het cd-rom-station is ingesteld op "D: drive", typ dan "D: / setup. exe" en druk op Enter.
- 3. Klik op een van onderstaande symbolen om de bijhorende software te installeren. (Het programma controleert en installeert automatisch het stuurprogramma dat de PC nodig heeft)
- DVC-stuurprogramma: USB uitneembare Disk Driver (alleen voor Windows® 98SE) USB PC CAMERA Driver USB Streaming Driver
- DVC Media 5.1
- DirectX 9.0a
- Windows Media Player 9.0<br>■ Bewerkingssoftware
- Bewerkingssoftware

#### **De functie "PC camera" gebruiken**

- ✤ U kunt deze camcorder als een PC CAMERA gebruiken.
- ✤ Als u naar een website surft die videochatfuncties biedt, kunt u uw camcorder hiervoor gebruiken.
- ✤ Wanneer u in de videochatfunctie (of Net-Meeting) spraakopname gebruikt, moet u de externe microfoon aansluiten op de geluidskaart van de PC.
- ✤ Als u de camcorder gebruikt met het op de PC geïnstalleerde Net-Meeting-programma, kunt u videovergaderingen houden.
- ✤ De PC CAMERA heeft een schermbreedte van 160 ✕ 120 pixels.
- ✤ Wanneer de PC via USB met de camcorder is verbonden, werken de toetsen POWER-SCHAKELAAR (power switch), KEUZESCHAKELAAR (mode switch), ZOOMSCHAKELAAR (zoom switch) en NACHTOPNAME SCHAKELAAR (nightcapture switch) niet.
- 1. Stel de keuzeschakelaar in op Tape en de power-schakelaar op CAM.
- 2. Sluit het ene einde van de USB-kabel aan op de USB-aansluiting van de camcorder en het andere einde op de USB-aansluiting van uw computer.

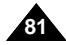

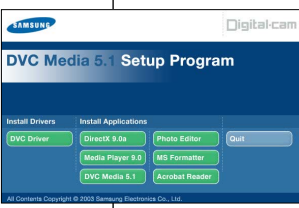

**3.**

## **FRANÇAIS NEDERLANDS**

## **USB interface (VP-D230(i)/D250(i)/D270(i) uniquement) USB-interface (alleen VP-D230(i)/D250(i)/D270(i))**

#### **Utilisation de la fonction «Disque amovible»**

- ✤ Le port USB vous permet de transférer facilement les données d'une carte Memory Stick vers un ordinateur, sans cartes supplémentaires.
- 1. Placez le sélecteur de mode sur mémoire, réglez le commutateur sur CAM (caméscope) ou PLAYER (magnétoscope).
- 2. Connectez l'une des extrémités du câble USB au port USB du caméscope et l'autre au port de votre ordinateur.

#### **Utilisation de la fonction de diffusion en temps réel via le port USB (USB STREAMING)**

- ✤ Le type de données de diffusion en temps réel via le port USB est MPEG4.
- ✤ Pour que la fonction USB STREAMING puisse être utilisée, les programmes DVC Media 5.1, DirectX 9.0a et Windows Media Player 9.0 (inclus dans le CD) doivent être installés sur PC.
- ✤ Vous pouvez afficher l'image mobile du CAMÉSCOPE depuis le PC à l'aide de la fonction USB STREAMING. Vous pouvez également l'enregistrer sous forme d'image mobile au format
- .asf ou sous forme d'image fixe au format .jpg sur le PC. 1. Placez le sélecteur de mode sur TAPE et réglez le commutateur sur CAM ou PLAYER.
- 2. Connectez l'une des extrémités du câble USB au port USB du caméscope et l'autre au connecteur USB de votre ordinateur.
- 3. Exécutez le programme DVC Media 5.1.
- Pour une description détaillée de la fonction USB STREAMING, consultez le guide de l'utilisateur de DVC Media 5.1

#### **Connexion à un PC**

- 1. Branchez le câble USB sur le port USB situé à l'arrière de votre PC.
- 2. Branchez le câble USB dans la prise du caméscope prévue à cet effet (prise USB).
	- Lorsque le caméscope est connecté à l'ordinateur via un câble USB, toutes les touches sont inactives, à l'exception du commutateur, du sélecteur de mode, du zoom et du sélecteur de capture de nuit.

#### **Déconnexion du câble USB**

- ✤ Une fois la transmission de données achevée, vous devez déconnecter le câble en procédant comme suit :
- 1. Sélectionnez l'icône représentant un disque amovible et cliquez sur le bouton droit de la souris pour sélectionner [Eject].
- 2. Sélectionnez [Confirm] et déconnectez le câble USB lorsquel 'écran Windows Splash <sup>s</sup>'affiche.

#### Important

**82**

- Veillez à ne pas débrancher le câble pendant le transfert des données. L'interruption du transfert pourrait endommager les données.
- L'utilisation d'un concentrateur USB ou la connexion simultanée de plusieurs périphériques USB peuvent entraîner un dysfonctionnement du caméscope.
	- Si cela se produit, débranchez tous les périphériques USB du PC, puis rebranchez le caméscope.

#### **De functie "uitneembare disk" ("removable Disk") gebruiken**

- ✤ Via een USB-verbinding kunt u gemakkelijk gegevens van een Memory Stick naar een PC overbrengen zonder extra uitbreidingskaarten.
- 1. Stel de keuzeschakelaar in op memory en de power-schakelaar op CAM of PLAYER.
- 2. Sluit het ene einde van de USB-kabel aan op de USB-aansluiting van de camcorder en het andere einde op de USB-aansluiting van uw computer.

#### **De USB Streaming-functie gebruiken**

- ✤ Het gegevensformaat MPEG4 is vereis voor USB Streaming.
- Als u USB STREAMING wilt gebruiken, moeten de programma's DVC Media 5.1, DirectX 9.0a en Windows Media Player 9.0 op de PC zijn geïnstalleerd (terug te vinden op de cd-rom).
- ✤ U kunt via USB STREAMING bewegende beelden van de camcorder op de PC bekijken.

U kunt het beeld ook opslaan op de PC als een bewegend beeld in een "asf" bestand of als een stilstaand beeld in een "jpg"-bestand.

- 1. Stel de keuzeschakelaar in op TAPE en de power-schakelaar op CAM of PLAYER.
- 2. Sluit het ene uiteinde van de USB-kabel aan op de USB-aansluiting op de camcorder en het andere uiteinde op USB-poort van de computer.
- 3. Start het DVC Media 5.1-programma. Raadpleeg de gebruikershandleiding voor het DVC Media 5.1-programma voor een gedetailleerde beschrijving van USB-Streaming.

#### **Aansluiten op een PC**

- 1. Sluit het ene uiteinde van de USB-kabel aan op de USB-poort van uw PC.
- 2. Sluit het andere uiteinde van de USB-kabel aan op de daarvoor bestemde aansluiting op decamcorder. (USB-aansluiting)
	- Als de PC is aangesloten op de camcorder via de USB-kabel werken alleen de toetsen Power Switch, Zoom Switch, mode switch en Night Capture.

#### **De USB-kabel verwijderen**

- ✤ Nadat de gegevens zijn overgebracht, verwijdert u de kabel als volgt:
- 1. Selecteer het pictogram met de verwijderbare schijf, klik op de rechtermuisknop en selecteer [Uitwerpen].
- 2. Selecteer [Bevestigen] en verwijder de USB-kabel wanneer het splashvenster van Windows verschijnt.

#### **Opmerking**

- Als u tijdens het overbrengen van digitaal beeldmateriaal de USB-kabel uit uw PC of camcorder haalt, wordt de gegevensoverdracht afgebroken en kan het beeldmateriaal schade oplopen.
- Als u de USB-kabel via een USB HUB of via een ander USB-apparaat op de PC aansluit, is het mogelijk dat de camcorder niet goed werkt.
	- Verwijder in dat geval alle USB-apparaten van de PC en sluit de camcorder opnieuw aan.

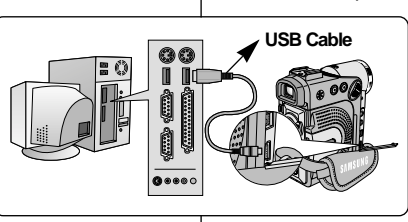

## **ÇAIS NEDERLANDS**

## *MEMORY STICK (VP-D250(i)/D270(i) uniquement)*

✤ La carte Memory Stick permet de stocker et de gérer les images fixes enregistrées par le caméscope.

#### **Fonctions disponibles avec la carte Memory Stick**

- ✤ Enregistrement d'images fixes et de films au format de fichier MPEG4
- ✤ Visualisation d'images fixes
	- Une seule image
	- Diaporama (toutes les images)
- ✤ Visualisation de fichier MPEG4
- ✤ Multi-écran
- ✤ Protection des images contre les effacements accidentels
- ✤ Suppression des images enregistrées sur la carte
- ✤ Marquage d'impression des images fixes
- ✤ Formatage d'une carte

### Important

- La plupart des fonctions du caméscope sont disponibles lorsque vous enregistrez sur une carte Memory Stick.
- "PPP LU " s'affiche à l'écran lorsque vous enregistrez des images sur une carte Memory Stick.
- Veillez à ne pas éjecter ou insérer la carte Memory Stick pendant l'enregistrement ou le chargement d'une image.
	- L'insertion ou l'éjection de la carte Memory Stick pendant l'enregistrement ou le chargement d'une image pourrait endommager les données.
- Pour éviter que les images enregistrées sur la carte Memory Stick ne soient effacées, placez l'onglet de protection situé sur la carte en position LOCK.

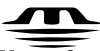

#### **MEMORY STICK TM**

- "Memory Stick" et sont des marques déposées de Sony Corporation.
- Tous les autres noms et marques sont la propriété de leurs détenteurs respectifs. Les mentions " ™ "et " ® " ne sont pas toujours indiquées dans le présent manuel.
- Non compatible avec les "Memory Stick PRO"

## **FRANÇAIS NEDERLANDS Camcorder als fotoapparaat gebruiken (alleen VP-D230(i)/D250(i)/D270(i))**

## *MEMORY STICK (alleen VP-D250(i)/D270(i))*

✤ Op de Memory Stick kunt u foto's opslaan en beheren die u met de camera hebt gemaakt.

#### **Functies van de Memory Stick**

**Terminal Protection tab**

mm  $\overline{\text{IRD}}$  $\overline{\mathcal{A}}$ .ocx

- ✤ Foto's en MPEG4-films maken
- ✤ Digitale foto's bekijken
	- Enkel
	- Diapresentatie
- ✤ MPEG4-films bekijken
- ✤ Weergave van meerdere afbeeldingen
- ✤ Wisbeveiliging tegen ongewild verwijderen van beelden
- ✤ Beelden op een kaart verwijderen
- ✤ Foto's afdrukken
- ✤ Kaart (Memory Stick) formatteren

**Opmerking** 

- Wanneer u voor opnamen de Memory Stick gebruikt, hebt u toegang tot de meerderheid van de camerafuncties.
- "PPP LU" verschijnt op het LCD-scherm wanneer u opneemt op de Memory Stick.
- Verwijder de Memory Stick niet en plaats ook geen Memory Stick wanneer u een beeld naar de stick opneemt of laadt.
	- - Een Memory Stick plaatsen of uitwerpen terwijl u een beeld opneemt of laadt kan de gegevens beschadigen.
- Als u alle beelden op de Memory Stick wilt opslaan, zet u de schrijfbeveiliging op de Memory Stick in de stand LOCK.

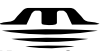

### **MEMORY STICK** TM

- $\bullet$  "Memory Stick" en *Monow* Snex... zijn handelsmerken van Sony Corporation .
- Alle andere vermelde productnamen zijn mogelijk handelsmerken of gedeponeerde handelsmerken van hun respectieve eigenaars. Bovendien werden de symbolen " ™ "en " ® " niet altijd toegevoegd in deze handleiding.
- "Memory Stick PRO" wordt niet ondersteund.

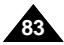

## **Mode appareil photo numérique (VP-D230(i)/D250(i)/D270(i) uniquement)**

#### **Insertion/retrait de la carte Memory Stick**

- **Insertion de la carte**
- 1. Réglez le caméscope sur OFF.
- 2. Insérez la Memory Stick dans le logement pour Memory Stick situé sur le côté droit du caméscope,dans le sens de la flèche.

#### ● **Retrait de la carte**

- 1. Réglez le caméscope sur OFF.
- 2. Appuyez sur la carte. Celle-ci est alors automatiquement éjectée de son compartiment.
- 3. Retirez la carte.
- ✤ N'essayez pas de retirer la carte Memory Stick avant de l'avoir insérée.

#### Important

- Vous pouvez afficher la dernière image enregistrée en, positionnant le commutateur sur M.PLAY.
	- Si la carte Memory Stick ne contient aucune image, les indications NO STORED PHOTO! ou NO STORED MPEG4! et **containent à l'écran.**
- Lors de l'enregistrement, du chargement, de l'effacement ou du formatage, ne mettez pas l'appareil hors tension ou ne changez pas de mode.
- Éteignez le caméscope avant d'insérer ou de retirer la carte Memory Stick.

Vous risqueriez de perdre toutes les données contenues dans la carte.

- Les connecteurs de la carte ne doivent en aucun cas entrer en contact avec un objet métallique.
- Ne pliez pas la carte.

**84**

- Une fois la carte Memory Stick extraite du caméscope, rangez-la dans son étui pour éviter toute décharge d'électricité statique.
- Le contenu mémorisé peut être altéré ou perdu lors d'une utilisation non conforme, d'une décharge d'électricité statique, de la présence de parasites électriques, d'une anomalie de fonctionnement ou d'une réparation. Sauvegardez les images importantes sur un autre support.
- Nous n'assumons aucune responsabilité pour la perte de donnée due à une utilisation non conforme.
- Si le câble USB est connecté au caméscope, les touches ■,  $\blacktriangleright$ /II (S. SHOW),  $\blacktriangleright$  (FWD),  $\blacktriangleleft$  (REV) ne sont pas disponibles en mode lecture photo (M.PLAY).

## **CAIS Camcorder als fotoapparaat NEDERLANDS gebruiken (alleen VP-D230(i)/D250(i)/D270(i))**

#### **Memory Stick plaatsen en verwijderen**

- **Memory Stick plaatsen**<br>1. Zet de power-schakelaar
	- Zet de power-schakelaar in de stand OFF.
- 2. Plaats de Memory Stick in de richting van de pijl in de sleuf voor de Memory Stick aan de rechterkant van de camcorder.
	- **Memory Stick verwijderen**
- 1. Zet de power-schakelaar in de stand OFF.
- 2. Duw op de Memory Stick. De stick wordt automatisch uitgeworpen.
- 3. Haal de Memory Stick uit het slot.
- ✤ Probeer nooit de Memory Stick uit het apparaat te halen zonder er eerst op te drukken.

- Als u de camcorder in de stand M.PLAY zet. verschijnt de laatst opgenomen foto.
	- Als de Memory Stick leeg is, wordt het bericht NO STORED PHOTO! of NO STORED MPEG4! en **in** weergegeven.
- Schakel de camcorder niet uit of wijzig de modus niet wanneer u een van de volgende handelingen uitvoert: opnemen, laden, wissen of verwijderen.
- Zet de camcorder uit wanneer u een Memory Stick wilt plaatsen of verwijderen. Anders kunnen er gegevens op de Memory Stick verloren gaan.
- Houd metalen voorwerpen uit de buurt van de contactpunten van de kaart.
- Buig de kaart niet.
- Plaats de Memory Stick na verwijdering uit de camcorder in een zachte houder ter voorkoming van statische elektriciteit.
- De opgeslagen gegevens kunnen verloren gaan als gevolg van: misbruik, statische elektriciteit of elektrische ruis. Sla belangrijke beelden meteen op.
- Samsung kan niet aansprakelijk worden gesteld voor gegevensverlies als gevolg van misbruik.
- Als u de USB-kabel op de camcorder hebt aangesloten, zijn de toetsen , MII (S. SHOW), M (FWD), << (REV) niet beschikbaar in de stand M.PLAY.

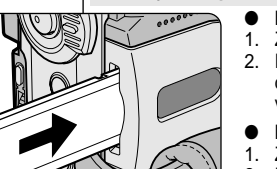

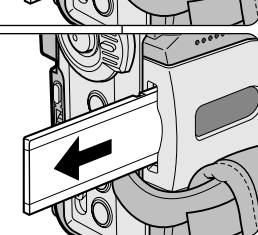

#### **Structure des dossiers et fichiers sur la carte Memory Stick Structuur van mappen en bestanden op de Memory Stick** ✤ Les images fixes sont sauvegardées sur la carte ✤ Foto's worden in JPEG-formaat opgeslagen op de au format de fichier JPEG. kaart. DCIM ✤ Les images mobiles sont sauvegardées sur la ✤ Films worden opgeslagen in MPEG4-formaat. ┑ 100 SSDVC carte au format de fichier MPEG4. ✤ Elk bestand krijgt een nummer en alle bestanden DCAM 0001 ✤ Chaque fichier est identifié par un numéro et tous worden ondergebracht in een map. DCAM 0002 les fichiers appartiennent à un dossier. ■ Aan elk opgenomen beeld wordt een ■ Les numéros de fichiers compris entre bestandsnummer toegekend, gaande van DCAM0001 et DCAM9999 sont attribués dans 101SSDVC DCAM0001 tot DCAM9999. l'ordre d'enregistrement des images. ■ Elke map krijgt een nummer, gaande van ■ Chaque dossier est numéroté entre 100SSDVC 100SSDVC tot 999SSDVC en wordt opgeslagen et 999SSDVC et enregistré sur la carte. op de kaart. **\*M. PLAY** 000-0000 **Format des images Beeldformaat** File number ✤ Image fixe ✤ Foto's Folder number ■ Foto's worden gecomprimeerd in het JPEG-■ Les images sont compressées au format JPEG (Joint Photographic Experts Group). formaat (Joint Photographic Experts Group). ■ La résolution est de 640 x 480 pixels pour chaque mode. ■ Het aantal pixels in elke stand bedraagt 640 X 480. ■ La taille de l'image fixe est inférieure à 1,4 Mo. ■ De maximale hoeveelheid aan afbeeldingen bedraagt 1.4MB. ✤ Films ✤ Image mobile ■ Les images sont compressées au format MPEG (Moving ■ Films worden gecomprimeerd in MPEG-formaat Picture Experts Group). (Moving Picture Experts Group). ■ Het aantal pixels in elke stand bedraagt 352 X 288. ■ La résolution est de 352 X 288 pixels, 176 X 144 pixels pour 176 ✕ 144. chaque mode. *Sélection du mode caméscope De stand CAMCORDER selecteren* ✤ Vous pouvez utiliser ce caméscope comme appareil photo numérique. ✤ U kunt deze camcorder als digitaal fotoapparaat gebruiken. ✤ Pour ce faire, vous devez placer le sélecteur de mode sur la position ✤ Hiertoe dient u de keuzeschakelaar in de stand MEMORY STICK te MEMORY STICK. zetten. ■ In de stand M.REC (Memory RECORD) ■ Mode enregistrement photo 1. Placez le sélecteur de mode sur la position MEMORY STICK. 1. Stel de keuzeschakelaar in op MEMORY STICK. 2. Zet de power-schakelaar in de stand CAM. 2. Réglez le caméscope sur CAM. ■ Mode lecture photo ■ In de stand M.PLAY (Memory PLAY BACK) 1. Placez le sélecteur de mode sur la position MEMORY STICK. 1. Stel de keuzeschakelaar in op MEMORY STICK. 2. Réglez le caméscope sur PLAYER. 2. Zet de power-schakelaar in de stand PLAYER.

## **FRANÇAIS NEDERLANDS Camcorder als fotoapparaat gebruiken (alleen VP-D230(i)/D250(i)/D270(i))**

**85**

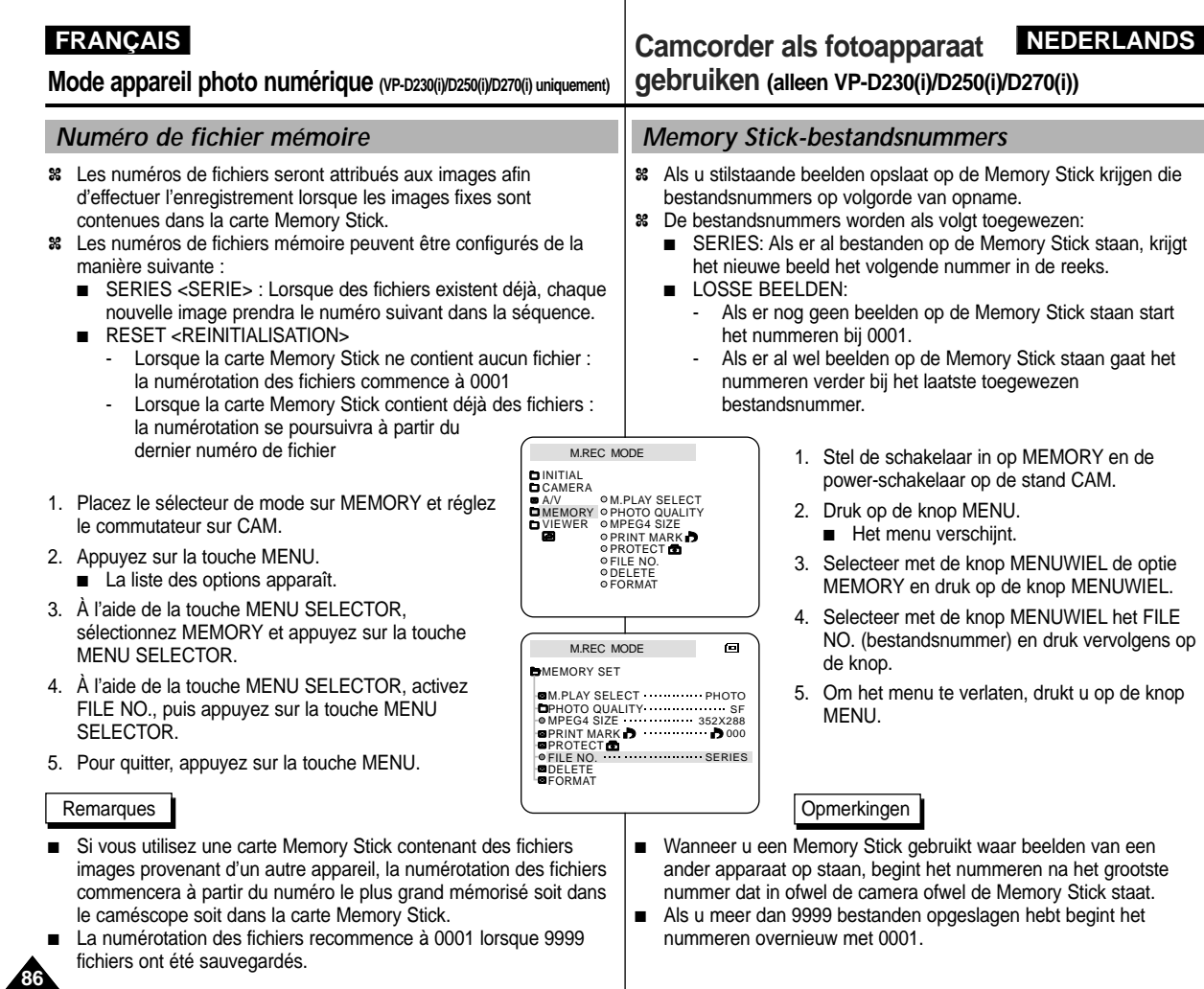

## *Sélection de la qualité d'image*

✤ Vous pouvez sélectionner la qualité d'une image fixe que vous souhaitez enregistrer.

### **Sélection de la qualité d'image**

- 1. Placez le sélecteur de mode sur la position MEMORY STICK.
- 2. Réglez le caméscope sur CAM.
- 3. Appuyez sur la touche MENU.
	- La liste des options apparaît.
- 4. Désplacez le MENU SELECTOR, sélectionnez MEMORY.
- 5. Appuyez sur le MENU SELECTOR pour accéder au sous-menu.
- 6. Désplacez le MENU SELECTOR, sélectionnez l'option QUALITY dans le sous-menu qui s'affiche.
- 7. Appuyez sur le MENU SELECTOR.
- 8. Désplacez le MENU SELECTOR, sélectionnez la qualité d'image.
	- Appuyez sur le MENU SELECTOR pour valider votre sélection.
	- Si vous quittez le sous-menu sans appuyer sur le MENU SELECTOR, la qualité d'image n'est pas modifiée.
- 9. Pour quitter le menu, appuyez sur la touche MENU.

### ● **Nombre d'images pouvant être stockées sur la carte**

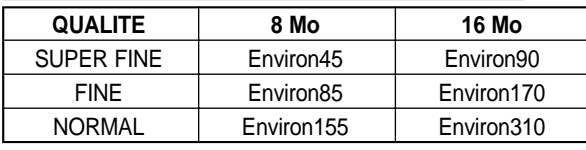

 Le nombre exact d'images pouvant tenir sur la carte dépend de leur taille.

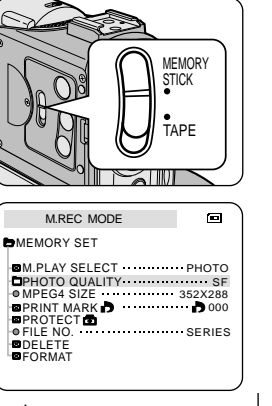

## **FRANÇAIS NEDERLANDS Camcorder als fotoapparaat gebruiken (alleen VP-D230(i)/D250(i)/D270(i))**

## *De beeldkwaliteit selecteren*

✤ U kunt zelf de kwaliteit bepalen van de foto die u maakt.

### **Selecteer de beeldkwaliteit**

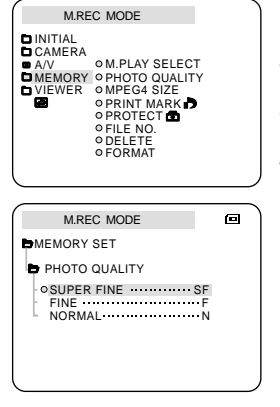

- 1. Stel de keuzeschakelaar in op MEMORY STICK.
- 2. Zet de power-schakelaar in de stand CAM.
- 3. Druk op MENU.
	- De menulijst verschijnt.
- 4. Selecteer met het MENUWIEL de optie MEMORY.
- 5. Druk het MENUWIEL in om naar het submenu te gaan.
- 6. Selecteer met het MENUWIEL de optie QUALITY in het submenu.
- 7. Druk het MENUWIEL in.
- 8. Selecteer de beeldkwaliteit met het MENUWIEL.
	- Druk het MENUWIEL in om deze keuze te bevestigen.
- Als u het submenu verlaat zonder het MENUWIEL in te drukken, wordt de huidige beeldkwaliteit behouden.
- 9. Druk op MENU om het menu te verlaten.

### ● **Aantal beelden op de Memory Stick**

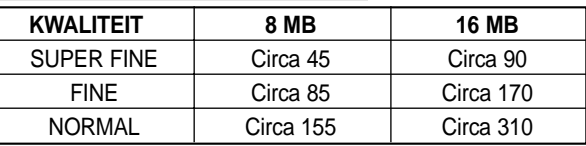

 Hoeveel beelden u precies kunt opnemen, hangt af van de beeldgrootte.

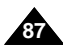

## **Mode appareil photo numérique (VP-D230(i)/D250(i)/D270(i) uniquement)**

## *Enregistrement d'images sur une carte Memory Stick*

✤ Vous ne pouvez pas enregistrer d'images fixes sur une carte Memory Stick.

#### **Enregistrement d'images sur une carte Memory Stick**

- 1. Placez le sélecteur de mode sur la position MEMORY STICK.
- 2. Réglez le caméscope sur CAM.
- 3. Appuyez sur la touche PHOTO et maintenez-la enfoncée.
	- L'image fixe apparaît à l'écran.
	- Si vous ne souhaitez pas l'enregistrer, relâchez la touche et attendez quelques secondes.
- 4. Relâchez la touche PHOTO et appuyez de nouveau sur celle-ci pendant environ 2 secondes.
	- L'image fixe est alors enregistrée sur la carte Memory Stick.
	- Pendant l'enregistrement de l'image fixe, le symbole "  $\rightarrow$ " s'affiche à l'écran.

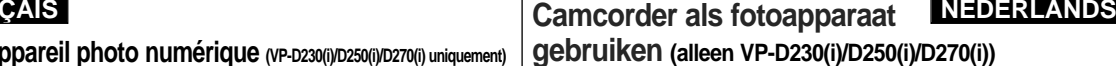

### *In de stand M.REC afbeeldingen naar een Memory Stick overbrengen*

✤ Het is niet mogelijk afbeeldingen op te slaan op de Memory Stick met geluid.

### **Afbeeldingen opslaan op een Memory Stick**

- 1. Stel de keuzeschakelaar in op MEMORY STICK.
- 2. Zet de power-schakelaar in de stand CAM.
- 3. Houd de knop PHOTO ingedrukt.
	- U ziet de afbeelding op het LCD-scherm.
	- Als u de afbeelding niet wilt opslaan, laat u de knop los en wacht u minstens 2 seconden.
- 4. Laat de knop PHOTO los en druk vervolgens gedurende 2 seconden nogmaals op de knop PHOTO.
	- De afbeelding wordt opgeslagen op de Memory Stick .
	- Ondertussen verschijnt " $\rightarrow$ " op het scherm.

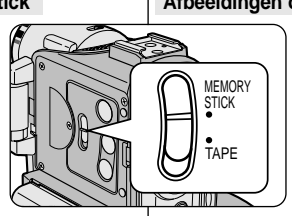

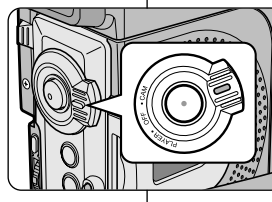

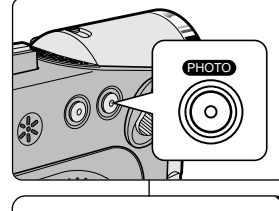

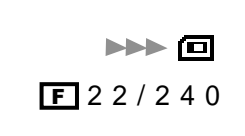

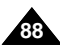

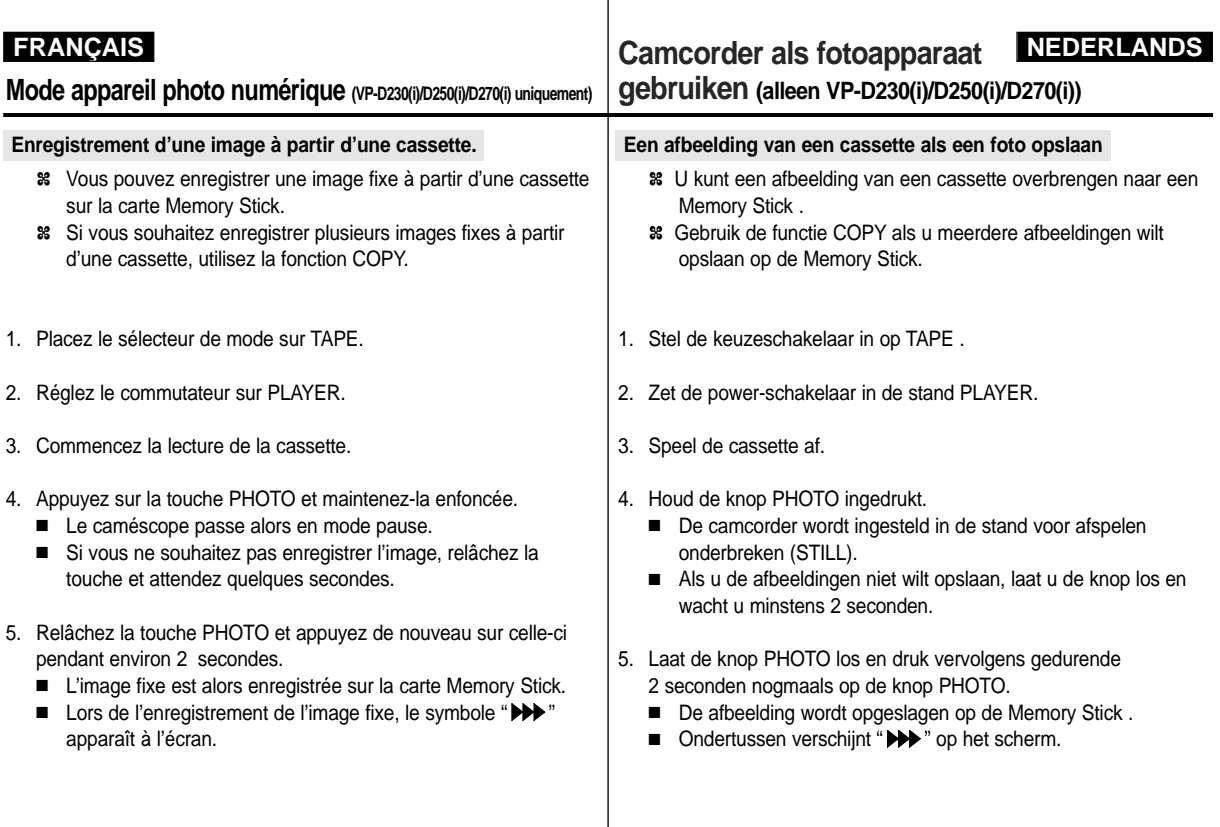

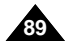

**Mode appareil photo numérique (VP-D230(i)/D250(i)/D270(i) uniquement)**

*Visualisation d'images fixes*

- ✤ Vous pouvez lire et visualiser les images enregistrées sur la carte Memory Stick.
- ✤ Deux possibilités vous sont offertes:
	- Une seule image : permet de visualiser une image à la fois.
	- Diaporama : permet de visualiser toutes les images automatiquement dans l'ordre de leur enregistrement.
	- Multi-écran : pour afficher 6 images à la fois

### **Visualiser une seule image**

- 1. Placez le sélecteur de mode sur MEMORY STICK.
- 2. Réglez le commutateur sur PLAYER.
	- La dernière image enregistrée s'affiche.
		- Si la carte Memory Stick ne contient aucune image, les indications NO STORED PHOTO! ou NO STORED MPEG4! et **c** clignotent à l'écran.
- 3. À l'aide des touches  $\blacktriangleright$  (FWD) et  $\blacktriangleleft$  (REV), recherchez l'image que vous souhaitez visualiser.
	- Pour afficher l'image suivante: appuyez sur la touche (FWD).
	- Pour afficher l'image précédente: appuyez sur la touche  $\blacktriangleleft$  (REV).
	- Si vous appuyez sur la touche ▶ (FWD) lorsque la dernière image est affichée, vous passez à la première image. Inversement, si vous appuyez sur la touche (REV) lorsque la première image est affichée, vous revenez à la dernière image.
	- Appuyez en continu sur ▶ (FWD) ou sur (REV) pour une recherche rapide d'image.

### **Visualiser les images sous forme de diaporama**

- 1. Placez le sélecteur de mode sur MEMORY STICK.
- 2. Réglez le commutateur sur PLAYER.
	- La dernière image enregistrée s'affiche.
- 3. Appuyez sur la touche  $\blacktriangleright$ /II (S. SHOW).
	- Toutes les images défilent les unes à la suite des autres, à raison de 3 à 4 secondes par image.
- 4. Pour interrompre le diaporama, appuyez une nouvelle fois sur la touche  $\blacktriangleright$ / $\blacksquare$  (S. SHOW).

**CAIS Camcorder als fotoapparaat NEDERLANDS gebruiken (alleen VP-D230(i)/D250(i)/D270(i))**

## *Foto's bekijken*

- ✤ U kunt de foto's op de Memory Stick bekijken.
- ✤ Er zijn twee manieren om afbeeldingen te bekijken.
	- Enkel: De afbeeldingen beeld voor beeld bekijken.
	- Diapresentatie: Alle afbeeldingen automatisch en opeenvolgende bekijken.
	- Multi-display : bekijk 6 beelden tegelijk

### **Een enkele afbeelding bekijken**

- 1. Stel de keuzeschakelaar in op MEMORY STICK.
- 2. Zet de schakelaar in de stand PLAYER.
	- Het als laatste opgeslagen beeld wordt weergegeven.
		- Als de Memory Stick leeg is, wordt het bericht NO STORED PHOTO! of NO STORED MPEG4! en **D** weergegeven.
- 3. Zoek de gewenste afbeeldingen met de toetsen
	- $\blacktriangleright$  (FWD) en  $\blacktriangleleft$  (REV).
		- Druk op de knop ▶ (FWD) om naar de volgende afbeelding te gaan.
		- Druk op de knop <<a>
		K<br/> (REV) om naar de vorige afbeelding te gaan.
		- Als u bij de laatste afbeelding op de knop (FWD) drukt gaat u naar de eerste afbeelding. Als u bij de eerste afbeelding bent en op de knop < (REV) drukt, gaat u naar de laatste afbeelding.
		- Houd  $\blacktriangleright$  (FWD) of  $\blacktriangleleft$  (REV) ingedrukt als u snel een afbeelding wilt vinden.

## **Een diapresentatie bekijken**

- 1. Stel de keuzeschakelaar in op MEMORY STICK.
- 2. Zet de schakelaar in de stand PLAYER.
	- Het als laatste opgeslagen beeld wordt weergegeven.
- 3. Druk op de knop  $\blacktriangleright$ / $\blacktriangleright$ / $\blacktriangleright$  (S. SHOW).
	- Alle beelden worden achtereenvolgens getoond met een interval van 3~4 seconden.
- 4. Als u de diapresentatie wilt stoppen, drukt u nogmaals op de knop  $\blacktriangleright$ / $\blacksquare$  (S. SHOW).

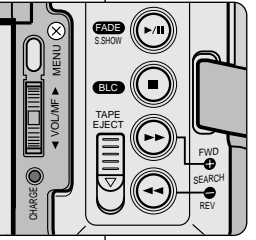

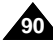

## **Visualiser plusieurs images à la fois**

- 1. Placez le sélecteur de mode sur MEMORY STICK.
- 2. Réglez le commutateur sur PLAYER.
	- La dernière image enregistrée s'affiche.
- 3. Pour visualiser simultanément les six dernières images enregistrées, appuyez sur la touche MULTI.
	- Une marque de sélection  $($   $\blacktriangleright$  apparaît sous l'image.
	- Désplacez le MENU SELECTOR, sélectionnez une image.
- 4. Pour revenir en mode de visualisation d'une seule image, appuyez une nouvelle fois sur la touche MULTI.

### Important

- Pour afficher les six images précédentes, appuyez sur la touche  $\blacktriangleleft$  (REV).
- Pour afficher les six images suivantes, appuyez sur la touche  $\blacktriangleright$  (FWD).

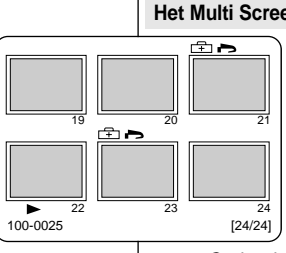

## **FRANÇAIS NEDERLANDS Camcorder als fotoapparaat gebruiken (alleen VP-D230(i)/D250(i)/D270(i))**

### **Het Multi Screen weergeven**

- 1. Stel de keuzeschakelaar in op MEMORY STICK.
- 2. Zet de schakelaar in de stand PLAYER.
	- Het als laatste opgeslagen beeld wordt weergegeven.
- 3. Druk op de knop MULTI als u zes afbeeldingen wilt weergeven op het scherm.
- Onder de afbeelding verschijnt het selectieteken  $($  $\blacktriangleright$ ).
- Selecteer een afbeelding met het MENUWIEL.
- 4. Wilt u opnieuw één afbeelding weergeven op het scherm, druk dan nogmaals op de knop MULTI.

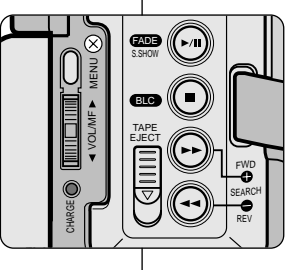

### **Opmerking**

- Druk op ◀ (REV) als u de vorige zes afbeeldingen wilt bekijken.
- Druk op  $\blacktriangleright$  ( FWD ) als u de volgende zes afbeeldingen wilt bekijken.

**91**

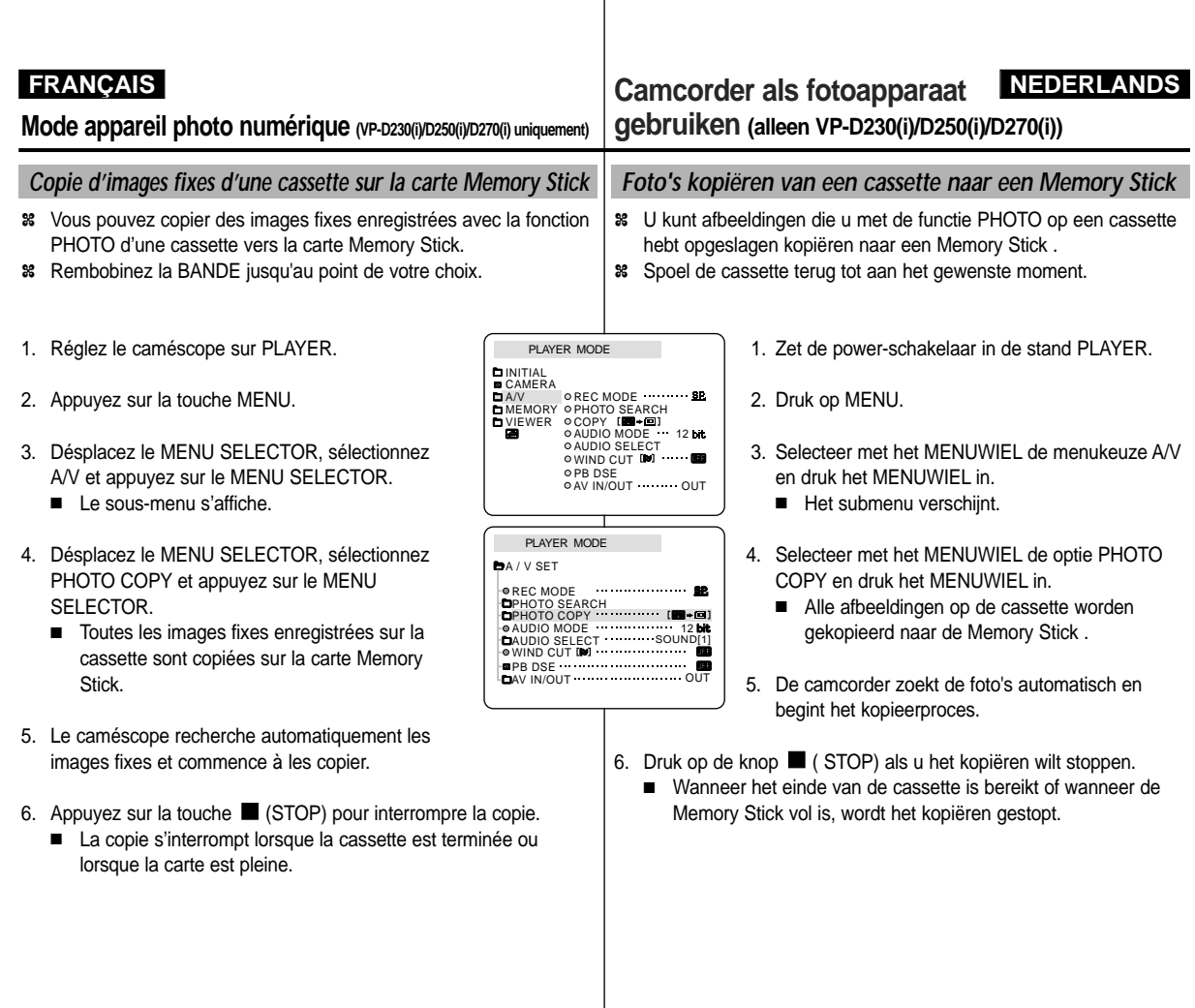

**92**

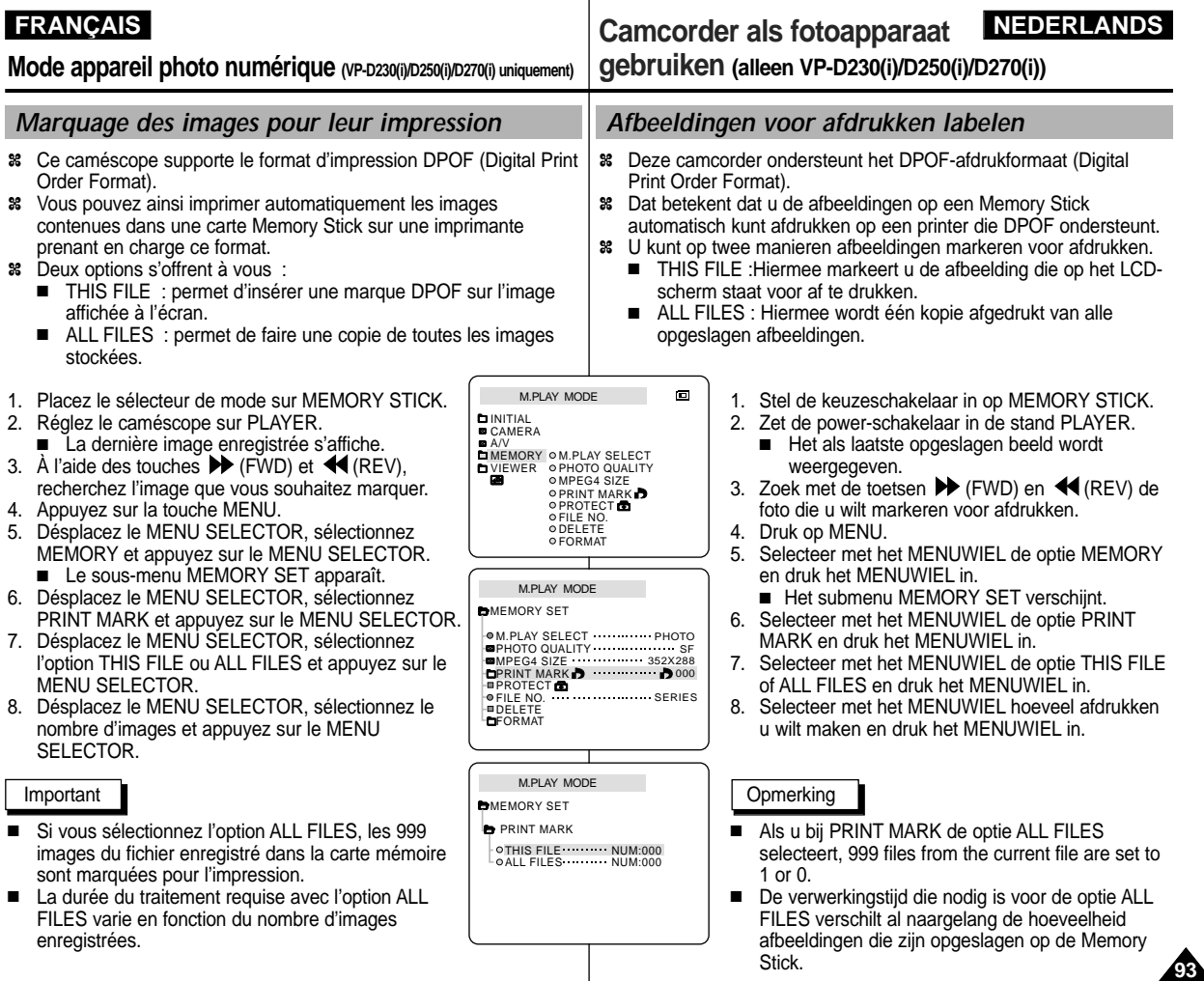

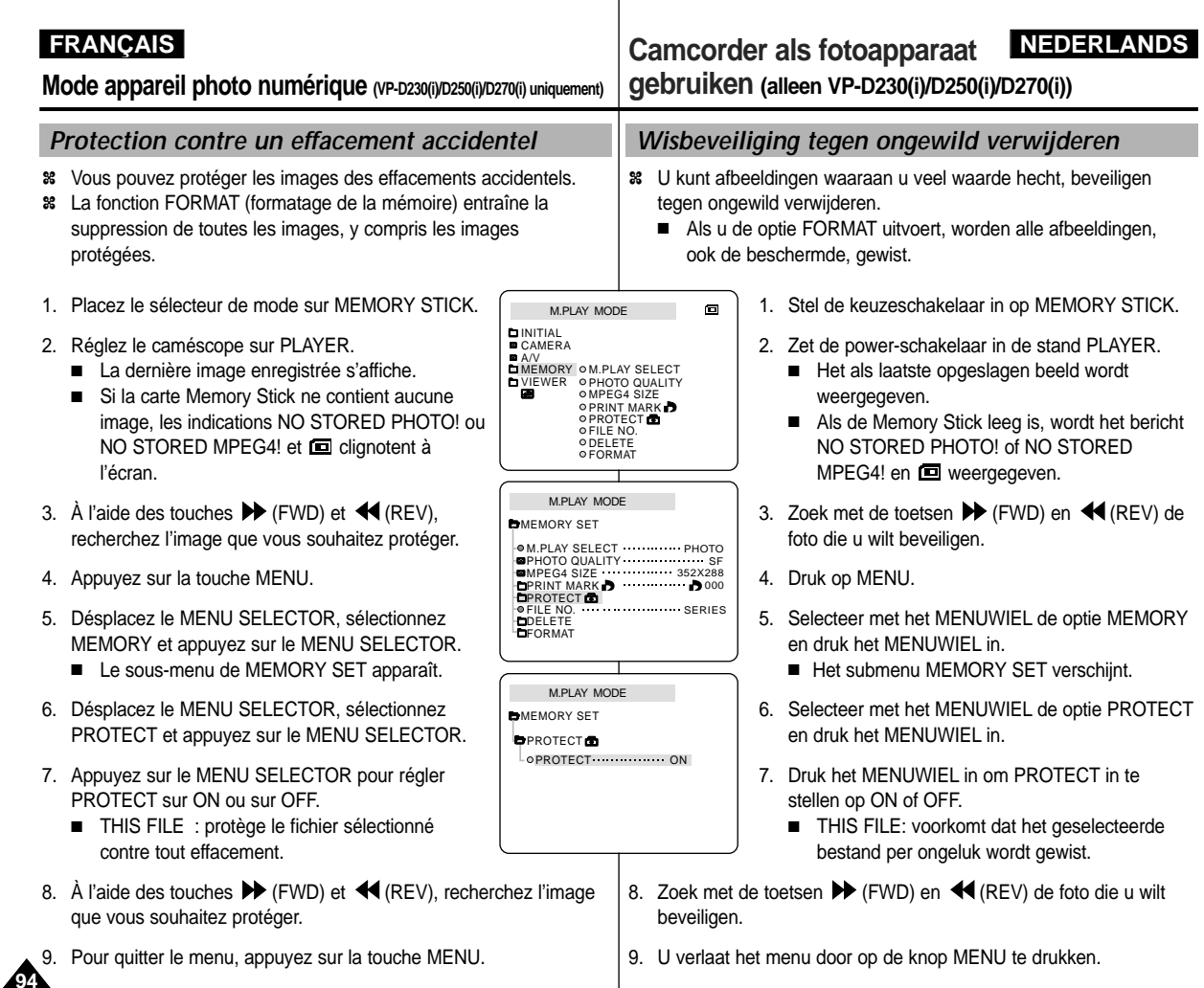

## *Effacement des images fixes mémorisées*

- ✤ Vous pouvez effacer les images contenues dans la carte Memory **Stick.**
- ✤ Pour supprimer les images protégées, vous devez préalablement désactiver la protection de ces images.
- ✤ Il est impossible de récupérer une image supprimée.
- 1. Placez le sélecteur de mode sur MEMORY STICK.
- 2. Réglez le caméscope sur PLAYER.
- 3. À l'aide des touches  $\blacktriangleright$  (FWD) et  $\blacktriangleleft$  (REV), recherchez l'image que vous souhaitez supprimer.
- 4. Appuyez sur la touche MENU.
- 5. Désplacez le MENU SELECTOR, sélectionnez MEMORY et appuyez sur le MENU SELECTOR.
	- Le sous-menu MEMORY SET apparaît.
- 6. Désplacez le MENU SELECTOR, sélectionnez DELETE et appuyez sur le MENU SELECTOR.
	- Désplacez le MENU SELECTOR, sélectionnez l'option THIS FILE ou ALL FILES et appuyez sur le MENU SELECTOR.
	- THIS FILE : supprime uniquement le fichier sélectionné.
	- ALL FILES : supprime tous les fichiers contenus dans la carte Memory Stick.
- 7. Un message de confirmation s'affiche.
	- Désplacez le MENU SELECTOR, sélectionnez l'image.
	- EXECUTE : permet de supprimer la ou les images sélectionnées.
	- CANCEL : permet de ne pas supprimer la ou les images sélectionnées et de revenir au menu précédent.

#### Important

■ Le message "PROTECT!" s'affiche si vous tentez d'effacer une image protégée.

**gebruiken (alleen VP-D230(i)/D250(i)/D270(i))**

### *Foto's verwijderen*

 $\blacksquare$ 

- ✤ U kunt de foto's op de Memory Stick verwijderen.
- ✤ Als u beveiligde foto's wilt verwijderen, moet u eerst de beveiliging opheffen.
- ✤ Verwijderde foto's kunnen niet worden hersteld.
	- 1. Stel de keuzeschakelaar in op MEMORY STICK.
	- 2. Zet de power-schakelaar in de stand PLAYER.
	- 3. Zoek met de toetsen D (FWD) en <■ (REV) de foto die u wilt verwijderen.
	- 4. Druk op MENU.
	- 5. Selecteer met het MENUWIEL de optie MEMORY en druk het MENUWIEL in.
		- Het submenu MEMORY SET verschijnt.
	- 6. Selecteer met het MENUWIEL de optie DELETE en druk het MENUWIEL in.
		- Selecteer met het MENUWIEL de optie THIS FILE of ALL FILES en druk het MENUWIEL in.
		- THIS FILE: verwijdert alleen het geselecteerde bestand.
		- ALL FILES: verwijdert alle foto's op de Memory **Stick.**
	- 7. U dient te bevestigen of u de afbeelding(en) wilt verwijderen.
		- Selecteer de gewenste optie met het **MENUWIEL**
		- EXECUTE: verwijdert de geselecteerde afbeelding(en).
		- CANCEL: de geselecteerde afbeelding(en) worden niet verwijderd en u keert terug naar het vorige menu.

**95**

```
Opmerking
```
■ Als u een beveiligde afbeelding probeert te verwijderen, verschijnt het bericht " PROTECT ! " op het scherm.

M.PLAY MODE **EMEMORY SET** PRINT MARK 000 PROTECT FILE NO. M.PLAY SELECT PHOTO DELETE FORMAT PHOTO QUALITY SF MPEG4 SIZE 352X288 SERIES CAMERA A/V MEMORY M.PLAY SELECT VIEWER PHOTO QUALITY **O PRINT MARK A O PROTECT** FILE NO. O DELETE FORMAT OMPEG4 SIZE

INITIAL

M.PLAY MODE

M.PLAY MODE THIS FILE CANCLE **OALL FILES MEMORY SET DELETE** 

# **FRANÇAIS NEDERLANDS Camcorder als fotoapparaat**

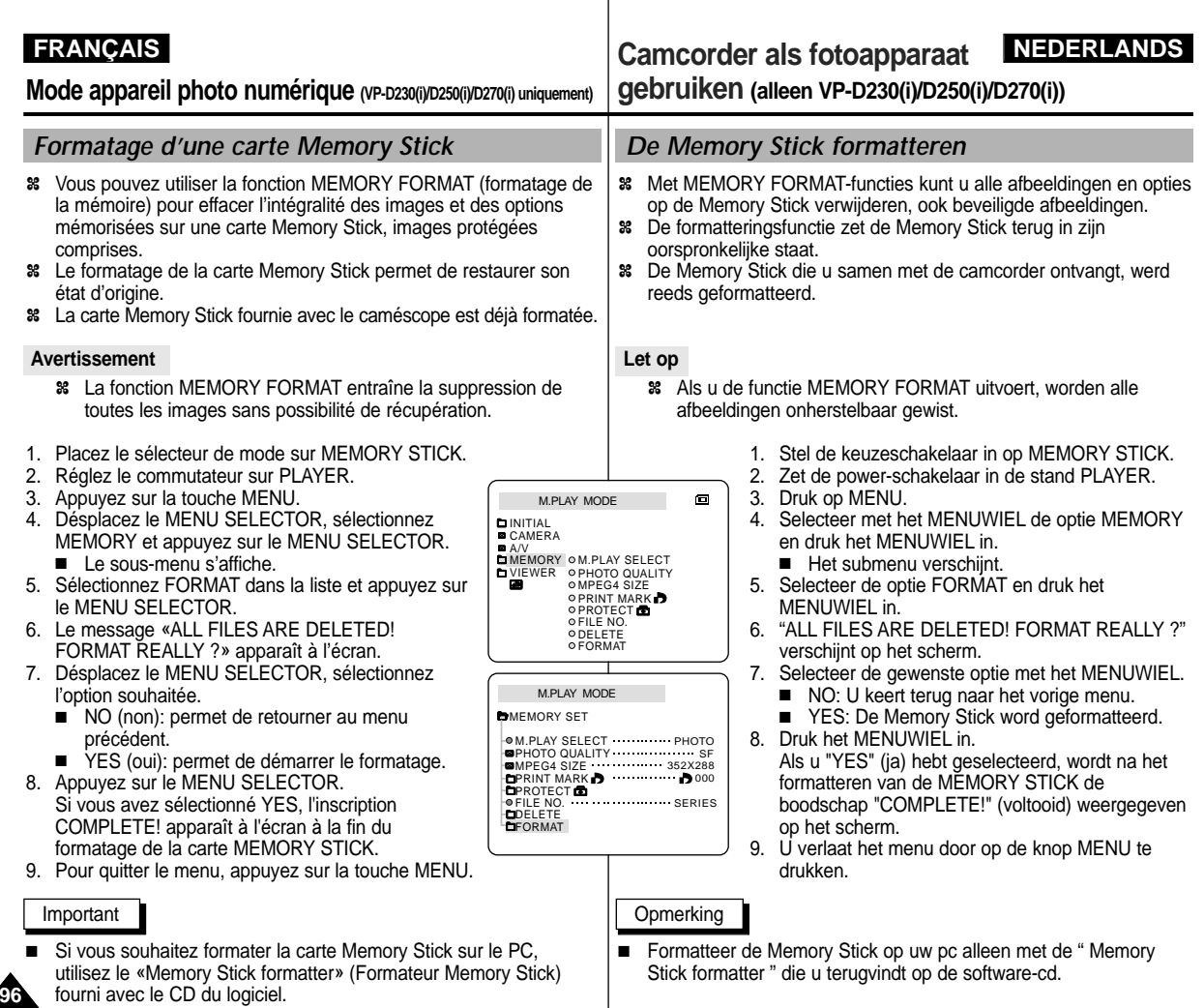

## *ENREGISTREMENT MPEG*

✤ Vous pouvez enregistrer des images mobiles et du son sur la carte Memory Stick.

#### **Enregistrement d'images capturées par un caméscope sous forme de fichier d'image mobile sur la carte MEMORY STICK**

- 1. Vérifiez que la carte MEMORY STICK est insérée dans le caméscope. Si elle n'est pas déjà dans le caméscope, insérez-la dans la fente.
- 2. Placez le sélecteur de mode sur MEMORY STICK.
- 3. Réglez le commutateur sur CAM.
- 4. Appuyez sur la touche START/STOP.
	- Vous pouvez enregistrer de 10 à 20 secondes d'images en continu.
	- Vous pouvez enregistrer une image fixe sur la carte Memory Stick en appuyant sur la touche Photo au lieu de la touche START/STOP.
- 5. Appuyez sur la touche START/STOP pour interrompre l'enregistrement.

### Important

- Avant d'utiliser la fonction MPEG REC, vérifiez que la carte MEMORY STICK est insérée dans le caméscope.
- Les images mobiles peuvent se présenter dans deux formats  $\cdot$  176  $\times$  144 pixels ou 352  $\times$  288 pixels.
- Les images mobiles sont enregistrées au format \*.asf sur la carte Memory Stick.
- Les fichiers sont enregistrés dans le dossier suivant.
- Les images mobiles enregistrées sur une carte Memory Stick ont une taille et une définition inférieures par rapport aux fichiers enregistrés sur une bande.
- Le son est enregistré en mono.
- Les fonctions suivantes ne sont pas compatibles avec le mode enregistrement photo.
	- Stabilisateur électronique d'images (DIS), Zoom numérique, Fondu, Exposition automatique (Program AE), Effet numérique, Obturation lente.
- N'insérez ou n'éjectez pas la bande pendant l'enregistrement sur une carte Memory Stick. Sinon, vous risquez de parasiter l'enregistrement.
- N'éjectez pas une carte Memory Stick pendant un enregistrement sur cette dernière. Sinon, vous risquez de corrompre l'enregistrement ou rendre la carte inutilisable.

## **FRANÇAIS NEDERLANDS Camcorder als fotoapparaat gebruiken (alleen VP-D230(i)/D250(i)/D270(i))**

## *OPNEMEN VAN MPEG*

MEMORY STICK<sup>®</sup>

✤ U kunt bewegende beelden met audio opnemen op een Memory Stick.

#### **Beelden vastgelegd met een camera opslaan als een filmbestand op de Memory Stick**

- 1. Controleer of Memory Stick in de camera zit. Zo niet, plaats dan een Memory Stick in de daartoe bestemde sleuf.
- 2. Stel de keuzeschakelaar in op MEMORY STICK.
- 3. Zet de schakelaar in de stand CAM.
- 4. Druk op de knop START/STOP.
	- U kunt achterelkaar opnamen maken van 10 tot 20 seconden.
	- Om een beeld dat u opneemt op te slaan als foto op de Memory Stick, drukt u op de knop Photo in plaats van op de knop START/STOP.
- 5. Druk op de START/STOP knop om de timer te starten.

#### Opmerking

- Controleer of de camcorder over een Memory Stick beschikt, voordat u de functie MPEG REC inschakelt.
- U kunt films in twee formaten opslaan: 176 X 144 of 352 ✕ 288 (pixels).
- Films worden op de Memory Stick opgeslagen in \*.asf formaat.
- De bestanden die u opslaat worden in een submap bewaard.
- De filmbeelden op een Memory Stick zijn kleiner en hebben een lagere definitie dan die op tape.
- Het geluid wordt mono opgenomen.
- De volgende functies zijn niet toegestaan in de M.REC Mode.
	- DIS (Digital Image Stabilizer), Digitale zoom, Faden, AE-programma (Belichtingsprogramma), Digitaal effect, Lange sluitertijd (Slow Shutter).
- Wanneer u op de Memory Stick opneemt, mag u de cassette niet plaatsen of verwijderen. Anders kan het geluid ervan worden opgenomen.
- Wanneer u op de Memory Stick opneemt, verwijder deze dan niet. Dit kan de gegevens op de Memory Stick of de Memory Stick zelf beschadigen.

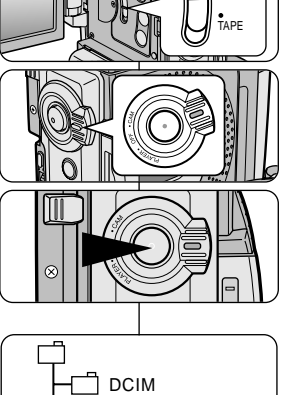

MISC. **SSMOV** <sup>1</sup>00SMDVC

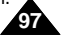

## **Mode appareil photo numérique (VP-D230(i)/D250(i)/D270(i) uniquement)**

### **Sélection de tailles d'image mobile**

- 1. Placez le sélecteur de mode sur MEMORY STICK.
- 2. Réglez le commutateur sur CAM.
- 3. Appuyez sur la touche MENU.
- 4. Désplacez le MENU SELECTOR, sélectionnez MEMORY.
- 5. Appuyez sur le MENU SELECTOR pour accéder au sous-menu.
- 6. Désplacez le MENU SELECTOR, sélectionnez MPEG4 SIZE.
- 7. Appuyez sur la touche MENU SELECTOR.
	- La valeur de l'option MPEG4 SIZE passe de 352 x 288 à 176 x 144 à chaque activation du bouton.

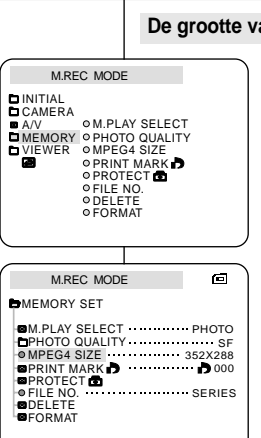

## **CAIS Camcorder als fotoapparaat NEDERLANDS gebruiken (alleen VP-D230(i)/D250(i)/D270(i))**

### **De grootte van het videobeeld selecteren**

- 1. Stel de keuzeschakelaar in op MEMORY STICK.
- 2. Zet de schakelaar in de stand CAM.
- 3. Druk op MENU.
- 4. Selecteer met het MENUWIEL de optie MEMORY.
- 5. Druk het MENUWIEL om het submenu te openen.
- 6. Selecteer met het MENUWIEL de optie MPEG4 SIZE.
- 7. Druk het MENUWIEL.
	- In MPEG4 SIZE kan worden gewisseld tussen 352X288 / 176X144 met elke druk op de knop.

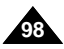

## *Lecture MPEG*

- ✤ La fonction de lecture MPEG ne fonctionne qu'en mode M. PLAY.
- ✤ Vous pouvez lire les images mobiles enregistrées sur la carte Memory Stick.
- ✤ Pendant la relecture en MPEG4, il n'est possible d'entendre le son que par l'intermédiaire d'un PC (les enceintes du camescope ou du téléviseur devenant inactives).
- 1. Placez le sélecteur de mode sur MEMORY STICK.
- 2. Réglez le commutateur sur PLAYER.
- 3. Appuyez sur la touche MENU. À l'aide de MENU SELECTOR, sélectionnez MEMORY.
- 4. Appuyez sur le MENU SELECTOR pour accéder au sousmenu
- 5. Désplacez le MENU SELECTOR, sélectionnez MPEG4 dans le sous-menu M. PLAY SELECT.
- 6. Pour quitter le menu, appuyez sur la touche MENU.
- 7. À l'aide des touches  $\blacktriangleright$  (FWD) et  $\blacktriangleleft$  (REV), recherchez l'image mobile que vous souhaitez lire.
- 8. Appuyez sur la touche PLAY/STILL.
	- Les images mobiles enregistrées sur la carte MEMORY STICK sont lues.

#### Important

- Des images parasites ou brouillées peuvent apparaître lors de la lecture d'images mobiles MPEG4, mais il ne <sup>s</sup>'agit pas d'un dysfonctionnement.
- Le codec audio Sharp G.726 est installé automatiquement via Internet lorsque vous lisez un fichier MPEG4.
- Si ce codec audio n'est pas installé correctement sur l'ordinateur, la lecture des donnés audio MPEG4 est impossible.
- Les images mobiles enregistrées sur la carte Memory Stick peuvent ne pas être compatibles avec les caméscopes d'autres marques.
- Les fichiers MPEG4 enregistrés avec un autre caméscope risquent de ne pas être lus par le vôtre.
	- Vous devez disposer de Microsoft Windows Media Player version 9 ou ultérieure et du codec audio Sharp G.726 pour lire les fichiers MPEG4 d'une carte Memory Stick sur votre ordinateur. Le logiciel Microsoft Windows Media Player version 9 (en anglais) est inclus sur le CD fourni avec le caméscope.
	- Vous pouvez télécharger la version française Microsoft Windows Media Player à partir du site Web Microsoft suivant : **http://www. microsoft.com/windows/windowsmedia/download/default.asp.**

**gebruiken (alleen VP-D230(i)/D250(i)/D270(i))**

## *MPEG afspelen*

- ✤ De functie MPEG afspelen werkt alleen in de stand M. PI AY.
- ✤ U kunt de bewegende beelden afspelen vanaf de Memory Stick.
- ✤ Tijdens MPEG4-weergave hoort u het geluid alleen via de luidspreker van de PC (dus niet via een op de camcorder aangesloten luidspreker of de tv).
- 1. Stel de keuzeschakelaar in op MEMORY STICK.
- 2. Zet de schakelaar in de stand PLAYER.
- 3. Druk het knop MENU en verplaats de MENUWIEL totdat MEMORY is gemarkeerd.
- 4. Druk het MENUWIEL om naar het submenu te gaan.
- 5. Selecteer met het MENUWIEL de optie MPEG4 in het submenu. (M. PLAY SELECT)
- 6. U verlaat het menu door op de knop MENU te drukken.
- 7. Zoek met de knoppen  $\blacktriangleright$  (FWD) en  $\blacktriangleleft$  (REV) de bewegende beelden die u wilt weergeven.
- 8. Druk op de knop (PLAY/STILL).
	- De films die werden opgeslagen op de Memory Stick, worden afgespeeld.

#### **Opmerking**

- Wanneer u de MPEG4-beelden afspeelt, kunnen deze zijn beschadigd of vervormd. Dit is geen storing.
- 10 Sharp G.726 Audio Codec wordt automatisch via het internet geïnstalleerd als u het MPEG-4-bestand afspeelt.
- Als Sharp G.726 Audio Codec niet correct werd geïnstalleerd op uw PC, kan het geluid van het MPEG-4-bestand niet worden afgespeeld.
- Het is mogelijk dat u de bewegende beelden die op de Memory Stick werden opgenomen niet kunt afspelen op een camcorder van een ander merk.
- De MPEG-4-bestanden die u hebt opgenomen met een andere camcorder kunnen mogelijk niet worden afgespeeld met deze camcorder.
	- U hebt Microsoft Windows Media Player versie 9 of hoger nodig en Sharp G.726 Audio Codec om MPEG-4-bestanden op uw PC af te spelen vanaf de Memory Stick. (Microsoft Windows Media Player Version 9(Eng) staat op de meegeleverde CD.
	- Op de Microsoft-website kunt u de Microsoft Windows Media Player downloaden in de gewenste taal, **http://www. microsoft.com/windows/windowsmedia/download/default.asp**.

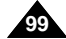

MEMORY **STICK** TAPE  $\sim$ 

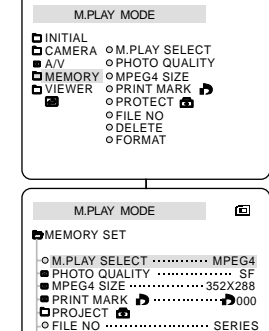

DELETE FORMAT

# **FRANÇAIS NEDERLANDS Camcorder als fotoapparaat**

# **Conseils d'utilisation**<br> **Conseils d'utilisation**

## *Fin d'un enregistrement*

- ✤ À la fin d'un enregistrement, vous devez débrancher votre caméscope de la source d'alimentation.
- ✤ De plus, si vous laissez le bloc batterie lithium-ion sur le caméscope après l'avoir utilisé pour filmer, la longévité de la batterie risque d'être réduite. C'est pourquoi vous devez le retirer.
- 1. Faites glisser la touche TAPE EJECT dans le sens de la flèche.
	- Le compartiment à cassette s'ouvre et celle-ci est automatiquement éjectée.
	- Attendez que l'éjection soit totalement terminée.
- 2. Après avoir retiré la bande, refermez le compartiment et rangez le caméscope à l'abri de la poussière.
	- La poussière ou tout autre corps étranger peut détériorer la qualité des images.
- 3. Réglez le commutateur sur OFF.
- 4. Débranchez le cordon secteur ou retirez le bloc batterie au lithium-ion.
	- Appuyez sur la touche BATT. RELEASE et sortez le bloc batterie en suivant le sens de la flèche.

## *Na een opname*

- ✤ Bent u klaar met filmen, verwijderdan de stroombron (batterij of adapter).
- ✤ De lithium ion-batterij gaat minder lang mee wanneer u deze op de camcorder laat zitten.

Verwijder dus de batterij uit de camcorder.

- 1. Schuif de TAPE EJECT-schakelaar in de richting van de pijl.
	- Nadat het cassettecompartiment is geopend, wordt de cassette automatisch uitgeworpen.
	- Wacht totdat de cassette er helemaal uit is.
- 2. Verwijder de cassette, sluit het compartement en berg de camcorder op in een stofvrije omgeving.
	- Stof en andere materialen kunnen de kwaliteit van beeld en geluid beïnvloeden.
- 3. Zet de schakelaar in de stand OFF.
- 4. Koppel de stroombron los of verwijder de lithium-ion batterij.
	- Houd de knop BATTERY RELEASE ingedrukt en haal de batterij uit de camcorder (in de richting van de pijl).

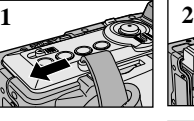

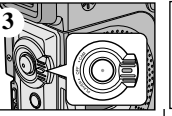

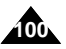

# **Conseils d'utilisation Onderhoud**

## *Nettoyage et entretien du caméscope*

### **Nettoyage des têtes vidéo**

Pour garantir un enregistrement de bonne qualité et des images nettes, nettoyez les têtes vidéo lorsque les images sont brouillées, difficilement visibles ou lorsqu'un écran bleu apparaît.

- 1. Réglez le commutateur sur PI AYFR
- 2. Insérez une bande de nettoyage.
- 3. Appuyez sur la touche  $\blacktriangleright$ /II (PLAY/STILL).
- 4. Appuyez sur la touche
	- STOP) au bout de 10 secondes.

## Important

- Vérifiez la qualité de l'image à l'aide d'une cassette. Si l'image demeure de mauvaise qualité, répétez l'opération. Si le problème persiste, contactez votre revendeur le plus proche.
- Nettoyez les têtes vidéo avec une cassette de nettoyage de type sec.

## *De camcorder schoonmaken en onderhouden*

### **De videokoppen schoonmaken**

Als er tijdens het afspelen blokvormige ruis of vervorming zichtbaar is op de beelden, of als er een blauw scherm verschijnt, maakt u de videokoppen schoon. Zo verzekert u zich van een goede opnamekwaliteit en heldere beelden.

- 1. Zet de schakelaar in de stand PI AYFR
- 2. Plaats de schoonmaakcassette in de camcorder.
- 3. Druk op de knop (PLAY/STILL).
- 4. Druk na ongeveer 10 seconden op de knop (STOP).

### **Opmerking**

■ Controleer de kwaliteit van het beeld met behulp van een videocassette.

Als de kwaliteit nog steeds gering is, herhaalt u de handeling. Als het probleem blijft bestaan, neemt u contact op met uw service center.

■ Maak de videokoppen schoon met een schoonmaakcassette (droog systeem)

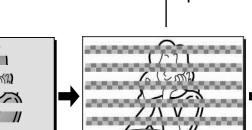

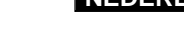

**FRANÇAIS NEDERLANDS**

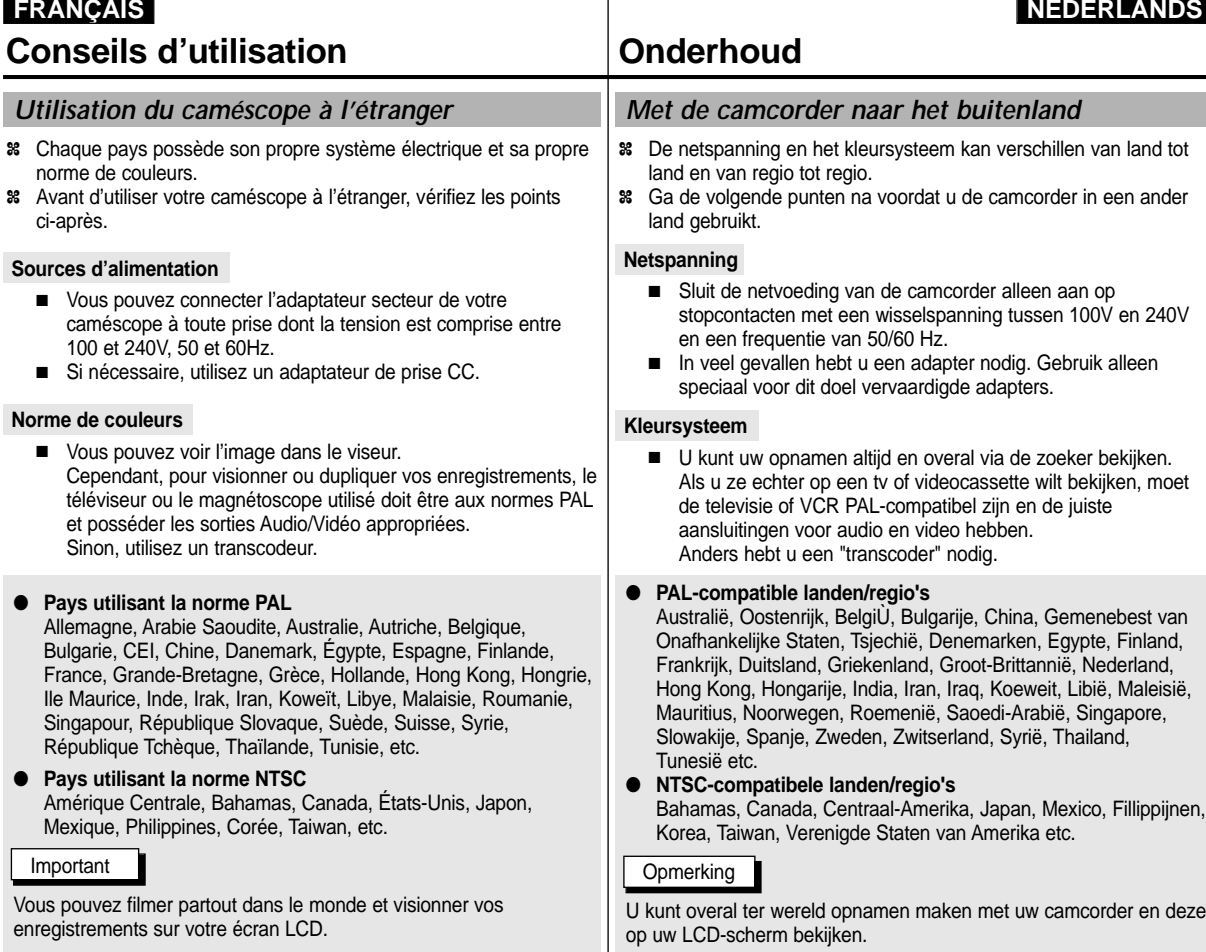

**102**

**FRAN**

## *Dépannage*

✤ Avant de contacter le service après-vente Samsung, effectuez les vérifications simples suivantes.

Elles peuvent vous épargner un appel inutile.

### **Auto-diagnostic**

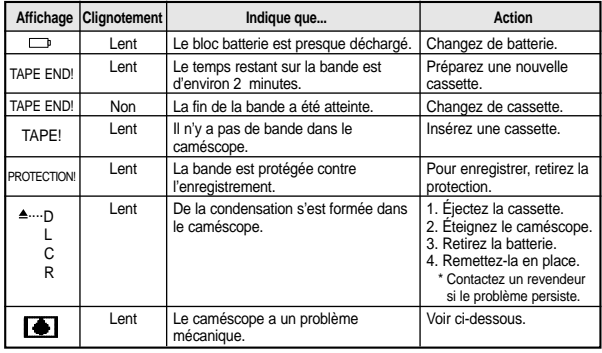

#### **Condensation**

- ✤ Si le caméscope est déplacé directement d'un endroit frais à un endroit chaud, de la condensation peut se former à l'intérieur ou sur la surface de la bande ou de l'objectif. Dans ce cas, la bande peut coller aux têtes vidéo et s'abîmer ou l'appareil peut fonctionner incorrectement. Pour éviter tout dommage, le caméscope est équipé d'un détecteur de condensation.
- ✤ Lorsque de la condensation se forme à l'intérieur du caméscope, (DEW) s'affiche. Dans ce cas, aucune fonction ne peut être utilisée, à l'exception de l'option d'éjection de la cassette. Ouvrez le compartiment à cassette, enlevez le bloc batterie et laissez le caméscope pendant deux heures minimum dans un endroit sec et à température ambiante.

# **Dépannage Problemen oplossen**

## *Problemen oplossen*

✤ Voordat u contact opneemt met een door Samsung erkend service centre, voert u de volgende eenvoudige controles uit. U kunt er wellicht tijd en geld mee uitsparen door niet te hoeven bellen

### **Tabel voor het zelf opsporen/oplossen van problemen**

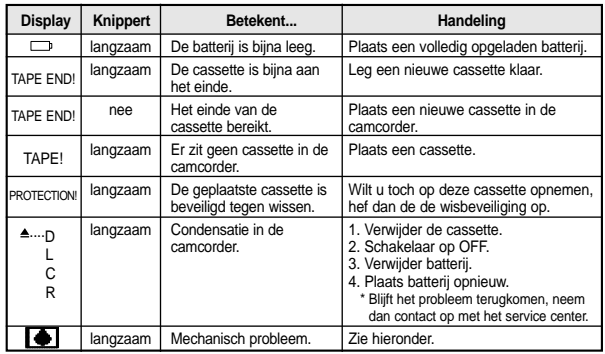

### **Condensvorming**

- ✤ Als de camcorder vanuit een koude naar een warme plaats gaat, kan condensvorming plaatsvinden in de camcorder, op de band ofop de lens. Hierbij kan de band aan de koppentrommel plakken en beschadigd raken. Ook de camcorder zelf kan hieronder te lijden hebben. De camcorder is daarom voorzien van een vochtsensor, zodat u attent kunt worden gemaakt op condensvorming en schade kunt voorkomen.
- ✤ Wanneer er in de camcorder condensatie is opgetreden, verschijnt de indicatie (DEW). Als deze indicatie zichtbaar is, zijn vrijwel alle functies uitgeschakeld. Het is dan alleen mogelijk om het cassettecompartiment te openen. Haal de cassette uit de camcorder en verwijder vervolgens de batterij. Leg de camcorder minstens twee uur in een droge, warme ruimte.

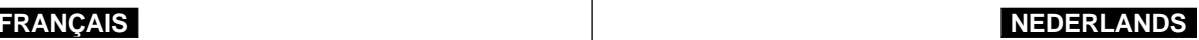

**103**

## **FRAN**

# **Dépannage**

#### **Auto-diagnostic en mode enregistrement photo et lecture photo (VP-D230(i)/D250(i)/D270(i) uniquement)**

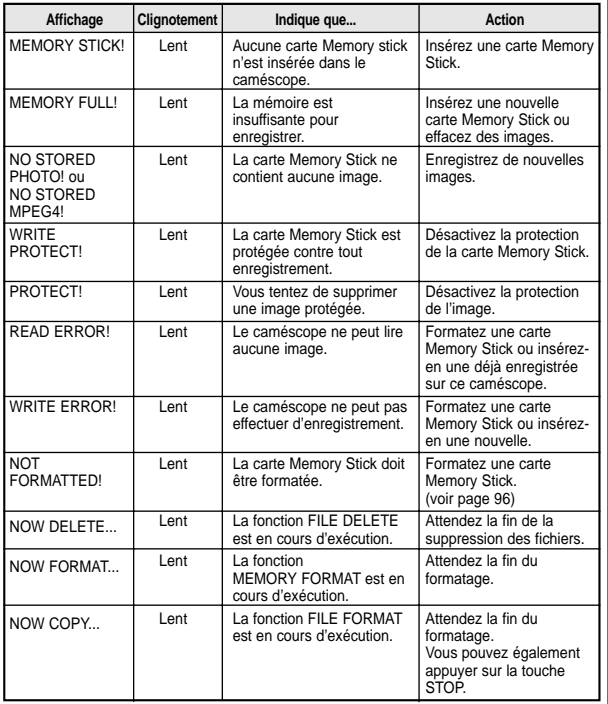

# **Problemen oplossen**

#### **Tabel voor het zelf opsporen/oplossen van problemen in de standen M.REC/M en M.PLAY (alleen VP-D230(i)/D250(i)/D270(i))**

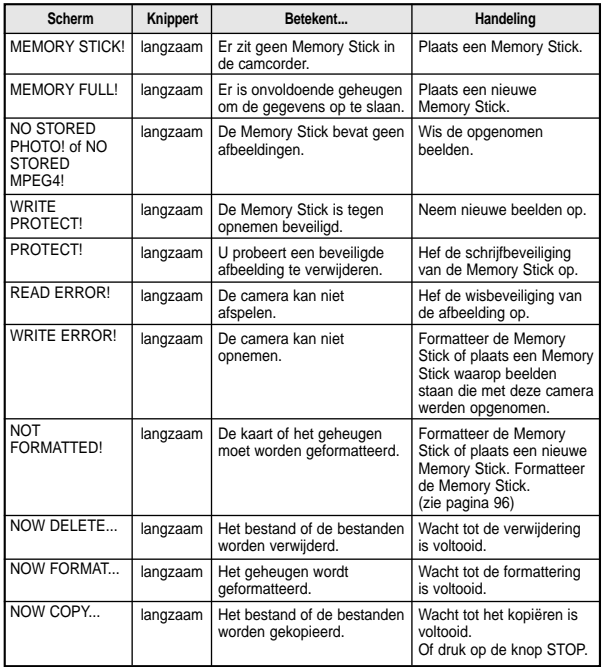

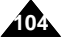

# **Dépannage Problemen oplossen**

✤ Si ces conseils ne résolvent pas le problème, contactez le service après-vente Samsung.

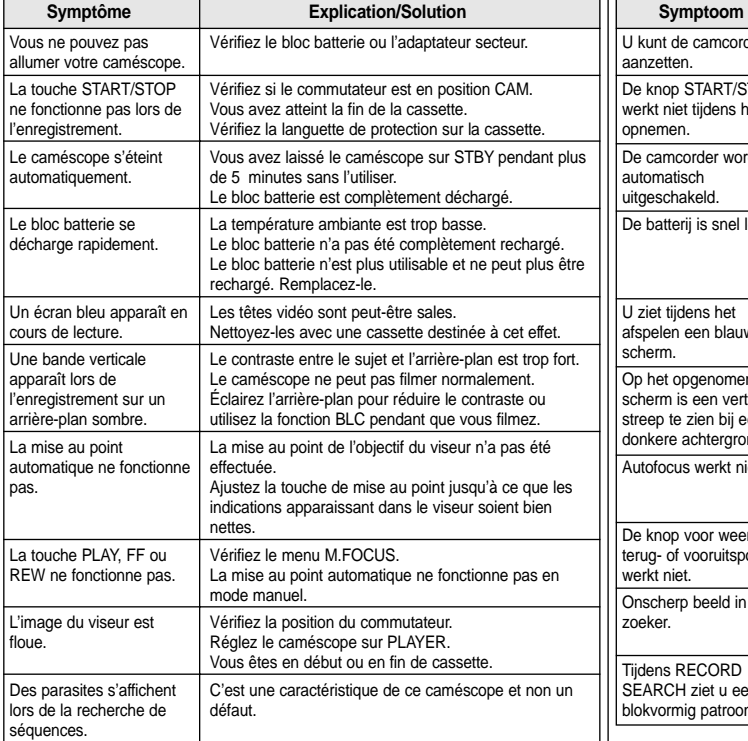

✤ Als u hiermee het probleem niet kunt oplossen, neem dan contact op met het door Samsung erkend service centre bij u in de buurt.

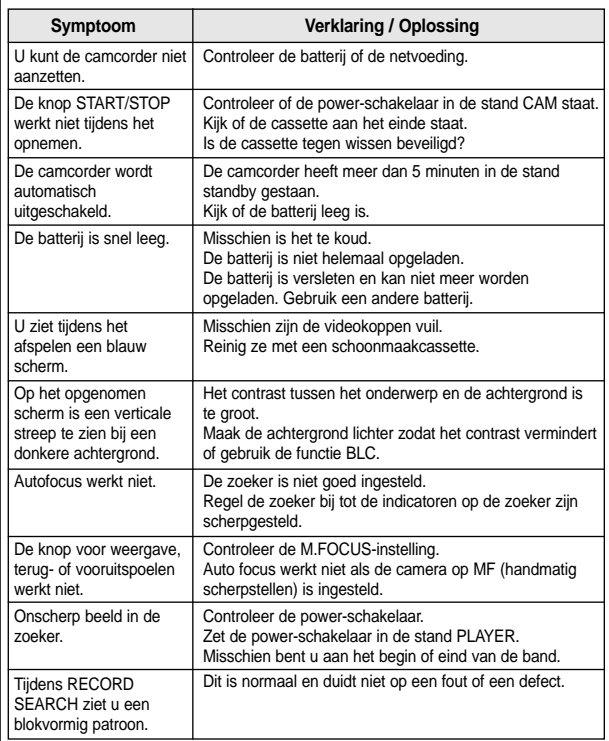

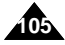

## **FRAN**

# **Sp écifications techniques Technische gegevens**

## **ÇAIS NEDERLANDS**

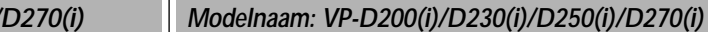

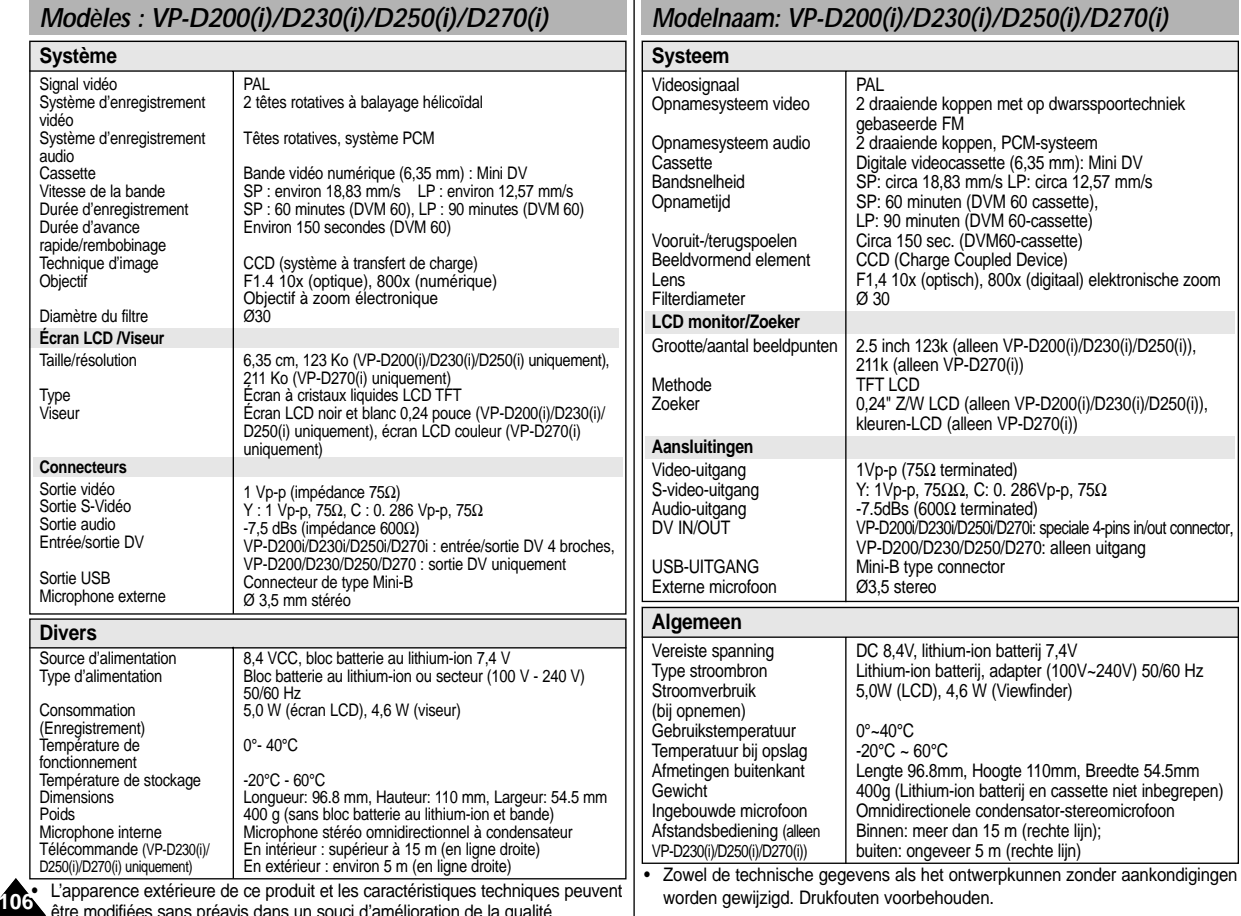

être modifiées sans préavis dans un souci d'amélioration de la qualité.

# **FRANÇAIS NEDERLANDS**

# **INDEX INDEX**

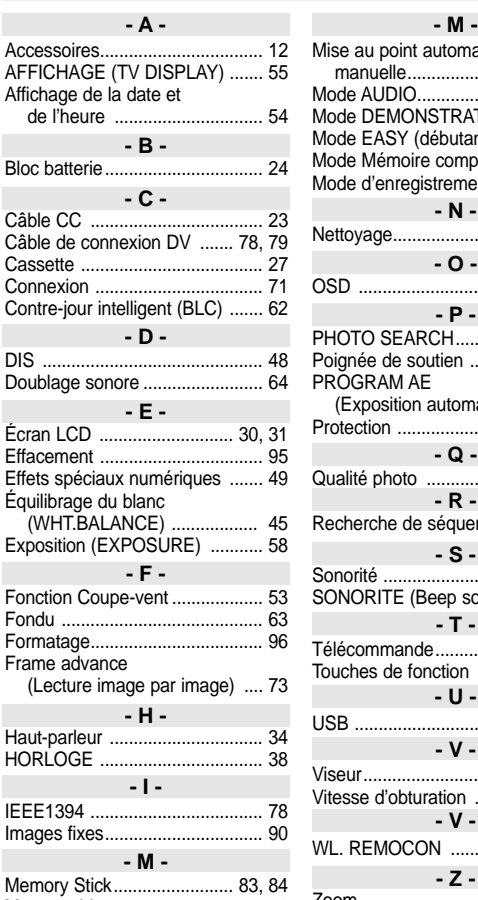

Menu rapide................................. 56

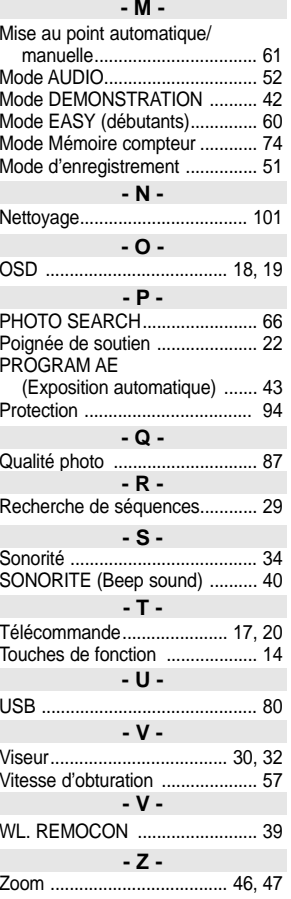

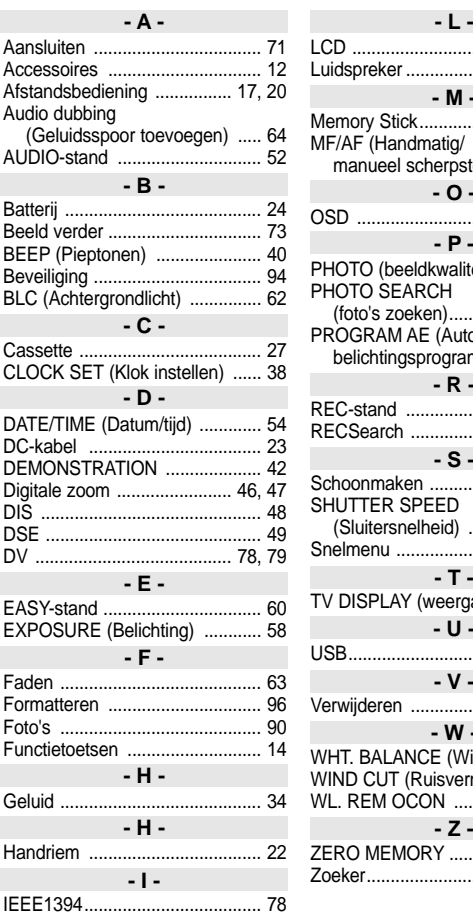

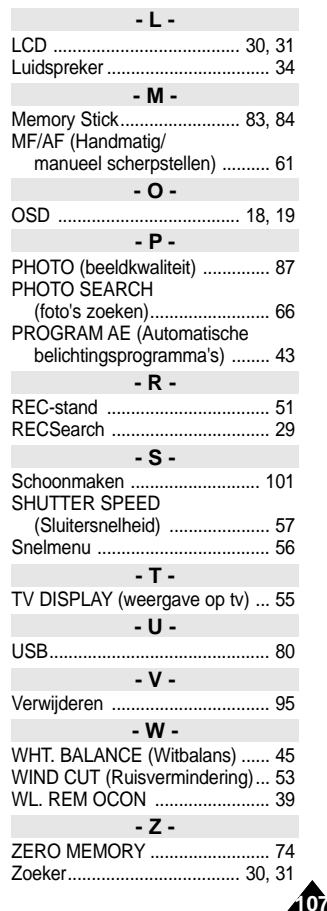

## **FRAN ÇAIS**

## **Pour la France uniquement :**

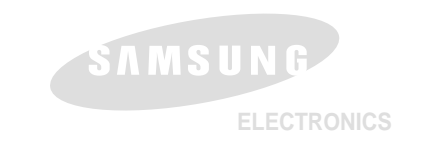

**Pour toute information ou tout renseignement compl émentaire sur nos produits, notre service consommateurs est à votre disposition au :**

# service consommateurs :

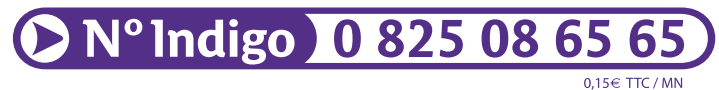

Vous pouvez également vous connecter à notre site Internet: **www.samsung.fr**

Cet appareil est garanti un an pi èces et main d'oeuvre pour la France (m étropolitaine) La facture d'achat faisant office de bon de garantie.

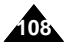
### **CE CAMESCOPE EST FABRIQUE PAR:**

# SAMSUNG **ELECTRONICS**

#### **\*Samsung Electronics' Internet Home Page**

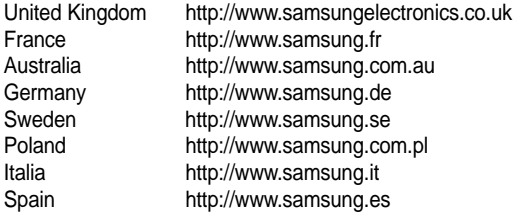

#### **FRANÇAIS NEDERLANDS**

## **DEZE CAMCORDER IS VERVAARDIGD DOOR:**

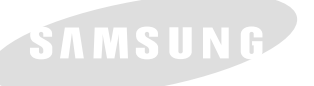

**ELECTRONICS**

#### **Belangrijk**

Geachte gebruiker, De batterijen die in dit product worden gebruikt bevatten stoffen die schadelijk zijn voor het milieu.

**Gooi daarom nooit batterijen bij het gewone huisvuil.**

Laat bij voorkeur de batterijen door uw vakhandelaar vervangen of lever de batterijen in bij een innamepunt voor gebruikte batterijen in uw gemeente indien u de batterijen zelf verwisselt.

#### **\*Samsung Electronics' Internet Home Page**

Nederland http://www.samsung.nl Verenigde Staten http://www.sosimple.com Groot-Britanniê http://www.samsungelectronics.co.uk<br>Frankrijk http://www.samsung.fr http://www.samsung.fr Australiê http://www.samsung.com.au Duitsland http://www.samsung.de Zweden http://www.samsung.se Polen http://www.samsung.com.pl Canada http://www.samsungcanada.com